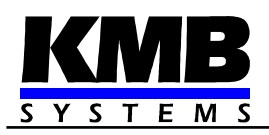

# **SMZ244 Analyzátor kvality sítě**

*Návod k obsluze*

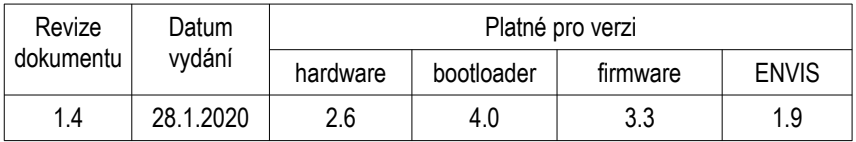

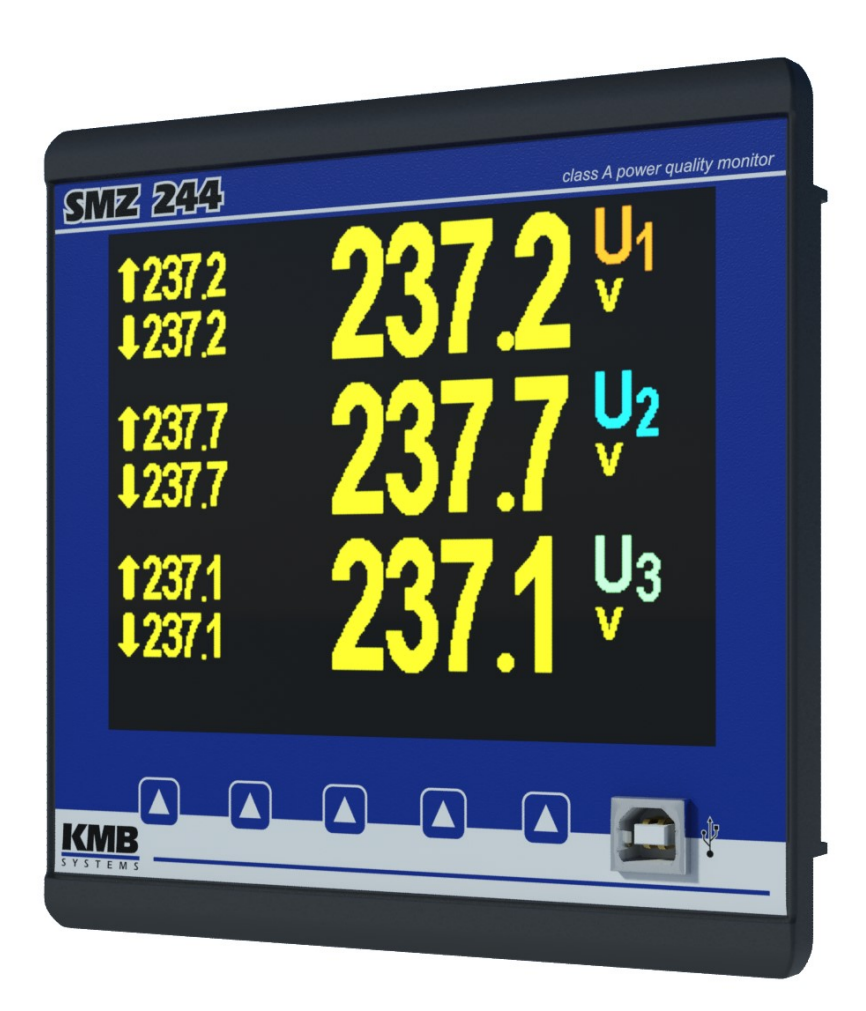

## **OBSAH**

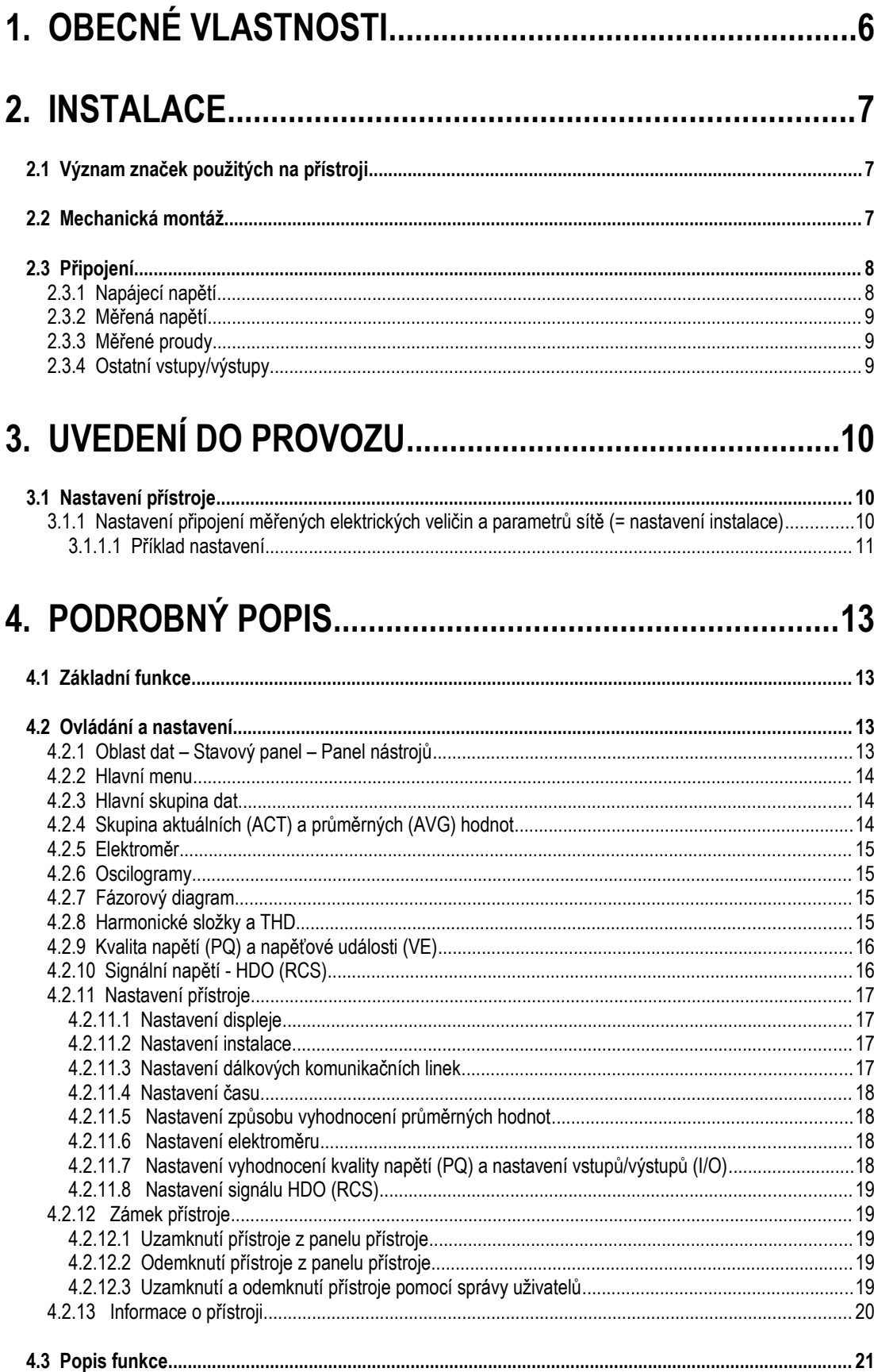

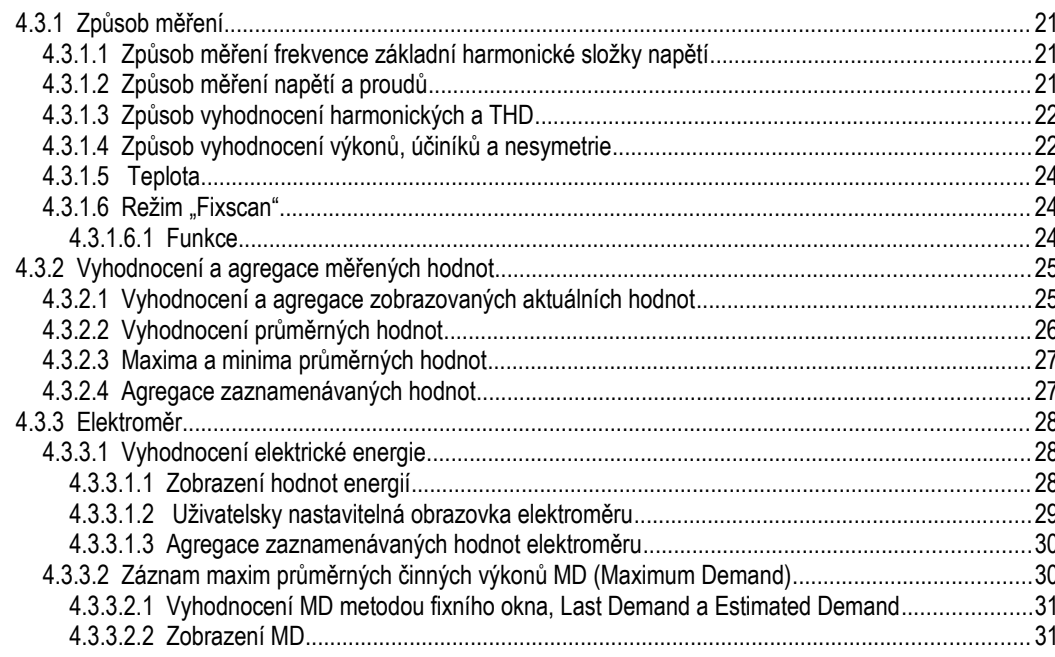

# 5. MĚŘENÍ REZIDUÁLNÍHO PROUDU (RCM)...................32

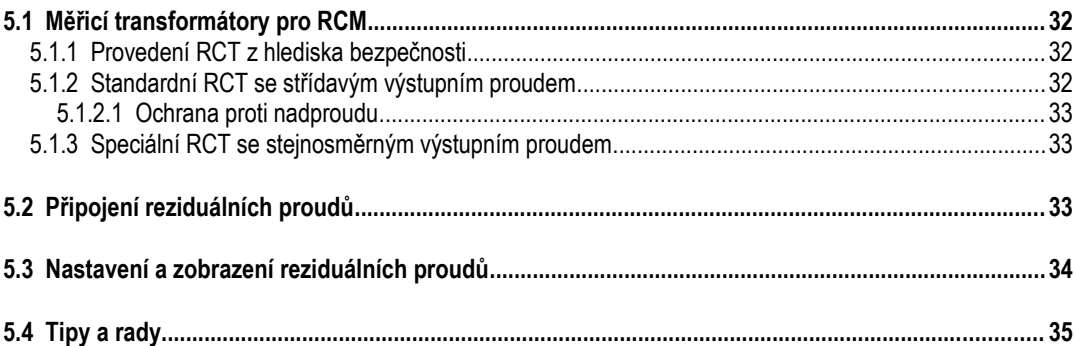

# 

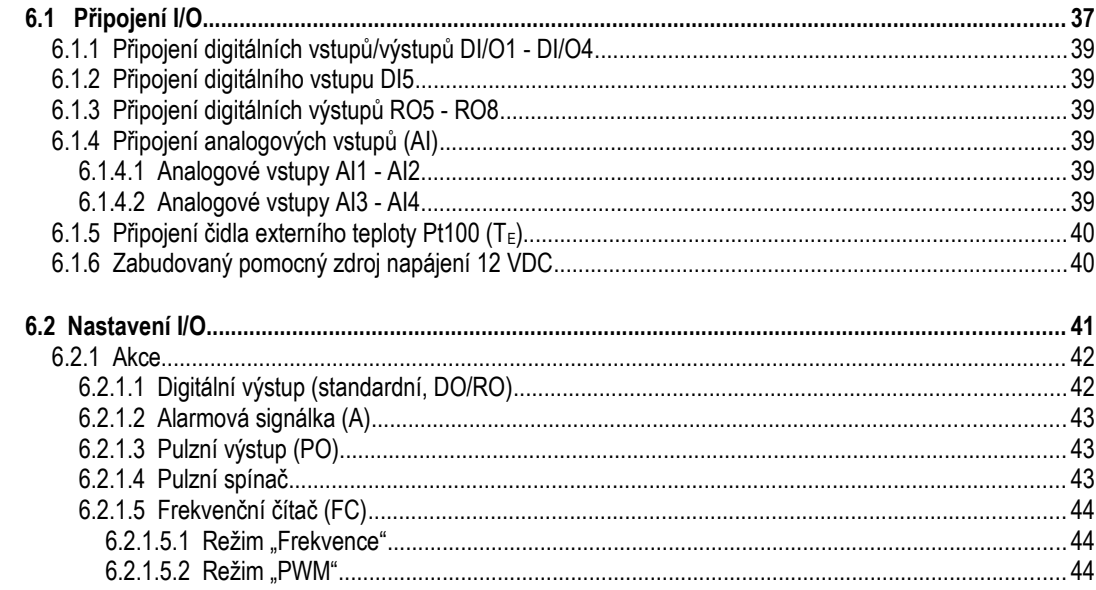

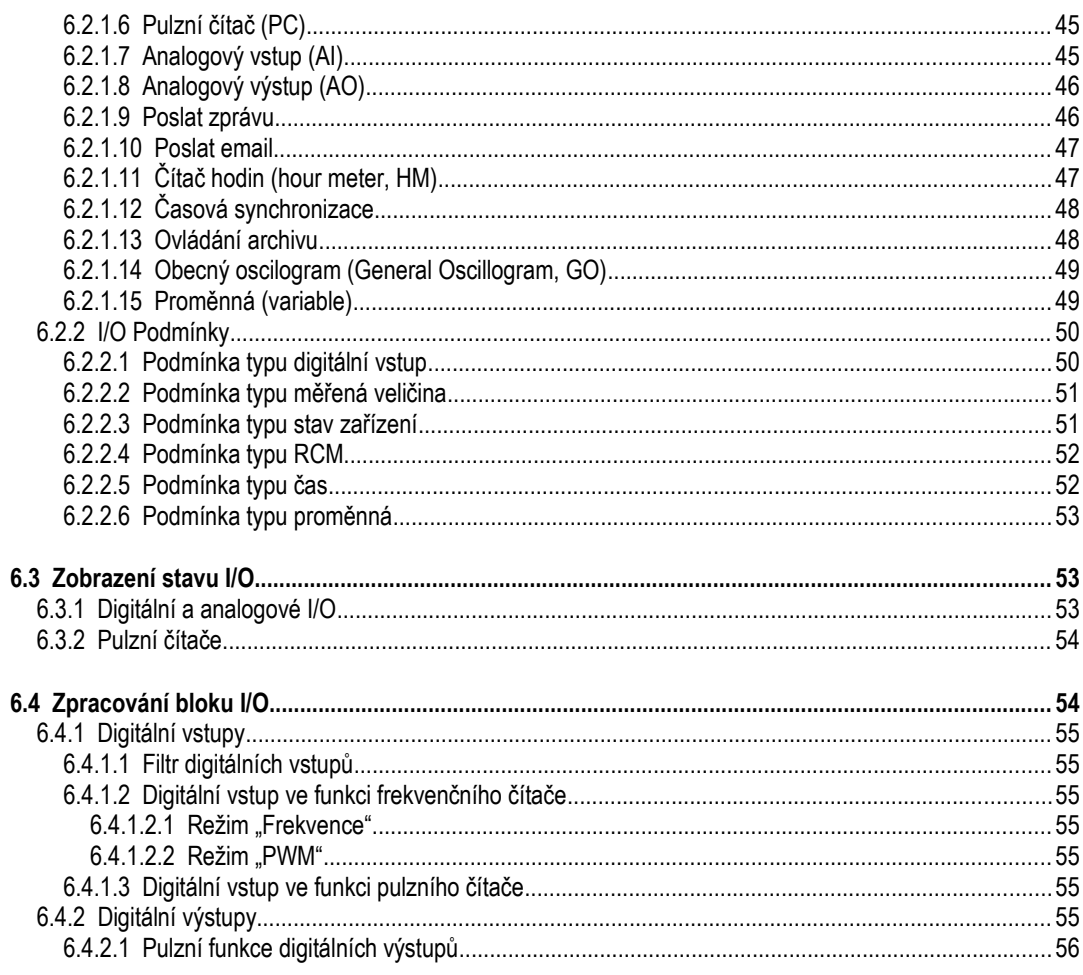

## 

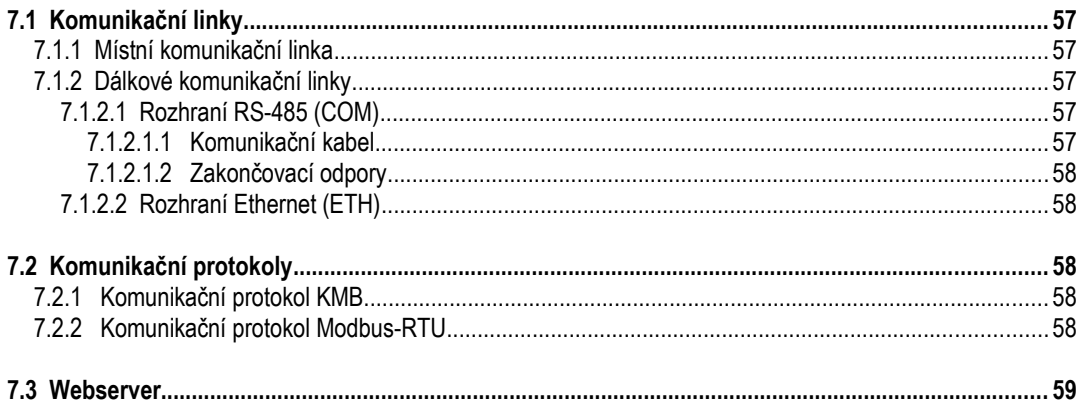

## 8. ROZŠIŘUJÍCÍ FIRMWAROVÉ MODULY...........................60

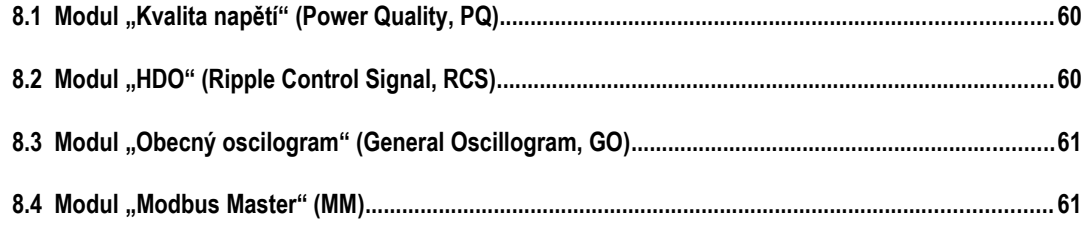

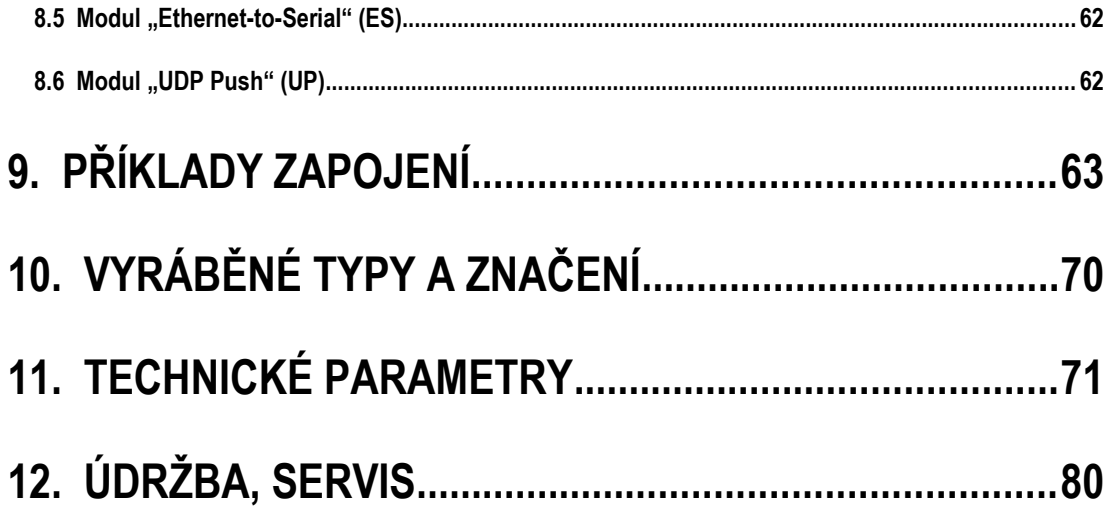

# <span id="page-5-0"></span>**1. Obecné vlastnosti**

#### **Měření a vyhodnocení**

- čtyři napěťové vstupy, možnosti připojení hvězda / trojúhelník / Aron
- čtyři proudové vstupy pro připojení přístrojových transformátorů proudu (PTP) o nominální hodnotě sekundáru 5/1 A
- měřicí cyklus 10/12 period (200 ms při 50 Hz)
- kontinuální měření napětí a proudu (bez mezer)
- vyhodnocení harmonických složek do řádu 50
- odpovídá třídě A dle IEC 61000-4-30 ed. 3
- vyhodnocení průměrných veličin metodou pevného nebo plovoucího okna a záznam jejich minim a maxim
- elektroměr :
	- čtyřkvadrantní záznam činné i jalové elektrické energie, registrace činné i jalové energie samostatně ve třech tarifních pásmech
	- jednofázové i třífázové hodnoty energií
	- záznam maxim průměrných činných výkonů (maximum demand)
- vestavěný teploměr
- dva vstupy pro měření reziduálního proudu

#### **Komunikace**

- místní komunikační rozhraní USB 2.0 pro rychlý přenos dat, nastavení přístroje a pro upgrade firmware
- volitelně dálkové komunikační rozhraní (RS 485 / Ethernet)
- firemní komunikační protokol a vizualizační, nastavovací a archivační program ENVIS
- podpora protokolů MODBUS RTU a MODBUS TCP pro možnost integrace do uživatelských systémů SCADA
- zabudovaný webserver

#### **Registrace naměřených dat**

- baterií zálohovaný obvod reálného času (RTC)
- volba intervalu záznamu od 0,2 sekundy do 24 hodin
- vysokokapacitní paměť pro záznam naměřených dat
- záznam odečtů elektroměru s nastaveným intervalem

#### **Vstupy a výstupy (podle modelu přístroje)**

- digitální výstupy (relé či polovodičové)
- digitální vstupy
- analogové vstupy a výstupy  $0 20$  mAss
- vstup pro externí teploměr typu Pt100
- pomocný zdroj napájení 12 VDC (např. pro vstupy/výstupy)

#### **Konstrukce**

- plastová skříňka s panelem o velikosti 144x144 mm pro vestavbu do dveří rozvaděče
- barevný grafický displej typu TFT-LCD, 5 tlačítek

# <span id="page-6-2"></span>**2. Instalace**

# <span id="page-6-1"></span>**2.1 Význam značek použitých na přístroji**

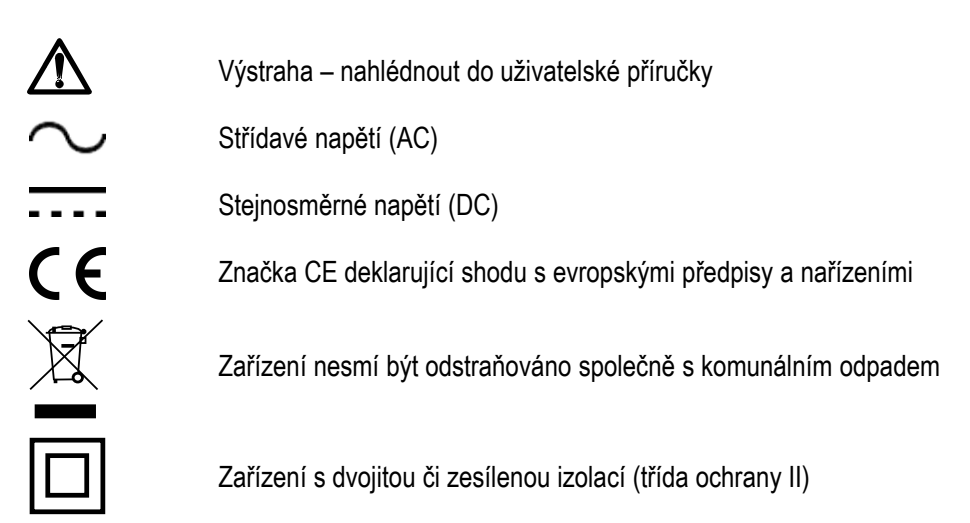

## <span id="page-6-0"></span>**2.2 Mechanická montáž**

Přístroje se montují do panelu rozvaděče. Zpravidla je panel součástí dveří rozvaděče – pak musí být instalace provedena tak, aby dveře rozvaděče mohly být zavřené za všech podmínek používání. V každém případě musí být zajištěno, aby přístupný pro laiky zůstal pouze přední panel přístroje. Pokud je tedy rozvaděč umístěn v prostoru přístupném pro laiky, dveře rozvaděče nebo panel musí být otevíratelné pouze pomocí nástroje, případně musí být dveře zamykatelné.

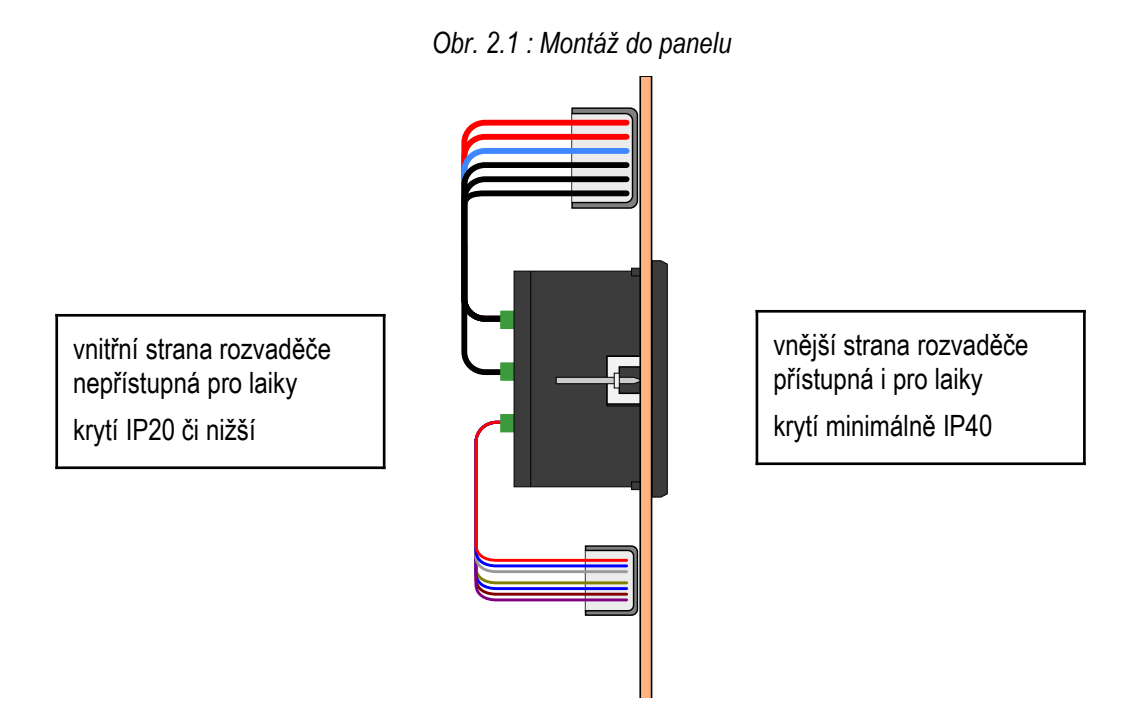

Po zasunutí do výřezu je třeba přístroj fixovat dodanými zámky.

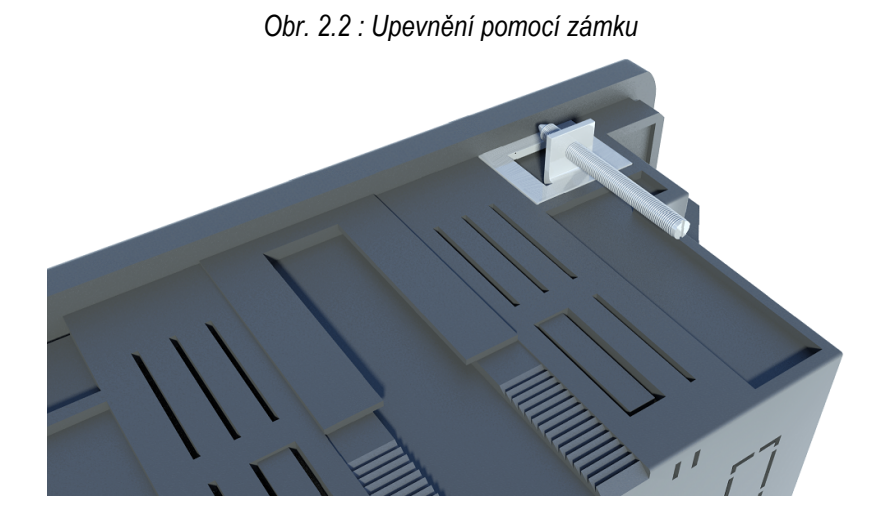

Uvnitř rozvaděče by měla být zajištěna přirozená cirkulace vzduchu a v bezprostředním okolí přístroje by neměly být instalovány jiné přístroje nebo zařízení.

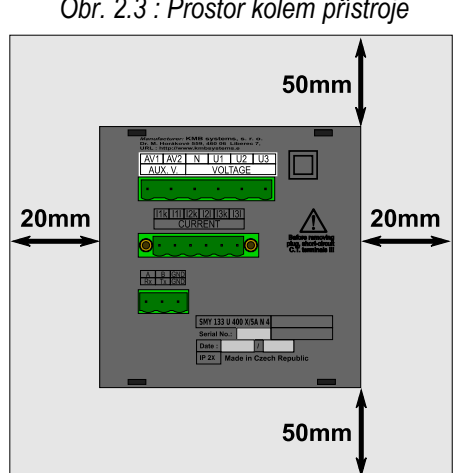

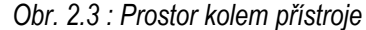

Pod přístrojem by neměly být instalovány žádné jiné přístroje, které jsou výrazným zdrojem tepla. Jinak může být ovlivněno měření teploty čidlem uvnitř přístroje.

## <span id="page-7-1"></span>**2.3 Připojení**

## <span id="page-7-0"></span>**2.3.1 Napájecí napětí**

Přístroj vyžaduje střídavé či stejnosměrné napájecí napětí v rozsahu uvedeném v tabulce technických parametrů. Napájecí vstupy jsou galvanicky oddělené od ostatních obvodů přístroje.

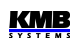

Napájecí napětí přístroje odpovídající hodnoty je nutné připojit ke svorkám **X1** ( č. 15) a **X2** (č. 16). Při stejnosměrném napájecím napětí na polaritě vstupů obecně nezáleží, avšak pro dosažení maximální elektromagnetické kompatibility doporučujeme připojit na svorku **X2** pól, který je uzemněn.

Napájení přístroje je nutno externě jistit. Přístroj musí mít vypínač nebo jistič jako prostředek pro odpojení, který je součástí instalace budovy, je v bezprostřední blízkosti a snadno dosažitelný obsluhou a je označen jako odpojovací prvek. Jako odpojovací prvek je vhodné použít jistič o jmenovité hodnotě 1 A s charakteristikou C, přitom musí být zřetelně označena jeho funkce a stav ( značkami "0" a "I" dle ČSN EN 61010-1 ). Při použití vypínače a pojistky doporučujeme typ T1A (pomalá).

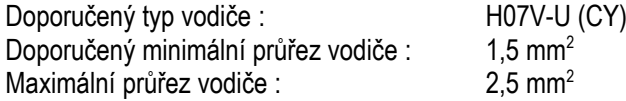

#### <span id="page-8-2"></span>**2.3.2 Měřená napětí**

Měřená napětí se připojí ke svorkám **VOLTAGE / N** (č. 11), **L1** (12), **L2** (13) a **L3** (14). Sled fází je libovolný. Při připojení do trojúhelníka (3-D) a typu Aron (A) zůstane svorka N nezapojena.

Případně lze připojit i další napětí se samostatným vztažným potenciálem ke svorkám **L4** (9) a **N4**  $(10).$ 

Napětí lze připojit i nepřímo přes přístrojové transformátory napětí (PTN).

Přívodní vodiče je vhodné jistit např. tavnými pojistkami 1A (typ F1A).

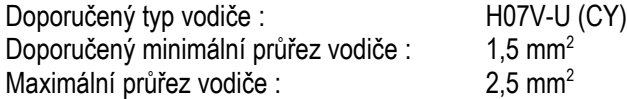

#### <span id="page-8-1"></span>**2.3.3 Měřené proudy**

Přístroje jsou určeny pro nepřímé měření proudů přes externí PTP.

Sekundární vinutí přístrojových transformátorů proudu o nominální hodnotě 5 A nebo 1 A je nutno přivést k párům svorek **I1S1, I1S2, I2S1, I2S2, I3S1, I3S2** (č. 1 ÷ 6). 4. proudový signál lze případně připojit k páru **I4S1**, **I4S2** (č. 7- 8).

Při instalaci je třeba dodržet orientaci PTP (svorky S1,S2). Správnost lze ověřit při znalosti okamžitého směru přenosu činné energie podle znaménka příslušného činného výkonu na displeji.

Při Aronově zapojení (A) zůstane nezapojený vstup I2.

Hodnotu převodu PTP je nutno zadat ve skupině parametrů *Instalace –* viz příklad níže.

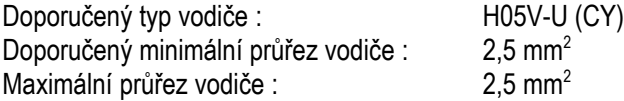

#### <span id="page-8-0"></span>**2.3.4 Ostatní vstupy/výstupy**

Připojení reziduálních proudů, dalších vstupů a výstupů a komunikačních linek je popsáno v odpovídajících kapitolách níže.

# <span id="page-9-2"></span>**3. Uvedení do provozu**

## <span id="page-9-1"></span>**3.1 Nastavení přístroje**

Po přivedení napájecího napětí přístroj nakrátko zobrazí logo výrobce a poté se objeví jedno z oken aktuálních dat, např. okno fázových napětí :

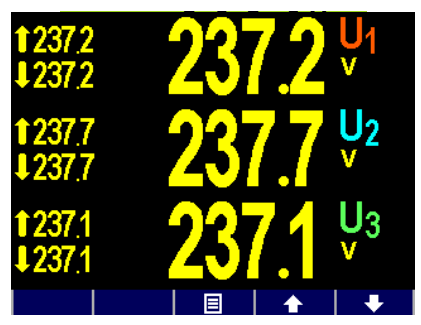

Nyní je třeba nastavit základní *parametry*, aby přístroj vyhodnocoval skutečné hodnoty napětí a proudů (tzv. skupina parametrů *Instalace*):

- způsob připojení ... přímo / nepřímo přes PTN
- typ připojení ... hvězda / trojúhelník, / Aron
- převod PTP (CT), převod PTN (VT) a jejich násobitele (pokud jsou použity)
- jmenovité napětí U<sub>NOM</sub> a jmenovitá frekvence f<sub>NOM</sub>
- jmenovitý proud **INOM** a zdánlivý výkon **PNOM** (nepovinné údaje, ale doporučujeme nastavit)

#### <span id="page-9-0"></span>**3.1.1 Nastavení připojení měřených elektrických veličin a parametrů sítě (= nastavení instalace)**

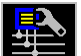

Pro správné vyhodnocení měřených veličin je nutné nastavit skupinu parametrů *Instalace*.

- **Způsob připojení (Connection Mode)** určuje, zda měřená napětí jsou připojena přímo, nebo nepřímo přes PTN.
- **Typ připojení (Connection Type)** je nutné nastavit dle konfigurace měřené sítě do hvězdy (**3-Y**) nebo do trojúhelníka (**3-D**, pokud není připojen potenciál středního vodiče N). Při Aronově zapojení nastavte **3-A,** při jednofázovém připojení **1-Y**.
- **Převody PTP, PTN (CT, CTN, CTRCM / VT ratios)** převod proudového transformátoru; v případě způsobu připojení "přes PTN" je třeba nastavit i převod PTN (VT)**.** Převod **CT** platí pro proudy I1, I2 a I3. Při měření čtvrtého proudu nebo reziduálních proudů, je nutno nastavit ještě **CT<sup>N</sup>** / **CTRCM**. Převod PTP lze zadat ve formě …/ 5A, nebo …/ 1A.

Převod PTN ( **VT** ) nutno nastavit ve formě *nominální primární napětí / nominální sekundární napětí*. Pro vyšší hodnoty primárního napětí je třeba použít ještě násobitel U.

• **Násobitel I/U (multiplier)** – parametr slouží pro úpravu převodu PTP / PTN. Např. pro dosažení vyšší přesnosti měření při předimenzovaných PTP lze, pokud je to možné, jimi provléknout více závitů měřeného vodiče. Pak je nutné nastavit *násobitel I* - například pro 2 závity je nutné nastavit násobitel I na hodnotu 1/2 = 0.5 .

Při normálním připojení s jedním průvlekem musí být násobitel nastaven na 1.

Pro převody **CTN** a **CTRCM** slouží zvláštní **násobitele IN** a **IRCM**.

Místo **násobitele IRCM** lze v případě použití speciálního proudového transformátoru pro reziduální proudy nastavit jeho převod ve formě .../ 20mA – viz kapitolu *Měření reziduálních proudů (RCM )* níže.

- **Nominální frekvence f<sub>NOM</sub>** tento parametr je nutné nastavit dle nominální frekvence měřené sítě na 50 nebo 60 Hz, případně na "DC-500" (= režim *Fixscan*).
- **Nominální napětí U<sub>NOM</sub>, nominální proud I<sub>NOM</sub>, nominální výkon P<sub>NOM</sub> Pro možnost** zobrazení veličin v procentech nominální hodnoty, nastavení alarmů, detekci napěťových událostí atd. je třeba specifikovat nominální ( primární ) napětí U<sub>NOM</sub>, nominální proud I<sub>NOM</sub> a nominální třífázový zdánlivý výkon (příkon) připojené zátěže P<sub>NOM</sub>. Ačkoliv nastavení nemá žádný vliv na vlastní měřicí funkce přístroje, doporučujeme nastavit alespoň parametr U<sub>NOM</sub>.

Správné nastavení **I<sub>NOM</sub>** a P<sub>NOM</sub> není kritické, je tím ovlivněno pouze zobrazení výkonů a proudů v procentech a statistické zpracování naměřených dat v programu ENVIS. Pokud hodnoty měřeného bodu sítě nejsou známy, doporučujeme nastavit jejich hodnoty například podle nominálního výkonu napájecího transformátoru nebo tuto hodnotu odhadnout jako maximální podle převodů použitých PTP.

<span id="page-10-0"></span>Hodnota **UNOM** je zobrazena ve formátu *fázové/sdružené* napětí.

#### **3.1.1.1 Příklad nastavení**

Z následujícího příkladu je patrný postup při nastavení převodu PTP :

Dejme tomu, že převod použitého PTP pro proudové vstupy L1 až L3 je 750/5 A. Stiskneme tlačítko **目 a poté pomocí tlačítek a nalistujeme a tlačítkem vybereme** submenu **Menu-Nastavení**. Dále v tomto submenu vybereme obdobným způsobem submenu **Nastavení-Instalace**. Zobrazí se okno **Nastavení-Instalace**.

V tomto okně nalistuite parametr převodu PTP proudových vstupů  $1+\frac{1}{3}$  (CT) a vyberte tlačítkem .

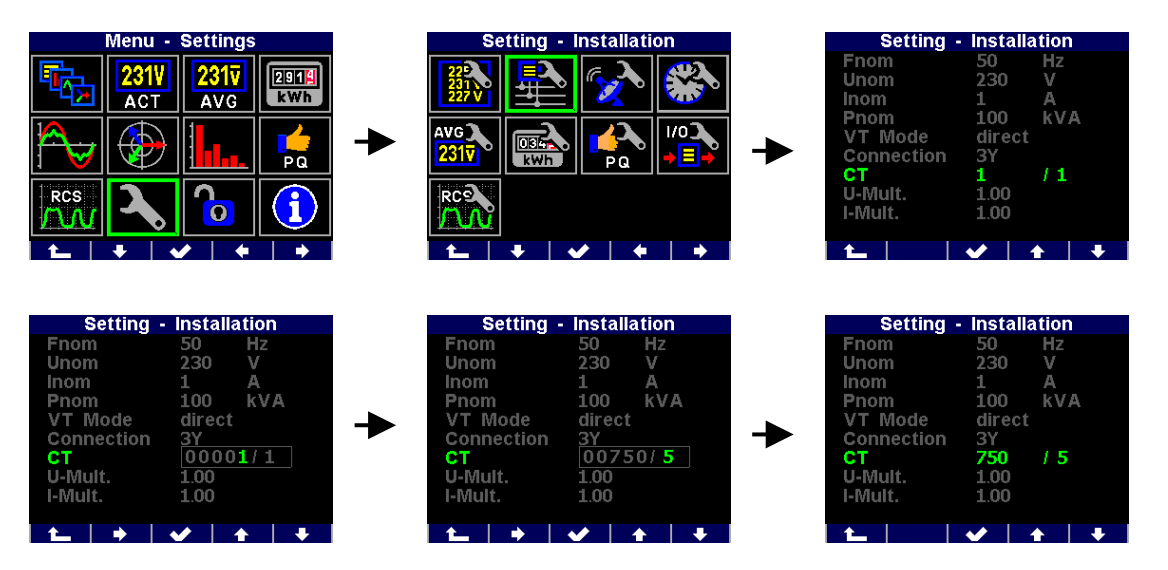

Nyní je možné zadat hodnotu převodu : tlačítkem **nalistujeme příslušný řád a tlačítky a nastavíme jeho požadovanou hodnotu.** Tímto způsobem postupně nastavíme celou hodnotu převodu a potvrdíme tlačítkem

Obdobně lze nastavit i ostatní parametry.

Po nastavení všech parametrů v této skupině se pomocí tlačítka **(escape)** vraťte zpět do hlavního okna PFC a přitom potvrďte uložení všech provedených změn tlačítkem **a vývolení a** 

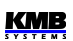

Nyní můžete pomocí tlačítek **a prolistovat aktuální měřené hodnoty**, zobrazené v pravé části okna, a zkontrolovat, zda odpovídají skutečnosti.

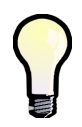

*Pro kontrolu správnosti připojení PTP můžete využít zobrazení fázorového diagramu.*

Po kontrole měřených veličin lze nastavit další parametry, týkající se např. reálného času, průměrovaní, dálkové komunikace atd.

# <span id="page-12-3"></span>**4. Podrobný popis**

## <span id="page-12-2"></span>**4.1 Základní funkce**

Přístroje vyhodnocují všechny základní elektrické veličiny, jako sdružená a fázová napětí, proudy, činné, jalové a zdánlivé výkony, účiníky, napěťové a proudové harmonické složky a THD, činné i jalové energie, maximální průměrné činné výkony, frekvence a další. Pomocí zabudované teplotního čidla se měří vnitřní teplota. V vybraných modelů lze dále měřit i vnější teplotu pomocí externího teploměru typu Pt100.

Přístroje jsou vybaveny vstupy pro připojení čtyř napěťových signálů, čtyřmi vstupy pro připojení proudových signálů (pro připojení PTP o nominální hodnotě sekundáru variantně 5A<sub>STŘ</sub> / 1A<sub>STŘ</sub>) a samostatným napájecím vstupem pro napájení ze střídavého či stejnosměrného napětí. Mohou být použity sítích nn i vn.

Přístroje lze použít i pro měření reziduálních proudů.

Pro měření elektrické práce slouží zabudovaný třítarifní elektroměr, umožňující registraci činných i jalových energií ve 4 kvadrantech a záznam maximálních průměrných činných výkonů. Pokročilé modely zaznamenávají i odběry za právě probíhající měsíc a předchozí měsíc, případně lze využít záznam automatických odečtů s programovatelnou periodou.

Přístroje jsou vybaveny zálohovaným obvodem reálného času a pamětí pro záznam průběhů a událostí.

Pro místní nastavení a přenos dat z přístroje slouží komunikační rozhraní USB. Pro dálkové připojení lze použít volitelné komunikační rozhraní RS-485 a Ethernet. Přístroje s rozhraním Ethernet mají zabudovaný webserver.

Základní nastavení přístroje lze provádět pomocí klávesnice na předním panelu. Pomocí standardně dodávaného programu ENVIS lze přístroj nastavovat komfortněji a načítat zaznamenaná data. Dále program umožňuje zobrazení, prohlížení a archivaci naměřených průběhů v grafickém tvaru a řadu dalších funkcí.

## <span id="page-12-1"></span>**4.2 Ovládání a nastavení**

### <span id="page-12-0"></span>**4.2.1 Oblast dat – Stavový panel – Panel nástrojů**

Okno okamžitých dat obsahuje dvě části : *oblast dat* a *oblast stavového panelu / panelu nástrojů* .

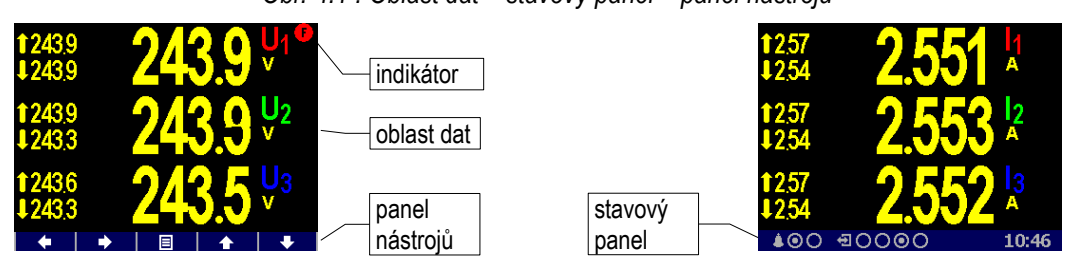

*Obr. 4.1 : Oblast dat – stavový panel – panel nástrojů*

Po zapnutí přístroje se pod oblastí dat zobrazí *stavový panel*. Obsahuje následující informace :

**100** ... alarmové signálky A1 a A2. Na uvedeném příkladu za symbolem zvonku dva terčíky indikují aktuální stav signálek – A1 je zapnuta a A2 vypnuta. Signálky se zobrazí

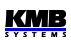

pouze tehdy, pokud je nastavena funkce alespoň jedné z nich v nastavení I/O (viz popis I/O dále).

•  $\overline{\bullet}$  ... stav digitálních I/O. Přístroj v uvedeném příkladu je vybaven čtyřmi obousměrnými vstupy (DI) / výstupy (DO) a buďto vstup DI3, nebo výstup DO3 je právě aktivní.

Přístroje s jednosměrnými I/O používají ikonu **pro vstupy a konu pro výstupy.** 

 $\cdot$  10:46  $\ldots$  místní čas ( hodiny : minuty)

Po stisku libovolného tlačítka se místo stavového panelu zobrazí *panel nástrojů*. Panel určuje funkci jednotlivých tlačítek a dynamicky se mění podle kontextu. Pokud obsluha delší dobu nemanipuluje s tlačítky, panel nástrojů je nahrazen stavovým panelem.

Ve speciálních případech se může v pravém horním rohu datové oblasti objevit blikající *indikátor* . Signalizuje následující stavy:

- … Hodnota frekvence dosud nezměřena nebo mimo měřitelný rozsah. V těchto případech jsou měřené signály vzorkovány podle přednastavené nominální frekvence f<sub>NOM</sub> a naměřené hodnoty nemusí být správné. Zkontrolujte nastavení f<sub>NOM</sub>.
- <span id="page-13-2"></span>•  $\geq$  ... Nejméně jeden z napěťových nebo proudových vstupů je přetížen

### **4.2.2 Hlavní menu**

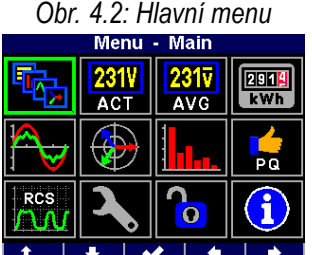

Stisknutím tlačítka se zobrazí okno *Hlavní menu*. Tlačítky **bez la latífikem lize listovat nabídkou a tlačítkem literatur.** vybrat požadovanou funkci, nebo se tlačítkem  $\mathbb{R}$   $\mathbb{R}$  (escape = únik ) vrátit zpět.

Význam všech tlačítek mimo tlačítka **se mění a je** v kontextově závislý, ale volba  $\Box$  je pro snazší orientaci dostupná téměř z každého okna.

V dalších kapitolách je popsány jednotlivé položky hlavního menu.

## <span id="page-13-1"></span>**4.2.3 Hlavní skupina dat**

Tato skupina je uživatelsky konfigurovatelná. Pro snadný přístup si do ní můžete umístit obrazovky s daty, které vás nejvíce zajímají. Pro výběr a nastavení těchto obrazovek použijte program ENVIS-DAQ.

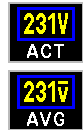

## <span id="page-13-0"></span>**4.2.4 Skupina aktuálních (ACT) a průměrných (AVG) hodnot**

*Obr. 4.3 : Okno U/I/P/Q přehled*

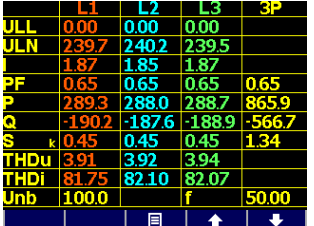

Při výběru skupiny a*ktuálních* nebo *průměrných hodnot* se standardně zobrazí aktuální(= okamžité) nebo průměrné hodnoty měřených veličin v numerickém tvaru. Listování větví aktuálních hodnot pomocí "navigačních" tlačítek je intuitivní. Podrobnější popis zobrazených aktuálních hodnot lze nalézt v kapitole *Vyhodnocení a agregace zobrazovaných aktuálních hodnot* níže v textu.

Každá z hodnot je identifikována svým jménem a jednotkou veličiny. Výjimkou je okno U/I/P/Q - přehled ; jednotky veličin zde chybí, zobrazují se pouze násobitele **k** / **M** / **G**.

V posledním řádku jsou uvedeny hodnota napěťové nesymetrie **u2** [%] a frekvence **f** [Hz].

Druhou výjimkou je obrazovka aktuálního stavu digitálních a případně i analogových I/O. Podrobný popis je uveden v kapitole *Vstupy a výstupy.*

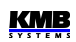

# $\begin{array}{|c|} \hline \hline \text{ROMI} \hline \text{kWh} \hline \end{array}$

## <span id="page-14-3"></span>**4.2.5 Elektroměr**

Datová skupina elektroměru zahrnuje jednak zaregistrované hodnoty elektrických energií, jednak maximální hodnoty průměrných činných výkonů (max. demand). Podrobnější popis je uveden ve zvláštní kapitole kapitole *Elektroměr* níže.

Mimo to je v této skupině i tabulka aktuálního stavu pulzních čílačů (PC). Detailní popis je uveden v kapitole *Vstupy a výstupy*.

## <span id="page-14-2"></span>**4.2.6 Oscilogramy**

V této skupině lze sledovat grafy okamžitého tvaru vln všech měřených napětí a proudů. Tlačítky **a la lze vybrat vlny napětí nebo proudů.** 

Dále jsou v grafech uvedeny I efektivní hodnoty napětí proudů a rovněž jejich špičkové hodnoty Up/Ap.

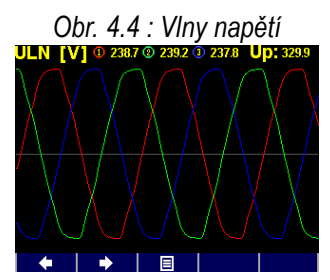

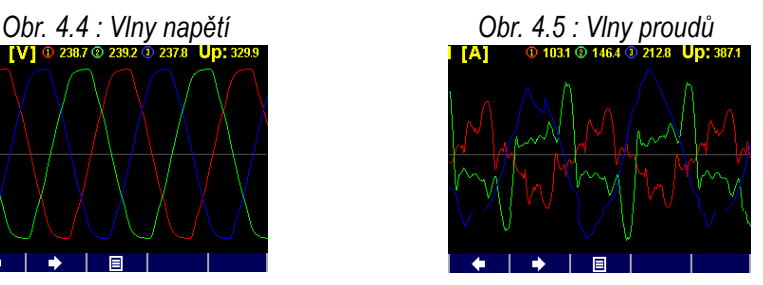

<span id="page-14-0"></span>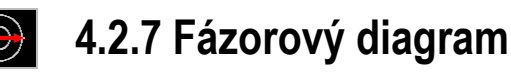

*Obr. 4.6 : Fázorový diagram* 

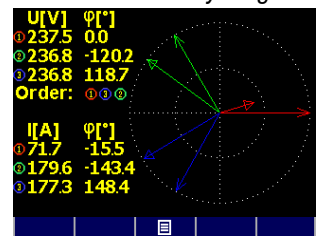

Skupina obsahuje fázorový diagram základních harmonických složek napětí a proudů.

Úhly napěťových fázorů φ jsou absolutní, úhly proudových fázorů Δφ jsou relativní - vztažené k odpovídajícím napěťovým fázorům.. Dále je zde rovněž zobrazena informace o sledu fází (**1-2-3** nebo **1- 3-2**).

## <span id="page-14-1"></span>**4.2.8 Harmonické složky a THD**

Zde jsou zobrazeny okamžité hodnoty harmonických složek napětí a proudů ve formě histogramu.

Hodnoty jsou uvedeny v procentech základní harmonické složky. Zobrazeny je jsou pouze liché složky od řádu 3 do 25; plné spektrum lze sledovat pouze v programu ENVIS-DAQ.

V pravém horním rohu histogramu jsou uvedeny hodnoty THD jednotlivých fází.

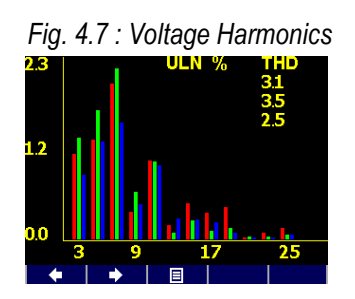

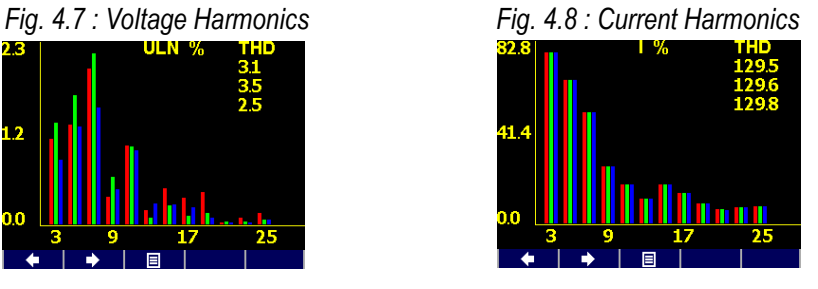

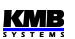

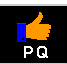

## <span id="page-15-1"></span>**4.2.9 Kvalita napětí (PQ) a napěťové události (VE)**

Tato skupina dat je k dispozici pouze v případě, pokud jsou v přístroji nainstalovány odpovídající firmwarové moduly.

Na první obrazovce je "kalendář PQ " uplynulých týdnů a každý den je označen značkou M nebo podle toho, zda kvalita napětí podle normy EN 50160 byla během toho kterého dne splněna, či nikoliv.

Dále je zde tabulka napěťových událostí (VE). Události jsou roztříděny podle velikosti a trvání krátkodobého zvýšení, poklesu či přerušení napětí (sag/swell/interruption) a v tabulce jsou uvedeny počty jednotlivých událostí zaregistrované od posledního vynulování.

Tabulku VE lze vynulovat v obrazovce nastavení PQ.

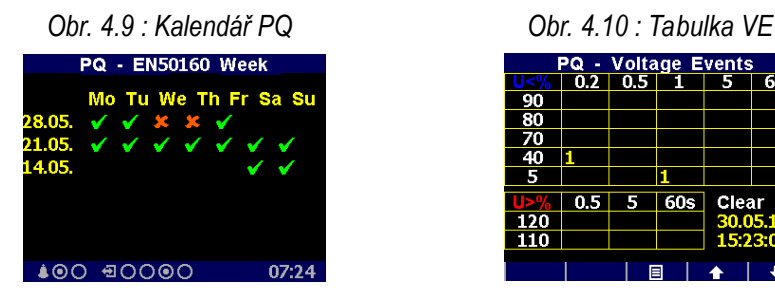

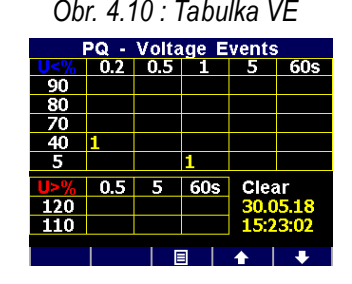

Podrobné vyhodnocení kvality napětí (PQ) a napěťových událostí (VE) lze po stažení záznamu dat provést v programu ENVIS.

## <span id="page-15-0"></span>**4.2.10 Signální napětí - HDO (RCS)**

Tato skupina dat je k dispozici pouze v případě, pokud je v přístroji nainstalován odpovídající firmwarový modul.

Lze zde sledovat průběh signálu HDO (U<sub>RC</sub>) zvolené frekvence za posledních cca 25 sekund. Na uvedeném příkladu je zachycena úvodní část telegramu na frekvenci 183 Hz na fázi L1 (U<sub>BC1</sub>).

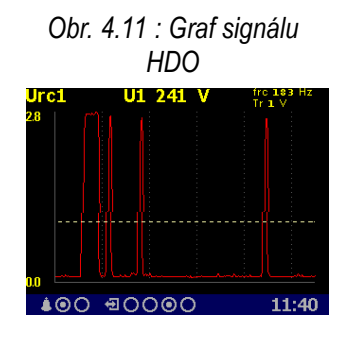

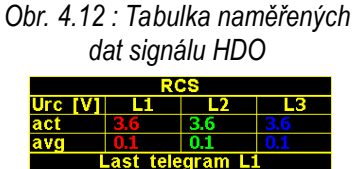

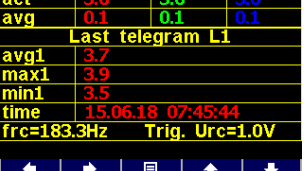

Listováním **a laze kontrádi** lze prohlížet signály v jednotlivých fázích. Tlačítky

 $\rightarrow$  a  $\rightarrow$  1  $\rightarrow$  1  $\rightarrow$  1  $\rightarrow$  1  $\rightarrow$  2  $\rightarrow$  1  $\rightarrow$  2  $\rightarrow$  1  $\rightarrow$  2  $\rightarrow$  1  $\rightarrow$  2  $\rightarrow$  1  $\rightarrow$  2  $\rightarrow$  1  $\rightarrow$  2  $\rightarrow$  1  $\rightarrow$  2  $\rightarrow$  1  $\rightarrow$  2  $\rightarrow$  1  $\rightarrow$  2  $\rightarrow$  1  $\rightarrow$  2  $\rightarrow$  1  $\rightarrow$  2  $\rightarrow$  1  $\rightarrow$  1  $\rightarrow$  1  $\rightarrow$  1  $\rightarrow$  1  $\rightarrow$ 

- v horní části aktuální a průměrné (plovoucí okno o délce 3 sekundy) hodnoty signálů U<sub>RC1</sub>, U<sub>RC2</sub>, U<sub>RC3</sub>
- v dolní části průměrné (avg), maximální a minimální napětí části signálu detekovaného jako pulz (= když úroveň signálu překročí nastavenou mez  $U_{RCSTR}$ ) naposledy přijatého telegramu.

Tlačítky **a la vystu**lze listovat mezi jednotlivými fázemi.

Frekvenci signálu HDO f<sub>RC</sub> a mez U<sub>RCSTR</sub> lze nastavit v okně nastavení signálu HDO (RCS).

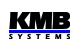

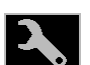

## <span id="page-16-3"></span>**4.2.11 Nastavení přístroje**

V této skupině lze prohlížet a upravovat většinu nastavitelných parametrů. Ostatní parametry jsou dostupné pouze přes komunikační linku v programu ENVIS-DAQ. Při nalistování některé z těchto skupin nastavení se zobrazení automaticky přepne na skupinu aktuálních měřených hodnot přibližně 1 minutu po ukončení manipulace s tlačítky. Následující kapitoly vysvětlují význam jednotlivých skupin parametrů.

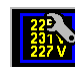

#### <span id="page-16-2"></span>**4.2.11.1 Nastavení displeje**

• **Kontrast** … Lze nastavit v rozsahu 0÷100 %.

- **Jas** … Úroveň jasu se aktivuje po stisku libovolného tlačítka. Po nastavené době (*Ztlumit za*) po posledním stisku se pro snížení spotřeby přístroje a prodloužení životnosti displeje automatický sníží na hodnotu *tlumeného jasu*.
- **Tlumený jas** … Snížená úroveň jasu.
- **Ztlumit za** … Doba přechodu na tlumený jas.
- **Jazyk** … Vedle základní anglické verze lze nastavit i jiné jazykové mutace.
- **Perioda zobrazení** … Perioda obnovy aktuálních hodnot na displeji. Podrobnější popis je uveden v kapitole *Vyhodnocení a agregace zobrazených aktuálních hodnot*.
- **Rozlišení zobrazení** … Počet platných číslic zobrazených hodnot. Lze nastavit na 3 nebo 4 (výjimka : nevztahuje se na hodnoty elektrických energií).

#### <span id="page-16-1"></span>**4.2.11.2 Nastavení instalace**

Všechny parametry této skupiny již byly popsány v kapitole *Nastavení připojení měřených elektrických veličin a parametrů sítě* v části *Uvedení do provozu*.

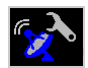

#### <span id="page-16-0"></span>**4.2.11.3 Nastavení dálkových komunikačních linek**

Struktura komunikačních parametrů závisí na typu komunikačního rozhraní :

Rozhraní **COM (RS-485)** :

- **Komunikační adresa**
- **Komunikační rychlost** … Hodnota uvedena v jednotkách Baud (Bd).
- **Datové bity** … Včetně paritního bitu! Pro protokol KMB nastavit na 8; při použití paritního bitu (obvykle u protokolu Modbus) nastavit na 9
- **Parita** … Pokud je použita, nastavit na žádná/sudá/lichá
- **Stopbity** … Nastavit (obvykle) na 1

Rozhraní **Ethernet** :

- **DHCP** ... Aktivace dynamického přidělování IP-adresy.
- **IP adresa** … Adresa v síti internetového protokolu.
- **Maska podsítě** … Maska podsítě.
- **Výchozí brána** … Výchozí brána.
- **KMB-port** … Komunikační port určený pro komunikaci protokolem KMB (výchozí hodnota 2101)
- **Web-port** … Komunikační port určený pro komunikaci s webserverem (80)
- **Modbus-port** … Komunikační port určený pro komunikaci protokolem Modbus (502)

Další informace jsou uvedeny v kapitole *Ovládání pomocí počítače*.

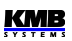

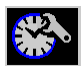

#### <span id="page-17-3"></span>**4.2.11.4 Nastavení času**

- **Datum a Čas** … Místní datum a čas.
- **Časová Zóna** … Časovou zónu je třeba nastavit podle místa instalace. Nastavení je důležité pro správnou interpretaci místního času.
- **Letní čas** … Tímto parametrem lze nastavit automatické přepínání místního času na letní či zimní.
- **Synchronizace času** … Jelikož vnitřní obvod reálného času ( RTC ) má omezenou přesnost, lze tímto parametrem nastavit souběh RTC s externím zdrojem přesného času. RTC lze synchronizovat :
	- **Podle minutového či sekundového pulzu** (**PPS / PPM**) … Při tomto nastavení slouží pro časovou synchronizaci digitální vstup přístroje. Stav RTC je sesynchronizován na nejbližší celou sekundu či minutu vždy při detekci impulzu (sepnutí). Pro synchronizaci lze použít sekundové, minutové, čtvrthodinové či hodinové synchronizační impulzy.
	- **Podle zpráv NMEA** … Pokud je přístroj vybaven dálkovým komunikačním rozhraním typu RS-485 nebo RS-232, lze k němu připojit externí přijímač přesného času ( obvykle systému GPS ). Přijímač musí být nastaven na vysílání zpráv "ZDA" nebo "RMC" (protokol NMEA 0183) a komunikační rozhraní musí být odpovídajícím způsobem nastaveno (obvykle 4800 Bd, 8 bitů, 1 stopbit).
	- **Podle serveru NTP** ... Tuto možnost lze využít, pokud je přístroj vybaven dálkovým komunikačním rozhraním typu Ethernet a v síti je dostupný NTP-server. Nutno zadat IPadresu serveru. Synchronizace času se provádí každou hodinu.
	- **Podle síťové frekvence** … Při tomto způsobu synchronizace musí být řádně nastavena nominální frekvence f<sub>NOM</sub>, jinak synchronizace nebude fungovat.

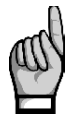

*Při editaci parametrů času je nutné si uvědomit, že při změně nastavení data nebo času jsou smazány všechny archivy !*

# <span id="page-17-2"></span>**4.2.11.5 Nastavení způsobu vyhodnocení průměrných**

#### **hodnot**

V této skupině parametrů lze nastavit způsob vyhodnocení průměrných hodnot samostatně pro skupinu veličin *U/I* a *P/Q/S*, případně *RCM*. Podrobnější popis je uveden v kapitole *Vyhodnocení průměrných hodnot*.

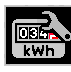

#### <span id="page-17-1"></span>**4.2.11.6 Nastavení elektroměru**

Tato skupina zahrnuje parametry týkající se vyhodnocení elektrické energie a maximálních průměrných činných výkonů (maximum demand). Podrobný popis je uveden v kapitole *Elektroměr* níže.

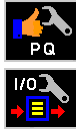

#### <span id="page-17-0"></span>**4.2.11.7 Nastavení vyhodnocení kvality napětí (PQ) a nastavení vstupů/výstupů (I/O)**

Zde je uveden pouze přehled základních parametrů bez možnosti editace. Nastavení je možné provést pouze pomocí programu ENVIS-DAQ.

Lze zde pouze provést vynulování tabulky napěťových událostí (VE).

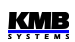

#### <span id="page-18-4"></span>**4.2.11.8 Nastavení signálu HDO (RCS)**

- **Způsob** … Způsob vyhodnocení lze nastavit na *Filter* nebo dle normy *IEC61000-4-30*
- **fRC** … frekvence signálu HDO v Hz
- U<sub>RC</sub> unit ... jednotka zobrazení signálu HDO : ve voltech (V) nebo v procentech U<sub>NOM</sub>
- **URC threshold (URCTR)** … minimální úroveň signálu HDO, která bude považována za "pulz". Používá se v při detekci telegramu, signály s nižší úrovní jsou považovány za "mezeru".

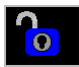

## <span id="page-18-3"></span>**4.2.12 Zámek přístroje**

Pro ochranu proti nežádoucím manipulacím s přístrojem lze použít zámek.

Přístroj ze zamknout dvěma způsoby :

- přímo z panelu
- přes komunikační rozhraní programem ENVIS-DAQ pomocí tzv. *Správy uživatelů* (user management, viz níže)

Aktuální stav zámku je indikován ikonou **Zámek** v hlavním menu :

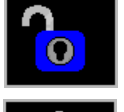

**Odemčeno** – nechráněný přístroj; lze libovolně měnit parametry přístroje, mazat archivy dat atd.

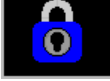

● **Zamčeno** – při změně nastavení nebo nulování archivů je vyžadováno *heslo* (PIN).

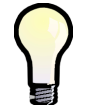

*Výjimka : Parametry ve skupině nastavení displeje lze editovat i v případě, že je přístroj uzamčen.*

### <span id="page-18-2"></span>**4.2.12.1 Uzamknutí přístroje z panelu přístroje**

Nalistujte **Menu -> Zámek** a změňte je ho hodnotu z **ve** do **v**. Poté je nutno opustit okno Zámek tlačítkem **a felo** a potvrdit uložení změny stavu.

#### <span id="page-18-1"></span>**4.2.12.2 Odemknutí přístroje z panelu přístroje**

Nalistuite okno **Menu - Zámek** a přepněte jeho hodnotu z **v** do **zádáním PINu**.

Pokud byl přístroj uzamčen z panelu přístroje, hodnota PINu je pevná a rovná se posledním čtyřem číslicím výrobního čísla přístroje, které lze nalézt v okně **Menu – Info**.

Pokud byl přístroj uzamčen přes komunikační rozhraní pomocí správy uživatelů (user management), zadejte PIN nastavený ve správě uživatelů (viz níže).

Poté opusťte okno **Menu - Zámek** tlačítkem **a potvr**ďte uložení změny stavu.

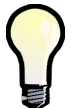

*Pokud je přístroje uzamčen pomocí správy uživatelů, odemčení z panelu přístroje je pouze dočasné ! Přístroj bude automaticky uzamčen přibližně 15 minut po posledním stisku tlačítka. Odemknout přístroj trvale lze pouze pomocí správy uživatelů.*

#### <span id="page-18-0"></span>**4.2.12.3 Uzamknutí a odemknutí přístroje pomocí správy uživatelů**

Správa uživatelů (user management) umožňuje mnohem širší a sofistikovanější řízení přístupu k přístroji nejen přes jeho panel, ale i ze všech komunikačních rozhraní.

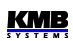

*Obr. 4.13 : Přístroj uzamčený pomocí správy uživatelů* 

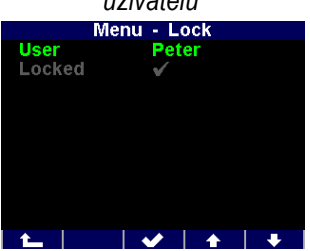

Že je přístroj uzamčen pomocí správy uživatelů lze zjistit v obrazovce *Menu -> Zámek* – pak je zobrazen alespoň jeden další parametr : *Uživatel*.

V takovém případě je PIN popsaný v předchozí kapitole nepoužitelný; k odemknutí je nutný PIN nastavený ve správě uživatelů. Dokonce může být nastaveno uživatelů několik a každý může mít svůj vlastní PIN.

Při změně nastavení přístroje je pak nutno :

- 1. vybrat uživatele (v uvedeném příkladě *Peter*)
- 2. zadat PIN, který byl nastaven ve správě uživatelů pro uživatele Peter

Podrobný popis správy uživatelů lze nalézt v aplikační příručce č. 004 : *Users, passwords and PINs*.

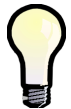

V případě ztráty PINu si vyžádejte instrukce k získání náhradního PINu přes webové stránky výrobce [www.kmb.c](http://www.kmbsystems.cz/)z

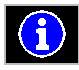

## <span id="page-19-0"></span>**4.2.13 Informace o přístroji**

- **Model přístroje** a **Výrobní číslo** … typ a provedení přístroje a jeho výrobní číslo
- **Verze hardware, firmware** a **bootloaderu** … verze hardware přístroje a verze jeho programového vybavení
- **Číslo objektu** … specifikace měřeného bodu sítě (přednastaveno pomocí programu ENVIS-DAQ pro identifikaci naměřených dat po stažení do databáze ).
- **Vbatt** … napětí zálohovací baterie (pokud je jí přístroj vybaven)
- **Chybový kód ( Err. kód )** … Indikace poruch přístroje. V normálním stavu obsahuje hodnotu 0. V případě detekce některé z chyb obsahuje číslo vzniklé součtem binárních vah těchto chyb. Následující tabulka uvádí jejich přehled a doporučený postup :

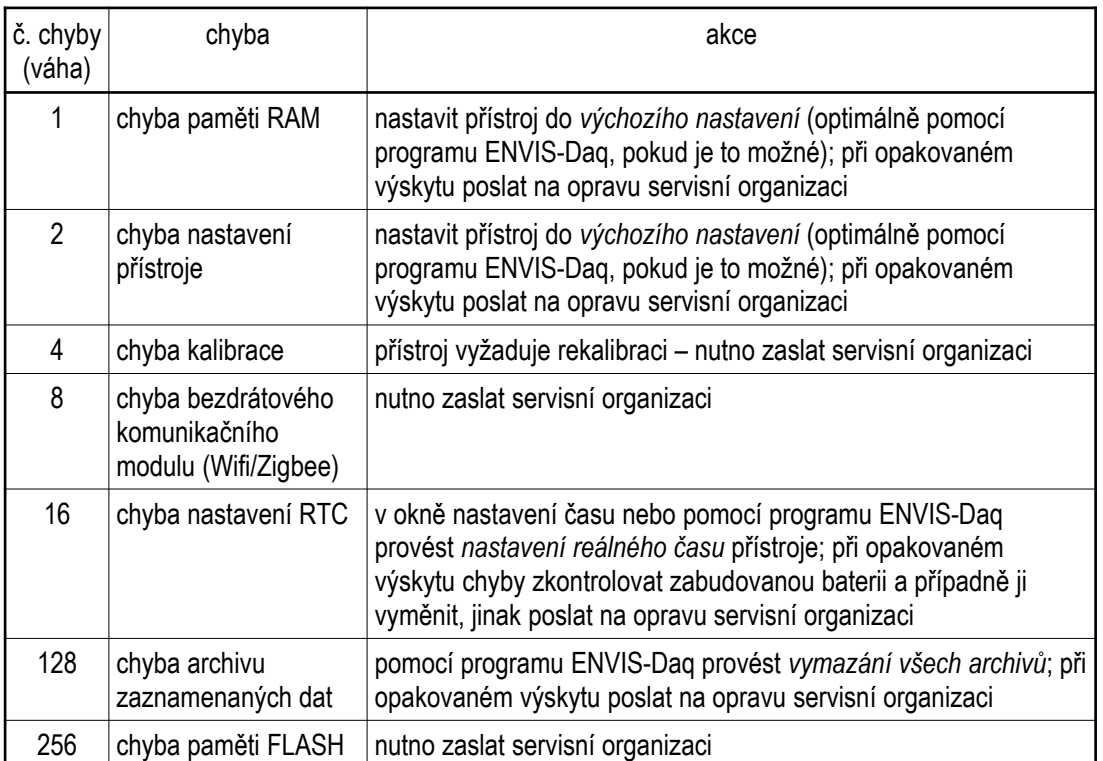

*Tab 4.1 : Poruchy přístroje*

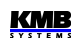

## <span id="page-20-0"></span>**4.3 Popis funkce**

## <span id="page-20-3"></span>**4.3.1 Způsob měření**

Měření zahrnuje tří souvisle a současně prováděné procesy : měření frekvence, vzorkování napěťových a proudových signálů a vyhodnocení veličin z těchto navzorkovaných dat.

#### <span id="page-20-2"></span>**4.3.1.1 Způsob měření frekvence základní harmonické složky napětí**

Frekvence základní harmonické složky napětí se měří kontinuálně z napěťového signálu U1 a vyhodnocuje se každých 10 sekund.

Frekvence je vyhodnocena jako podíl počtu celých cyklů sítě zjištěných během 10 sekund a kumulativní doby trvání celých cyklů.

Pokud je hodnota frekvence mimo měřitelný rozsah, je tento stav indikován blikajícím indikátorem v pravém horním rohu okna aktuálních dat.

#### <span id="page-20-1"></span>**4.3.1.2 Způsob měření napětí a proudů**

Napěťové i proudové signály jsou vyhodnocovány souvisle ve shodě s požadavky normy IEC 61000- 4-30, ed. 2 . Základním vyhodnocovacím intervalem, tzv. *měřicím cyklem*, je úsek o délce deseti / dvanácti ( hodnota za lomítkem platí pro f<sub>NOM</sub> = 60 Hz ) *cyklů sítě* ( tj. 200ms při frekvenci odpovídající nastavené f<sub>NOM</sub>), který tvoří základ všech dalších výpočtů.

Všechny napěťové i proudové signály jsou vzorkovány současně s četností 288/240 vzorků na jeden cykl sítě. Četnost vzorkování je řízena hodnotou frekvence naměřenou na vstupech **L1**, **L2**, **L3, L4**. Pokud je hodnota frekvence v měřitelném rozsahu, tak je podle ní vzorkování řízeno. V opačném případě je vzorkování řízeno podle přednastavené nominální hodnoty frekvence (f<sub>NOM</sub>) a naměřené hodnoty nemusí odpovídat skutečnosti.

Při překročení měřicího rozsahu některého z měřených napětí nebo proudů signalizuje přístroj přetížení indikátorem v pravém horním rohu okna aktuálních dat.

Efektivní hodnoty napětí a proudů se vyhodnocují z navzorkovaných hodnot za měřicí cyklus podle rovnic ( příklady uvedeny pro fázi č. 1 ) :

Fázové napětí ( efektivní hodnota ) :

Sdružené napětí ( efektivní hodnota ) :

$$
U 12 = \sqrt{\frac{1}{n} \sum_{i=1}^{n} (U 1 i - U 2 i)^{2}}
$$

$$
I 1 = \sqrt{\frac{1}{n} \sum_{i=1}^{n} I 1 i^{2}}
$$

 $U1i^2$ 

 $\frac{1}{n}\sum_{i=1}^n$ *n*

Fázový proud ( efektivní hodnota ) :

kde : i …........ index vzorku

n ........... počet vzorků za měřicí cyklus = 2880  $Ui_1$ ,  $li_1$  ... jednotlivé vzorky napětí a proudu

Suma fázových proudů : ∑*<sup>I</sup>*=*<sup>I</sup>*

$$
\sum I\!=\!I_1\texttt{+}I_2\texttt{+}I_3
$$

Data za delší časové intervaly se agregují z těchto měřicích cyklů. Dlouhé časové intervaly začínají na začátku měřicího cyklu, následujícího po okamžiku uplynutí doby předchozího intervalu na základě tiku RTC. Tento princip umožňuje použití různých intervalů agregace až do 2 hodin pro záznam dat.

Měřená fázová napětí U1 až U3 odpovídají potenciálu mezi svorkami **VOLTAGE / L1** až **L3** a svorkou **VOLTAGE / N**. Napětí U4 odpovídá potenciálu mezi svorkymi **VOLTAGE / L4** a svorkou **VOLTAGE / N4**.

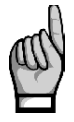

*Vstupní impedance napěťových vstupů je v řádu jednotek MΩ. Pokud ke vstupům není připojen žádný signál (např. při odpojení konektoru těchto vstupů nebo při vybavení předřazené pojistky), může se na nich vlivem parazitních impedancí zejména napájecího obvodu objevit parazitní napětí v řádu několika desítek V. Přístroj tedy v takovémto případě nemusí zobrazovat nulové napětí !*

Při zapojení do hvězdy (3Y) přístroj měří tři proudy  $I_1, I_2, I_3, I_4$ . Ze vzorků těchto přímo měřených proudů dopočítává :

- **I<sub>NC</sub>** jako negovaný vektorový součet proudů I<sub>1</sub>, I<sub>2</sub>, I<sub>3</sub> (dle Kirchhoffova zákona)
- **I**<sub>PEC</sub> jako negovaný vektorový součet proudů I<sub>1</sub>, I<sub>2</sub>, I<sub>3</sub>, I<sub>4</sub>.

Při zapojení Aron (3A) se proud I<sub>2</sub> neměří, ale dopočítává jako negovaný vektorový součet proudů I<sub>1</sub> a  $\mathbf{I}_3$ .

#### <span id="page-21-1"></span>**4.3.1.3 Způsob vyhodnocení harmonických a THD**

Kompletní spektrum harmonických složek a THD se vyhodnocuje spojitě z měřicích cyklů o délce 10 / 12 cyklů sítě metodou harmonických podskupin (H<sub>sa</sub>) dle normy IEC 61000-4-7 ed. 2. Vyhodnocují se následující veličiny :

Harmonické složky napětí a proudů do řádu 50 : Uih<sub>1</sub>, lih<sub>1</sub>, lih<sub>1</sub>, lih<sub>1</sub> ( i …. řád harmonické složky ) Absolutní úhel fázoru harmonické složky napětí : φUih<sub>1</sub> Úhel fázoru harmonické složky proudu vzhledem k fázoru Uih<sub>1</sub>:  $\phi$ lih<sub>1</sub> Vzájemný úhel mezi odpovídajícími fázory harm. složek napětí a proudu : Δφi<sub>1</sub>

Celkové harmonické zkreslení napětí :

Celkové harmonické zkreslení proudu :

$$
THD_{U1} = \frac{1}{U \cdot 1h \cdot 1} \sqrt{\sum_{i=2}^{40} Uih \cdot 1^2 * 100 \cdot 96}
$$

$$
THD_{I1} = \frac{1}{I \cdot 1h_1} \sqrt{\sum_{i=2}^{40} Iih_1^2 * 100 \cdot 96}
$$

#### <span id="page-21-0"></span>**4.3.1.4 Způsob vyhodnocení výkonů, účiníků a nesymetrie**

Výkony a účiníky jsou vyhodnoceny souvisle z harmonických složek podle níže uvedených vztahů. Rovnice platí pro základní typ připojení do hvězdy.

Činný výkon :

Jalový výkon :

$$
P_1 = \sum_{k=1}^{40} U_{k,1} * I_{k,1} * cos \Delta \varphi_{k,1}
$$
  

$$
Q_1 = \sum_{k=1}^{40} U_{k,1} * I_{k,1} * sin \Delta \varphi_{k,1}
$$

 $\overline{40}$ 

kde : k ... index řádu harmonické

 $U_{k,1}$ ,  $I_{k,1}$  ... k-té harmonické složky napětí a proudu (fáze č. 1)  $\Delta \varphi_{k1}$ ... úhel mezi k-tými harmonickými složkami U<sub>k,1</sub>, I<sub>k1</sub> (fáze č. 1) ( harmonické složky U a I jsou vyhodnocovány z každého měřicího cyklu ) SMZ244 – Návod k obsluze

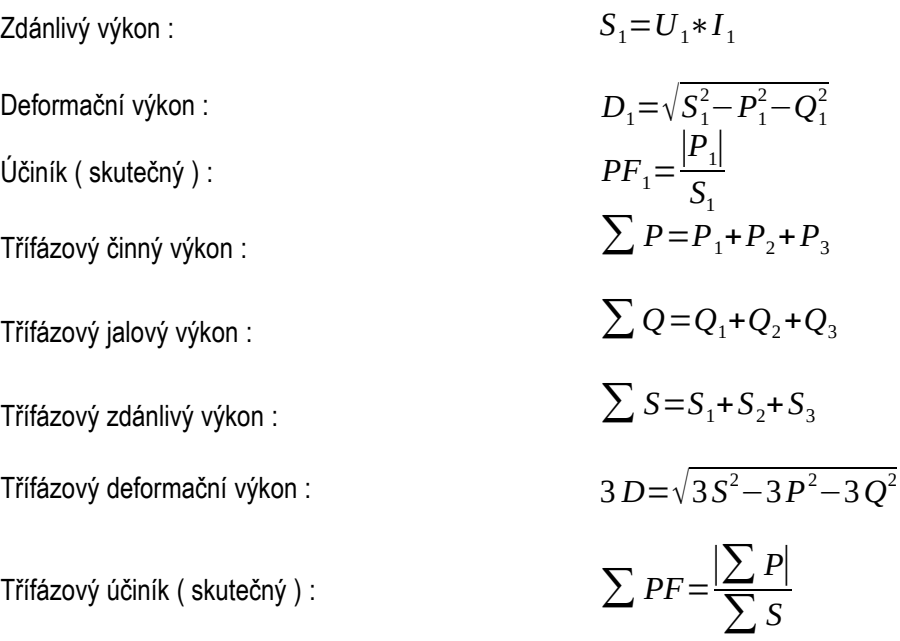

Veličiny základní harmonické složky ("fh"= fundamental harmonic) :

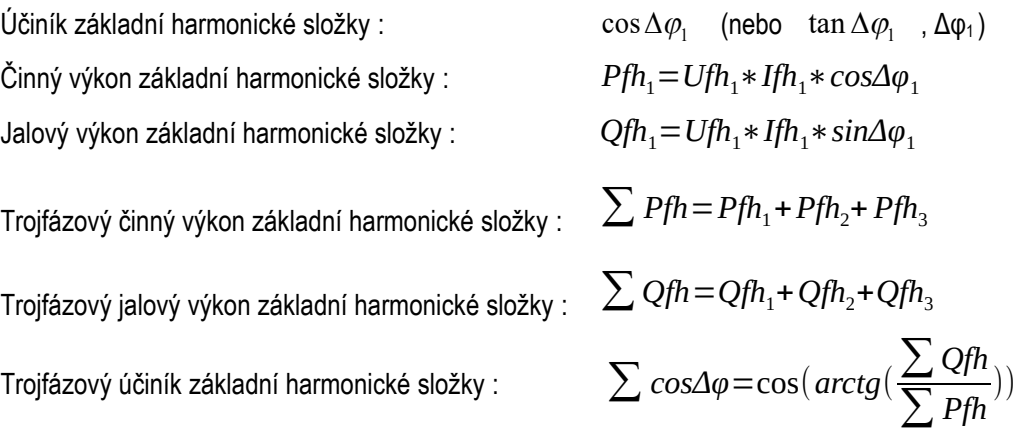

Výkony a účiníky základní harmonické složky (cos φ) se vyhodnocují ve 4 kvadrantech v souladu s normou IEC 62053 – 23, příloha C., viz obr. 4.3.

Pro jednoznačnou specifikace kvadrantu je účiník základní harmonické složky – **cos φ** – doplněn podle výše uvedeného grafu dvěma příznaky :

- *znaménkem* **+** nebo , který indikuje znaménko činného výkonu
- *znakem* **L** nebo **C**, který indikuje charakter účiníku ( znaménko jalového výkonu vzhledem k činnému výkonu )

Napěťová a proudová nesymetrie se vyhodnocují na základě sousledné a zpětné složky základních harmonických složek :

Napěťová nesymetrie :  
\n
$$
unb_{U} = \frac{zpětná složka napětí}{sousledná složka napětí} * 100 %
$$
\nProduová nesymetrie :  
\n
$$
unb_{I} = \frac{zpětná složka proudu}{sousledná složka proudu} * 100 %
$$

Úhel zpětné složky proudu : φnsI

**KMB** 

Všechny hodnoty úhlu se uvádějí ve stupních v rozsahu [ -180.0 ÷ +179.9 ].

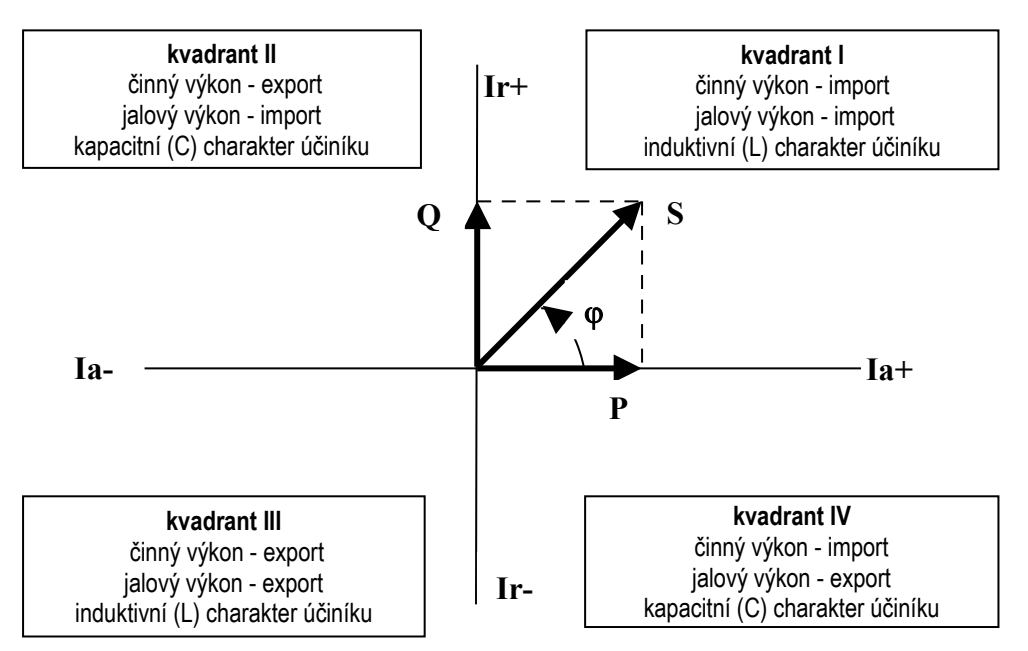

*Obr. 4.3: Identifikace odběru a dodávky a charakter účiníku podle fázového úhlu*

#### <span id="page-23-2"></span>**4.3.1.5 Teplota**

Jak vnitřní teplota *TI* , tak i vnější teplota *TE* (pokud to přístroj umožňuje) se měří a aktualizuje přibližně každých 10 sekund.

#### <span id="page-23-1"></span>**4.3.1.6 Režim ..Fixscan"**

Přístroj je primárně navržen pro měření distribučních sítí o nominální frekvenci 50 nebo 60 Hz. Vzorkování, zpracování a agregace naměřeného signálu při nastavení parametru  $f_{\text{NOM}}$  na jednu z těchto dvou hodnot je popsáno výše a odpovídá normám uvedeným v technických parametrech.

Existují však i jiné aplikace, jako například :

- sítě s  $f_{\text{NOM}}$  = 400 Hz
- sítě s proměnnou frekvencí, jako například výstup frekvenčních měničů

Pro měření takovýchto síti je určen režim *Fixscan*.

#### <span id="page-23-0"></span>**4.3.1.6.1 Funkce**

Režim *Fixscan* se aktivuje nastavením parametru f<sub>NOM</sub> na hodnotu "DC-500". Přístroj pak pracuje následovně :

- vzorkování signálů U a I pevnou vzorkovací frekvencí 6400 Hz
- vyhodnocení měřených veličin pevně každých 200ms
- vyhodnocuje se i stejnosměrné složka napětí (stejnosměrnou složku proudu přístroj neměří)
- sortiment měřených veličin je omezen dle tabulky níže; ostatní veličiny, jako například harmonické složky, THD, nesymetrie se v tomto režimu neměří
- nejistoty měření jsou definovány samostatnou tabulkou (viz technické parametry)

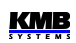

Frekvence měřeného signálu může být v rozsahu 0 ÷ 500 Hz.

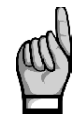

*Vzhledem k fixnímu oknu vyhodnocení (200ms) se zejména u signálů s nízkou frekvencí projeví systematická chyba necelistvosti počtu vyhodnocených vln !*

Teplota a analogové vstupy jsou měřeny shodným způsobem, jako ve standardním režimu. Stejně tak energie jsou vyhodnocovány standardně integrací příslušného výkonu.

| značka          | veličina                                                           | způsob vyhodnocení                                                |
|-----------------|--------------------------------------------------------------------|-------------------------------------------------------------------|
| f               | frekvence napětí                                                   | digitální filtrace signálu napětí + měření<br>doby průchodu nulou |
| U1              | fázové napětí střídavé<br>(efektivní hodnota)                      | $U1 = \sqrt{\frac{1}{1280} \sum_{i=1}^{12} U_i 1^2}$              |
| Udc1            | stejnosměrné fázové napětí<br>(stejnosměrná složka signálu napětí) | Udc $1 = \frac{1}{1280} \sum_{i=1}^{1200}$ Ui 1                   |
| U12             | sdružené napětí střídavé<br>(efektivní hodnota)                    | $U12=\sqrt{\frac{1}{1280}\sum_{i=1}^{1280} (Ui1-Ui2)^2}$          |
| $\mathsf{I}$    | střídavý proud (efektivní hodnota)                                 | $I1 = \sqrt{\frac{1}{1280} \sum_{1}^{1280} Ii1^2}$                |
| P <sub>1</sub>  | činný výkon                                                        | $P1 = \frac{1}{1280} \sum_{i=1}^{1280} U_i 1 * I_i 1$             |
| Q1              | jalový výkon                                                       | $Q1 = \sqrt{51^2 - P1^2}$                                         |
| S <sub>1</sub>  | zdánlivý výkon                                                     | $S1 = U1 * I1$                                                    |
| PF <sub>1</sub> | účiník                                                             | $PF1 = \frac{ P1 }{S1}$                                           |

*Tab. 4.4 : Přehled veličin měřených v režimu Fixscan*

Pozn. : značky a vyhodnocení uvedeny pro fázi č. 1

### <span id="page-24-1"></span>**4.3.2 Vyhodnocení a agregace měřených hodnot**

Jak již bylo uvedeno, měřené hodnoty se vyhodnocují kontinuálně ( bez časových prodlev ) podle normy IEC 61000-4-30 ed. 2 z měřicích cyklů o délce 10 / 12 cyklů sítě.

Hodnoty pro zobrazení a záznam vznikají další agregací takto získaných okamžitých hodnot.

#### <span id="page-24-0"></span>**4.3.2.1 Vyhodnocení a agregace zobrazovaných aktuálních hodnot**

Aktuální hodnoty měřených veličin, zobrazované na displeji přístroje, se vyhodnocují jako průměrná hodnota z hodnot jednotlivých měřicích cyklů za *periodu zobrazení*.

Perioda zobrazení je nastavitelná v rozsahu 2 - 20 měřicích cyklů, což odpovídá rozsahu 0.4 - 4 sekund.

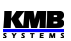

Dále se vyhodnocují ještě maximální ( označené značkou **↑** ) a minimální ( **↓** ) hodnoty měřicího cyklu, zaznamenané během cyklu zobrazení.

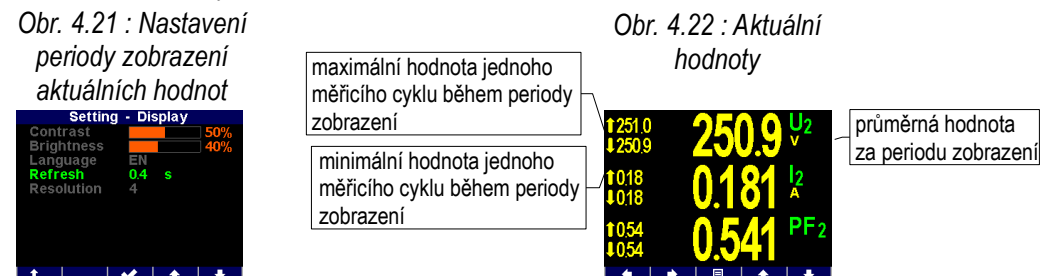

Výjimku tvoří :

- frekvence hodnota se obnovuje v souladu s periodou měření frekvence (viz výše)
- harmonické složky,THD a nesymetrie zobrazují se hodnoty za poslední měřicí cyklus (hodnoty se neprůměrují).
- teplota hodnota se obnovuje v souladu s periodou měření frekvence (viz výše)

Okamžité hodnoty předávané po komunikačním rozhraní pro účely dálkového monitoringu jsou vyhodnoceny vždy pouze z jednoho, naposledy změřeného měřicího cyklu.

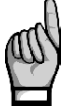

*Maximální ani minimální hodnoty cosφ se vzhledem ke zvláštnímu charakteru této veličiny nevyhodnocují. Tyto extrémní hodnoty se nevyhodnocují ani u frekvence, harmonických, THD a teploty z důvodu specifického způsobu vyhodnocení těchto veličin.*

#### <span id="page-25-0"></span>**4.3.2.2 Vyhodnocení průměrných hodnot**

Hodnoty měřicího cyklu všech hlavních veličin přístroj předepsaným způsobem průměruje. Přitom lze nastavit :

- způsob průměrování jednou ze tří možností :
	- fixní okno
	- plovoucí okno
- délka průměrovacího okna v rozsahu 0,2 sekundy až 1 hodina

Při nastavení způsobu **fixní okno** jsou průměrné hodnoty vyhodnocovány z úseků pevné délky. Nová hodnota je vyhodnocena vždy na konci úseku. Začátek vyhodnocovacího úseku je synchronizován na nejbližší celý čas ( například při šířce průměrovacího okna 15 minut se nové hodnoty vyhodnotí čtyřikrát za hodinu vždy v xx:00, xx:15, xx:30 a xx:45 ).

Při nastavení průměrování způsobem **plovoucího okna** používá metoda exponenciálního klouzavého průměru (exponential moving average).

Způsob průměrování lze nastavit samostatně pro skupiny veličin **U/I**, **P/Q/S** a případně i **RCM**. V následující tabulce je uveden seznam veličin všech těchto skupin.

*Tab. 4.5 : Skupiny průměrných veličin*

| Skupina průměrných hodnot        | Průměrované veličiny                                         |
|----------------------------------|--------------------------------------------------------------|
| " $\vert$   $\vert$   $\vert$  " | $U_{LL}$ , $U_{LN}$ , I, f, analog input                     |
| " $P/Q/S"$                       | P, Q, S, PF, Pfh, Qfh, cos $\varphi$ , $\Delta Q$ fh, RC, RL |
| " RCM "                          | IΔ (reziduální proudy)                                       |

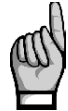

*Po nastavení průměrování začíná vyhodnocení průměrných hodnot od začátku. Dokud neuplyne první průměrovací okno, průměrné hodnoty nejsou dostupné.*

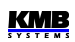

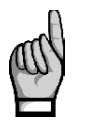

*Výše zmíněné parametry průměrování platí pro tzv. standardní průměrné hodnoty. Pro maxima průměrného činného výkonu MD ve skupině elektroměru se používají parametry jiné (viz dále).*

### <span id="page-26-1"></span>**4.3.2.3 Maxima a minima průměrných hodnot**

V paměti přístroje se uchovávají dosažená maxima a minima všech průměrovaných veličin včetně času a data jejich výskytu.

Tato maxima a minima jsou zobrazena v levé části okna průměrných hodnot – maxima jsou označena symbolem *↑* a minima symbolem *↓*.

Pro zobrazení jejich data a času výskytu stiskněte **NO** 

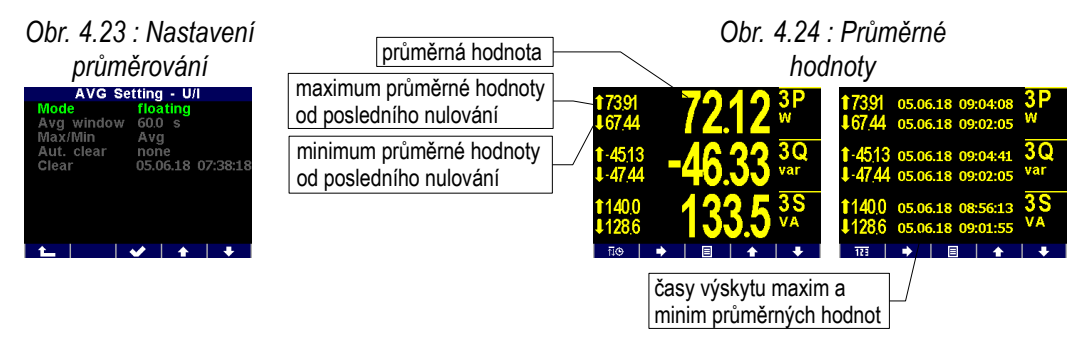

Zaznamenaná maxima a minima lze vynulovat buďto ručně, nebo nastavit jejich automatické nulování.

Ruční vynulování lze provést v okně nastavení průměrných hodnot volbou **Nulovat**. V tomto okně je uveden i datum a čas posledního nulování.

Automatické nulování maxim/minim průměrných hodnot lze nastavit volbou požadované periody nulování.

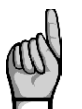

*Příkazem nulování se vynulují maxima/minima vždy pouze odpovídající skupiny veličin ("U/I" nebo "P/Q/S" nebo "RCM") ! Každá z těchto skupin se musí nulovat samostatně.*

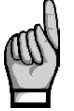

*Po vynulování maxim/minim průměrných hodnot začíná vyhodnocení průměrných hodnot od začátku. Dokud neuplyne první průměrovací okno, nejsou průměrné hodnoty a tím pádem ani nová maxima a minima dostupné.*

#### <span id="page-26-0"></span>**4.3.2.4 Agregace zaznamenávaných hodnot**

Průběhy všech měřených a vyhodnocovaných veličin lze zaznamenávat do paměti přístroje. Perioda záznamu je nastavitelná v širokém rozsahu a příslušným způsobem agregovaná data jsou ukládána do archivu.

Perioda záznamu a odpovídající interval agregace mohou být nastaveny od 0,2 sekundy do 2 hodin. Při periodě v rozsahu sekund jsou naměřená data agregována podle cyklů sítě na základě aktuální hodnoty frekvence. Při periodě nad 1 minutu jsou data agregována podle časových značek obvodu reálného času ( RTC ).

Mimo průměrných hodnot vyhodnocených výše uvedeným způsobem agregace lze volitelně zaznamenávat i maximální a minimální hodnoty dosažené během agregačního intervalu.

## <span id="page-27-2"></span>**4.3.3 Elektroměr**

Pro měření elektrické energie slouží v přístrojích samostatná funkční jednotka, tzv. *elektroměr*. Energie se vyhodnocuje v souladu s normou EN 62053-24 : činná energie z celého harmonického spektra a jalová energie pouze ze základní harmonické složky.

Mimo elektrické energie zaznamenává tato jednotka i maximální hodnoty průměrných činných výkonů.

#### <span id="page-27-1"></span>**4.3.3.1 Vyhodnocení elektrické energie**

Naměřené hodnoty elektrické energie se registrují odděleně ve čtyřech kvadrantech : činná energie (**EP**) spotřebovaná (**+**, import ), činná energie dodaná (**-**, export), jalová energie (**EQ**) induktivní ( **L** ) a jalová energie kapacitní ( **C** ). Zpracovávají se jak jednofázové, tak trojfázové energie.

Dále jsou třífázové energie registrovány podle tří přednastavených tarifních pásem. Aktuální tarif může být řízen buďto podle aktuálního času přednastavenou tabulkou tarifů s hodinovým rozlišením nebo externím signálem přes digitálního vstup.

Vnitřní čítače elektrické energie jsou dostatečně dimenzované, takže prakticky nemohou přetéct během celé životnosti přístroje. Na displeji se však hodnoty elektrické energie zobrazují na 9 míst – proto při překročení stavu 999999999 kWh/kvarh se zobrazení automaticky přepne na MWh/Mvarh, případně na GWh/Gvarh.

Stav elektroměru může být u vybraných modelů pravidelně zaznamenáván s přednastavenou periodou do paměti a po stažení do PC lze tyto odečty podrobně zkoumat v programu ENVIS.

## **PODEL**

#### <span id="page-27-0"></span>**4.3.3.1.1 Zobrazení hodnot energií**

Hodnoty elektrických energií jsou umístěné v samostatné skupině v hlavní menu.

Při vstupu do této skupiny se zobrazí první okno větve **2Q** (levý sloupec). Zde jsou zobrazeny třífázové energie za všechny tarify (**ΣT**) zaregistrované od posledního vynulování elektroměru :

- **3EP+** … třífázová činná energie spotřebovaná (import)
- **3EP-** … třífázová činná energie dodaná (export)
- **3EQL** … třífázová jalová energie induktivní (**L**)
- **3EQC** … třífázová jalová energie kapacitní (**C**)

Listováním dolů lze prohlížet tyto energie v jednotlivách fázích.

Při pohybu vpravo se objeví větev **4Q/T**. V ní lze mimo činných energií kontrolovat jalové energie registrované zvlášť za dobu spotřeby a zvlášť za dobu dodávky činné energie, například :

- **3EQL+** … zaregistrována za dobu, kdy byl třífázový činný výkon **3P** kladný (+= import)
- **3EQL-** … zaregistrována za dobu, kdy byl třífázový činný výkon **3P** záponý (- = export)

Tyto hodnoty jsou užitečné například při sledování funkce obnovitelných zdrojů.

Listování dolů lze prohlížet tyto energie podle nastavených tarifních pásem **T1**, **T2** a **T3**.

V poslední větvi **4Q/L** lze sledovat energie jednotlivých fází **L1**, **L2**, **L3** (za všechny tarifní pásma).

Tarifní pásma lze nastavit pouze přes komunikační rozhraní programem ENVIS-DAQ.

Čítače energií lze nulovat buďto ručně, nebo přes komunikační linku. Ruční nulování lze provést volbou **Nulovat** a potvrzením v okně nastavení elektroměru. Zde lze rovněž zjistit datum a čas posledního nulování.

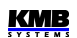

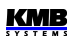

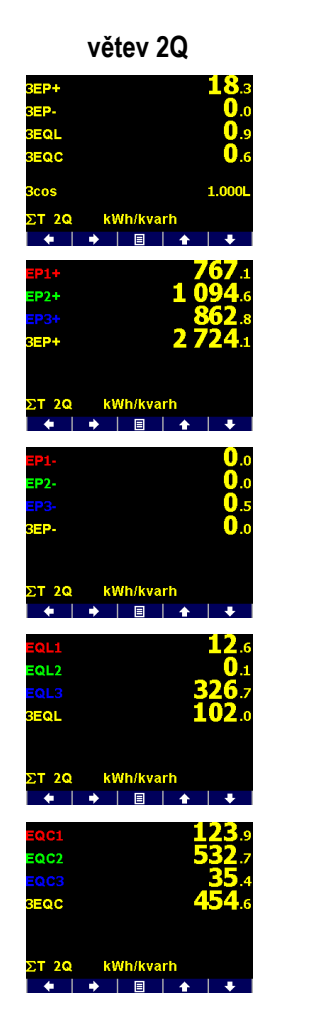

#### *Obr. 4.28 : Mapa obrazovek elektroměru*

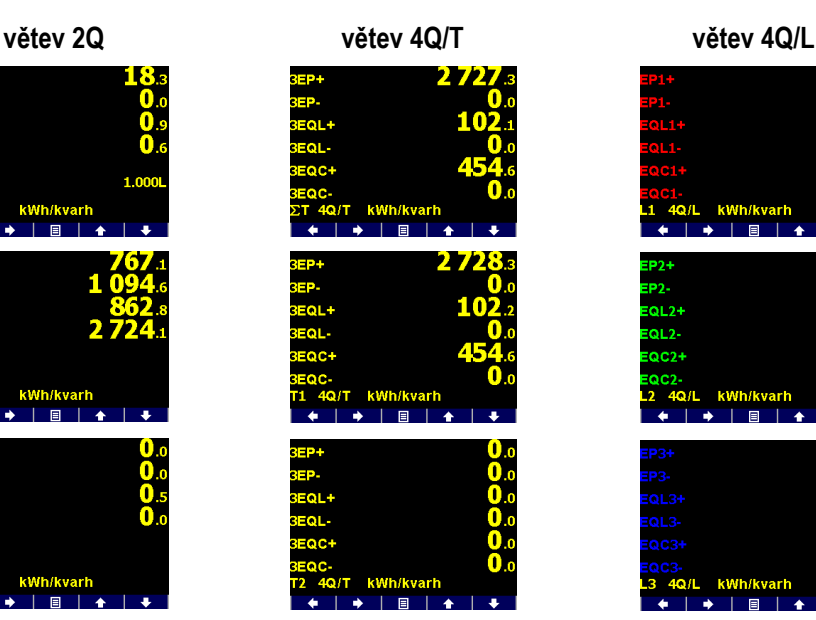

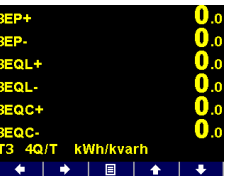

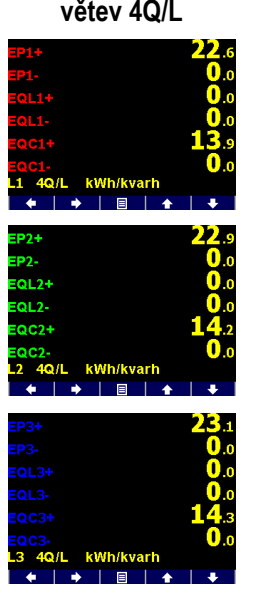

#### <span id="page-28-0"></span>**4.3.3.1.2 Uživatelsky nastavitelná obrazovka elektroměru**

V případě, že standardní sortiment obrazovek elektroměru je nevyhovující, lze pomocí programu ENVIS-DAQ sestavit vlastní obrazovku a přidat ji do hlavní skupiny dat. Do obrazovky lze umístit hodnoty energií dle potřeby.

Dále lze zde nastavit ještě tzv. *dobu zpracování*. Podle nastavení pak budou zobrazeny vybrané energie naměřené za příslušný časový úsek :

- **aktuální** … energie naměřené od posledního nulování elektroměru
- **tento měsíc/týden** … energie naměřené od začátku současného měsíce/týdne
- **minulý měsíc/týden** … energie naměřené za minulý měsíc/týden
- **záložka** … energie naměřené od zadaného data a času (=záložka)

Pokud vás například zajímá spotřebovaná třífázová činná energie od 11 hodin 5. června 2018, sestavte tuto obrazovku v programu ENVIS-DAQ, nastavte dobu zpracování na záložka a nastavte datum a čas záložky. Po odeslání nastavení do přístroje se obrazovka objeví v sortimentu hlavní skupiny dat.

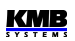

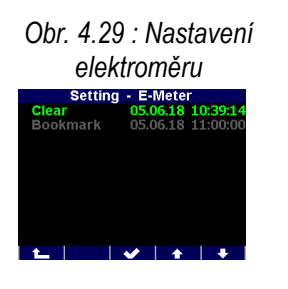

*Obr. 4.30 : Uživatelská obrazovka elektroměru se záložkou*

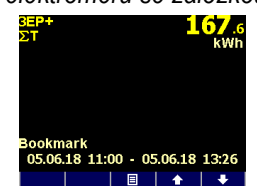

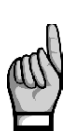

*Při nastavení doby zpracování je potřeba vzít v úvahu, že hodnoty energií ,zobrazené v uživatelské obrazovce, se vypočítávají z hodnot zaznamenaných v archivu elektroměru. Pokud příslušný časový úsek není v tomto archivu zaznamenán, zobrazené hodnoty budou chybné. Podmínkou pro správné vyhodnocení tedy je, aby záznam do archivu elektroměru byl vhodným způsobem nastaven a archiv obsahoval dostatečnou hloubku dat. Toto nutno vzít v úvahu zejména poté, kdy byl archiv elektroměru vynulován!*

#### <span id="page-29-1"></span>**4.3.3.1.3 Agregace zaznamenávaných hodnot elektroměru**

Odečty elektroměru lze volitelně zaznamenávat do tzv. archivu elektroměru. Nastavení záznamu lze provést pomocí programu ENVIS-DAQ.

Minimální perioda záznamů odečtů elektroměru je 1 minuta. Po provedení záznamu lze archiv elektroměru stáhnout do PC a analyzovat v programu ENVIS.

Dále jsou třífázové energie registrovány podle tří přednastavených tarifních pásem. Aktuální tarif může být řízen buďto podle aktuálního času přednastavenou tabulkou tarifů s hodinovým rozlišením. nebo externím signálem přes digitálního vstup – pak odpovídá neaktivní stav vstupu tarifu 1, aktivní stav vstupu tarifu 2 a tarif 3 není v tomto případě použit.

#### <span id="page-29-0"></span>**4.3.3.2 Záznam maxim průměrných činných výkonů MD (Maximum Demand)**

Naměřené aktuální hodnoty všech činných výkonů se průměrují přednastaveným způsobem a vznikají tak hodnoty průměrných činných výkonů, v jednotce elektroměru označované jako **AD** (Actual Demand). Zde je třeba zdůraznit, že tyto průměrné činné výkony, vyhodnocované v jednotce elektroměru, jsou zpracovávané nezávisle na standardních průměrných hodnotách (označovaných **PAVG**) a způsob průměrování i délku průměrovacího okna lze nastavit samostatně.

Jejíich maximální hodnoty, dosažená od posledního vynulování, nebo během *okna průměrování MD*, jsou označené jako **MD** (Maximum Demand).

*Obr. 4.31 : Nastavení vyhodnocení MD*

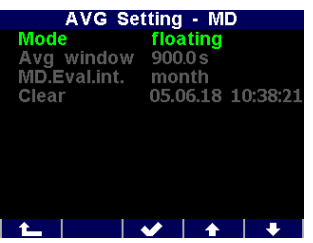

Nastavení vyhodnocení MD lze provést v okně **Nastavení – AVG – MD**. Standardně je přednastavena metoda průměrování *plovoucí okno*. Hodnota MD, zaregistrovaná od posledního vynulování, je označena prostě **MD**. Hodnoty MD zaregistrované v průběhu *průměrovacího okna MD* jsou označeny odpovídajícím indexem X – viz níže. Okno průměrování MD lze nastavit v rozsahu 1 den až 1 rok. Hodnoty MD jsou zaznamenány včetně časů výskytu. Zaznamenané hodnoty lze vynulovat nezávisle na nulování maxim/minim standardních průměrných hodnot. Čas posledního nulování je zaznamenán a lze jej zjistit v okně nastavení vyhodnocení MD.

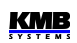

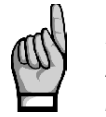

*Po provedení nastavení vyhodnocení MD nebo po vynulování zaregistrovaných hodnot MD začíná vyhodnocení MD od začátku. Dokud neuplyne první průměrovací okno, nejsou hodnoty MD dostupné.*

#### <span id="page-30-1"></span>**4.3.3.2.1 Vyhodnocení MD metodou fixního okna, Last Demand a Estimated Demand**

Pokud je nastaveno průměrování hodnot MD metodou fixního okna, vyhodnocení **AD** (actual demand =průměrný činný výkon) se provádí odlišně. Na začátku každého průměrovacího okna se vynuluje pomocný čítač energie. Tím pádem hodnota průměrného výkonu, který se počítá jako podíl hodnoty pomocného čítače energie a délky průměrovacího okna, padá periodicky k nule a poté narůstá a skutečné průměrné hodnoty **AD** za délku průměrovacího okna dosáhne až na jeho konci.

Při tomto způsobu vyhodnocení mohou být užitečné následující veličiny :

- **LD** … last demand = hodnota **AD** dosažená na konci předchozího průměrovacího okna. Je zobrazena včetně času výskytu, který odpovídá konci tohoto okna.
- **ED** … estimated demand = odhad hodnoty **AD**, kterou dosáhne na konci současného průměrovacího okna, pokud bude průměrný výkon za tento interval stejný jako doposud

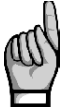

*Při nastavení vyhodnocení MD metodou plovoucího okna nemají hodnoty LD ani ED smysl (obsahují kopie hodnot AD).*

#### <span id="page-30-0"></span>**4.3.3.2.2 Zobrazení MD**

Hodnoty MD jsou zobrazeny ve skupině elektroměru hned pod hodnotami energií.

První větev má pouze dvě okna a obsahuje třífázové hodnoty :

- **3MD** ... maximum hodnoty **3AD** dosažené od posledního nulování
- **3MDLX** , **3MDCX** ... maxima hodnoty **3AD** dosažená během posledního (**L**ast) a současného (**C**urrent) průměrovacího okna. Hodnta indexu "X"závisí na nastavení tzv. *vyhodnocovacího intervalu MD* : D=den, W=týden, M=měsíc, Q=kvartál, Y=rok.
- **3AD**, **3LD**, **3ED** ... actual / last / estimated demand

*Obr. 4.32 : Mapa zobrazení MD*

**větev třífázových hodnot**

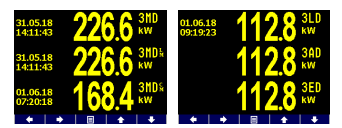

**větev fázových hodnot**

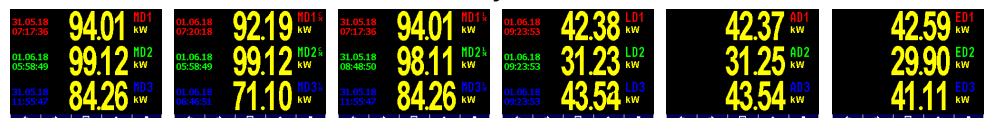

Listováním dolů lze zobrazit větev fázových hodnot MD.

# <span id="page-31-3"></span>**5. Měření reziduálního proudu (RCM)**

Pro měření reziduálního proudu (Residual Current Monitoring, RCM) lze použít pouze přístroje vybavené odpovídajícími proudovými vstupy. Hlavním účelem RCM je dostat včasné varování před poruchami elektrické sítě.

Přístroje měří střídavé a pulzující stejnosměrné reziduální proudy podle specifikace RCM typu A definované v normě IEC 62020. Směrová citlivost reziduálních proudů není implementována.

## <span id="page-31-2"></span>**5.1 Měřicí transformátory pro RCM**

Všechny přístroje jsou určeny pro nepřímé připojení, proto je potřeba použít transformátor proudu. Pro RCM je nutný speciální transformátor pro měření reziduálního proudu – RCT (Residual Current Transformer). Pro výběr vhodného RCT jsou podstatné následující parametry:

• **In** … jmenovitý proud = maximální primární proud RCT. Hodnota **In** použitého RCT musí být větší než je jmenovitý proud nadřazeného jističe (= maximální trvalý primární fázový proud měřené sítě). Pokud není uvedena, lze místo ní použít hodnotu jmenovitého trvalého tepelného proudu **Icth** (rated continuos thermal current).

Hodnotě **In** obvykle odpovídá velikost průvleku RCT – zkontrolujte, zda vyhovuje pro použitý kabel.

- **převod RCT** … (např. 600/1)
- **IΔn** … jmenovitý reziduální pracovní proud. Definuje rozsah primárních reziduálních proudů, které je s daným RCT možno měřit s definovanou přesností a použít pro spolehlivou indikaci překročení prahu reziduálního proudu. Pak :
	- požadovaný práh indikace primárního reziduálního proudu musí odpovídat rozsahu **IΔn** použitého RCT
	- hodnota požadovaného prahu indikace primárního reziduálního proudu dělená převodem RCT musí odpovídat měřicímu rozsahu reziduálního proudu přístroje
- **RRCMMAX** … maximální impedance zátěže = maximální impedance měřicího bočníku připojeného k výstupu RCT. Hodnota musí být vyšší, než je impedance měřicího vstupu přístroje.

### <span id="page-31-1"></span>**5.1.1 Provedení RCT z hlediska bezpečnosti**

Vstupy pro měření reziduálního proudu nejsou izolované od vnitřních obvodů přístroje a proto k nim lze připojit pouze signály, které jsou z hlediska napětí bezpečné.

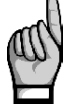

*Izolace použitého RCT musí vyhovovat požadavkům pro dvojitou izolaci pro kategorii měření CATIII odpovídající napětí měřené sítě dle IEC61010-1!*

## <span id="page-31-0"></span>**5.1.2 Standardní RCT se střídavým výstupním proudem**

Tyto RCT jsou běžně používané. Při instalaci je nutné zadat jeho převod CT<sub>RCM</sub> ve formě xxx/1 ve skupině parametrů *Instalace*.

Při použití těchto RCT je však nutné vzít v úvahu, že za jistých okolností může na jeho výstupu vzniknout nadproud, který by mohl poškodit měřicí vstup přístroje.

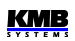

#### <span id="page-32-2"></span>**5.1.2.1 Ochrana proti nadproudu**

Na rozdíl od standardních proudových vstupů jsou vstupy pro měření reziduálního proudu konstruovány pro měření proudů v rozsahu miliampér (viz technické parametry), tedy proudů o několik řádů nižších. Z tohoto důvodu jsou obecně méně odolné proti nadproudům než standardní proudové vstupy.

Proto je nutné zkontrolovat mezní hodnotu reziduálního proudu na výstupu RCT za nejhorších možných podmínek v síti a to jak hodnotu trvalou, tak i přechodnou. Tyto hodnoty pak porovnejte s maximálně přípustnými statickými a dynamickými proudy měřicích vstupů přístroje, které lze nalézt v technických parametrech.

Zvláštní pozornost je nutno věnovat během instalace RCT. Například kdyby byly do RCT omylem zavedeny pouze dva napájecí vodiče třífázového kabelu, mohl by se na výstupu RCT objevit falešný reziduální proud o velikosti odpovídající jmenovitému fázovému proudu sítě!

Příklad :

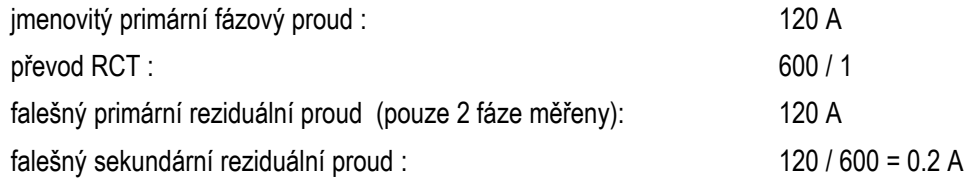

*Pokud je použitý RCT výkonný natolik, že je schopen takovýto falešný sekundární reziduální proud na svém výstupu dlouhodobě generovat a jeho hodnota je vyšší než maximální povolený proud měřicího vstupu přístroje, silně doporučujeme zkontrolovat výstupní proud z RCT dříve, než jej připojíte k přístroji!*

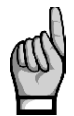

*Pro měření reziduálních proudů nikdy nepoužívejte standardní proudové transformátory s nominálním sekundárním proudem 5A! Případný nadproud by mohl poškodit měřicí vstup přístroje!*

## <span id="page-32-1"></span>**5.1.3 Speciální RCT se stejnosměrným výstupním proudem**

Mimo standardních RCT lze použít i speciální RCT s výstupem typu proudová smyčka 4-20 mA ss. V takovém případě je nutné místo převodu **CTRCM** nastavit ve skupině parametrů *Instalace* primární reziduální proud odpovídající 20 mA ss na jeho výstupu (viz níže).

Přetížení proudového vstupu přístroje v kombinaci s tímto typem RCT nehrozí.

## <span id="page-32-0"></span>**5.2 Připojení reziduálních proudů**

Ačkoliv to není nezbytně nutné, při použití standardního RCT doporučujeme připojit výstupní signál S1 ("k") ke svorce **IΔ11** / **IΔ21** a signál S2 ("l") ke svorce **IΔ12** / **IΔ22**.

Při použití speciálního RCT se stejnosměrným výstupním proudem připojte kladný signál (+) ke svorce **IΔ11** / **IΔ21** a záporný signál (-) ke svorce **IΔ12** / **IΔ22**.

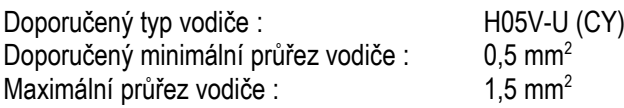

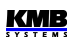

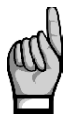

*Ihned pro připojení reziduálních proudů zkontrolujte jejich velikost. Pokud je vyšší než maximální povolený proud uvedený v technických parametrech, okamžitě je odpojte, jinak může dojít k poškození přístroje !!!*

*Reziduální proudy jsou označené IΔ a lze je zkontrolovat na displeji přístroje. Pokud je některý ze vstupů pro měření reziduálních proudů přetížen, v pravém horním rohu bliká indikátor .*

Nyní nastavte převod **CTRCM** ve skupině parametrů *Instalace.*

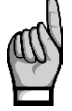

*Vstupy pro měření reziduálních proudů nejsou izolované od vnitřních obvodů přístroje ani vzájemně! Svorky IΔ12 a IΔ22 jsou vnitřně propojené, proto k nim nepřipojujte signály s rozdílnými potenciály!*

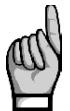

*Jeden z výstupů RCT lze případně uzemnit (připojit k PE) – v takovém případě vždy uzemněte výstup připojený je svorce IΔ12 / IΔ22 !*

*Pokud je připojen pouze jeden reziduální proud a druhý vstup je zároveň použit pro měření proudové smyčky 20 mA ss nebo je připojen externí teploměr, vezměte případné uzemnění v úvahu, aby nenastal nežádoucí zkrat!*

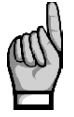

*Maximální délka kabelu je 3 metry ! Jinak může dojít ke zhoršení imunity (EMC) vůči vnějším rušivým signálům.* 

## <span id="page-33-0"></span>**5.3 Nastavení a zobrazení reziduálních proudů**

Při použití standardního RCT se střídavým výstupním proudem je nutno nastavit jeho převod CT<sub>RCM</sub> ve skupině parametrů *Instalace*. Případně lze použít i jeho **násobitel IRCM**.

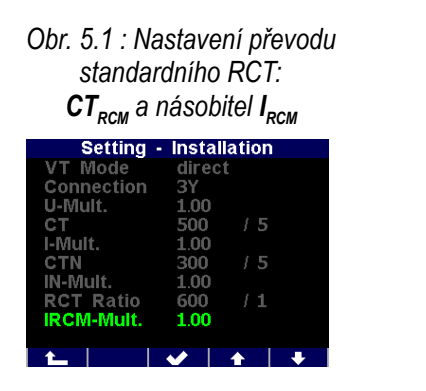

*Obr. 5.2 : Nastavení převodu RCT se stejnosměrným výstupním proudem*

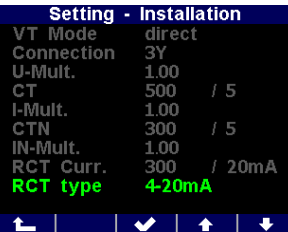

Při použití RCT se stejnosměrným výstupním proudem přepněte nejprve násobitel I<sub>RCM</sub> do režimu 4-**20 mA** nebo **0-20 mA**. Poté v převodu **CTRCM** nastavte primární proud RCT (v jednotkách mA), který odpovídá sekundárnímu proudu 20 mA (stejnosměrných) – v uvedeném příkladě je nastaven převod 300 mA / 20 mA. Hodnota primárního proudu odpovídající spodní hranici sekundárního proudu 4 nebo 0 mA se nenastavuje, předpokládá se automaticky nulová.

Vyhodnocuje se pouze efektivní hodnota reziduálních proudů. Proudy jsou označeny **IΔ1** a **IΔ2**.

Reziduální proudy lze nejenom sledovat a archivovat jejich průběh, ale s využitím příslušné podmínky v nastavení I/O (viz dále) lze i signalizovat překročení přednastavené meze.

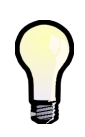

*Při nastavení RCT s výstupem 0-20mA nebo 4-20mA začne hodnota reziduálního proudu indikovat možné přetížení RCT a na displeji se objeví blikající indikátor* zvždy, když *velikost primárního reziduálního proudu překročí hodnotu odpovídající sekundárnímu proudu 20 mA.*

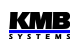

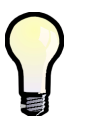

*Při nastavení RCT s výstupem 4-20mA bude hodnota reziduálního proudu označena jako*  chybná a objeví se blikající indikátor **indení zaklad**ivá sekundární proud klesne pod hodnotu *3.8 mA. Tím je signalizována chyba zapojení nebo poškození RCT.*

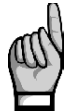

*Pokud je vstup pro měření reziduálního proudu použit jako analogový vstup (AI) a v nastavení I/O je definována příslušná akce (viz popis I/O níže), měření reziduálního proudu na tomto vstupu se neprovádí a odpovídající hodnota IΔ není dostupná!*

## <span id="page-34-0"></span>**5.4 Tipy a rady**

- Vodič PE neveďte nikdy skrz RCT, veďte jím pouze všechny silové vodiče měřené sítě. Jedinou výjimkou je případ, kdy reziduální proud je měřen přímo měřením proudu vodiče PE - pak musí být jediným vodičem vedeným skrz RCT.
- Nikdy neveďte skrz RCT stíněný kabel.
- RCT nainstalujte na rovnou část kabelu, dostatečně daleko od ohybů. Kabel umístěte co nejpřesněji do středu okna RCT. Při nevhodném umístění RCT může být měřený reziduální proud zatížen chybou.
- Pro eliminaci chyby měření reziduálního proudu v důsledku asymetrické instalace, zejména při měření nízkých reziduálních proudů, lze použít RCT s větším průměrem okna, než je pro použitý kabel nutné.
- Nutno vzít v úvahu, že v síti mohou vzniknout přirozené reziduální proudy způsobené dlouhými kabely (s parazitní kapacitou proti zemi), kapacitními filtry, přepěťovými ochranami atd., zvláště pokud je v monitorované síti nainstalováno mnoho jednofázových spotřebičů připojených k vodiči PE (ať už kvůli bezpečnosti nebo pro jiné účely). Tyto proudy mohou způsobit falešnou indikaci překročení meze reziduálního proudu.

# <span id="page-35-0"></span>**6. Vstupy a výstupy (I/O)**

Přístroje mohou být vybaveny různými kombinacemi vstupů a výstupů. Přehled dodávaných modelů je uveden na konci tohoto návodu.

Vstupy a výstupy mohou být těchto typů :

- digitální výstup typu elektromechanické relé označen **ROx** (x = pořadové číslo)
- digitální výstup polovodičový (obvykle tranzistor) **DOx**
- digitální vstup (polovodičový) **DIx**
- analogový vstup, obvykle o rozsahu 0-20 mAss **AIx**
- teplotní vstup, obvykle pro senzory typu Pt100 **T<sup>E</sup>**

Podle modelu disponují přístroje následujícími kombinacemi I/O :

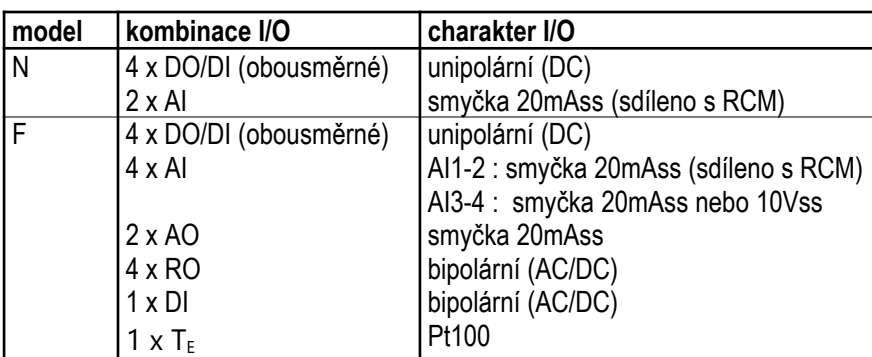

 *Sortiment I/O* 

Každý ze čtyř digitálních vstupů/výstupů DI/DO 1-4 lze použít jako vstup, či výstup. Polarita signálu musí být dodržena a liší se podle toho, zda má být daný vstup/výstup použit ve funkci vstupu, nebo ve funkci výstupu (viz popis dále).

Oba vstupy pro měření reziduálního proudu (RCM) mohou být alternativně použity jako analogové vstupy pro měření proudové smyčky 0-20 (nebo 4-20) mAss. V takovém případě jsou označeny AI1, AI2. Vstupy nejsou galvanicky odděleny od vnitřních obvodů přístroje ani vzájemně !

Modely "F" disponují dalšími analogovými vstupy AI3 a AI4, které umožňují připojení buďto signálu typu proudová smyčka 0-20mAss (nebo 4-20mAss), nebo napěťového signálu 0-10Vss. Dále jsou dispozici dva analogové výstupy AO1, AO2 typu proudová smyčka 0-20mAss. Všechny tyto analogové vstupy/výstupy jsou galvanicky oddělené od vnitřních obvodů přístroje.

Dále modely "F" přinášejí 4 releové výstupy RO5-8, jeden bipolární digitální vstup DI5 a galvanicky izolovaný vstup pro připojení externího senzoru teploty  $(T<sub>E</sub>)$  typu Pt100.

 Model "AA" má dva takové vstupy, model "AT" má pouze jeden. V tomto případě slouží druhý vstup pro připojení externího senzoru teploty  $(T_E)$  typu Pt100.

Všechny digitální vstupy/výstupy jsou galvanicky oddělené od vnitřních obvodů přístroje.

Dále jsou všechny přístroje standardně vybaveny dvěma "alarmovými signálkami" – **A1** a **A2** – pro signalizaci různých stavů, které lze považovat za další dva speciální digitální výstupy. Funkci těchto signálek lze nastavit stejným způsobem jako ostatní digitální výstupy.

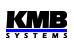
Chování digitálních výstupů lze nastavit dle potřeby jako :

- *standardní výstup*, tj. jednoduchý dvoupolohový indikátor nebo regulátor
- *pulzní výstup* plnící funkci vysílacího elektroměru
- *výstup časové sychronizace* sekundové či minutové synchronizační pulzy

Digitální vstup lze použít :

- pro *indikaci stavu* ( sepnutí kontaktu atd.)
- jako *pulzní či frekvenční čítač* (viz popis dále)
- jako vstupní veličinu *podmínky věty I/O* (viz popis dále)

Jak alarmové signálky, tak i stav digitálních I/O lze sledovat na stavovém panelu.

## **6.1 Připojení I/O**

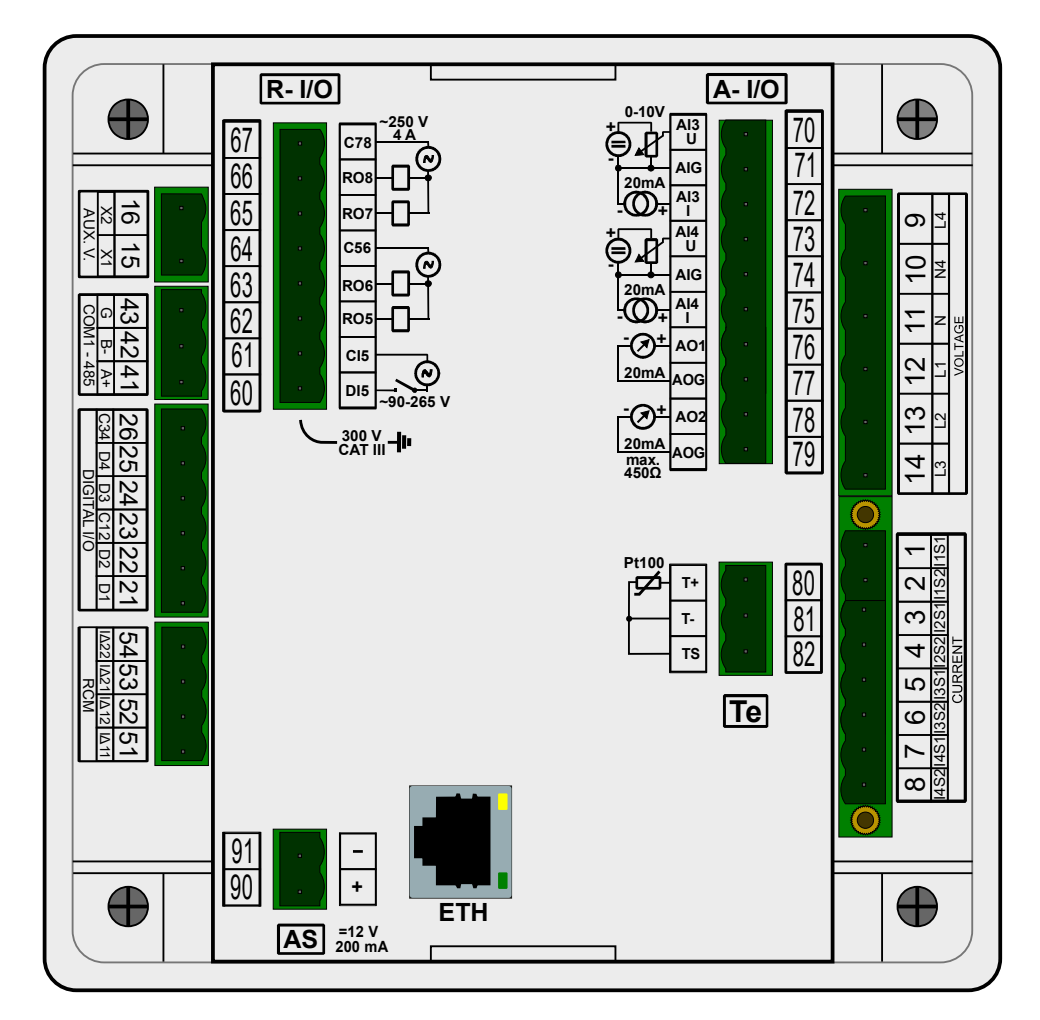

*Obr. 6.1 : SMZ244 – Konektory I/O*

Vstupy a výstupy jsou zapojeny dle následující tabulky.

doporučený typ vodiče : H05V-U (CY)<br>doporučený průřez : 0.75 mm<sup>2</sup> doporučený průřez maximální průřez : 2.5 mm<sup>2</sup>

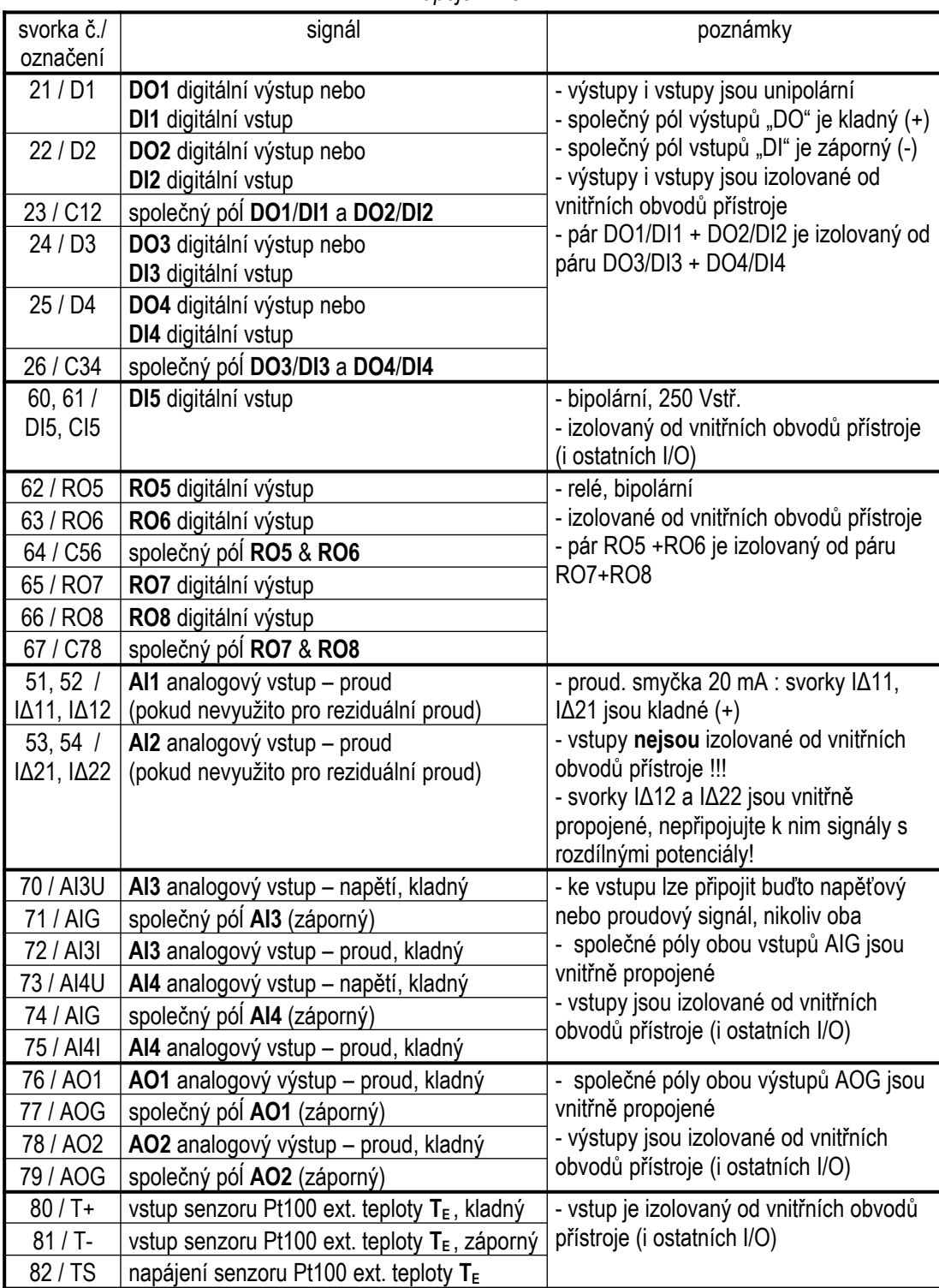

## **6.1.1 Připojení digitálních vstupů/výstupů DI/O1 - DI/O4**

Libovolný z digitálních I/O č. 1-4 lze použít jako vstup nebo jako výstup. Vstupy/výstupy jsou unipolární (lze k nim připojit pouze stejnosměrné signály) a je nutné dodržet správnou polaritu signálu a příslušné společné svorky.

Vstupy/výstupy jsou polovodičové a je nutné dodržet maximální povolené napětí a zatěžovací proud podle technických parametrů.

Vstupy/výstupy jsou izolované od vnitřních obvodů přístroje. Každý pár vstupů/výstupů má společnou svorku a tyto páry jsou izolovány vzájemně.

## **6.1.2 Připojení digitálního vstupu DI5**

Vstup je určen pro signály o imenovitém napětí v rozsahu 100 - 230 Vstř ("silový vstup").

Signál připojte ke svorkám **DI5** (č. 60) a **CI5** (61) konektoru R-I/O. Vstup je izolovaný od vnitřních obvodů přístroje. Po přivedení napětí předepsané úrovně bude vstup aktivován.

## **6.1.3 Připojení digitálních výstupů RO5 - RO8**

Výstupy jsou realizovány relé se spínacím kontaktem. Je třeba dodržet maximální povolené napětí a proudové zatížení výstupu uvedené v technických parametrech.

Každý pár výstupů má společnou svorku a tyto páry jsou izolovány vzájemně.

## **6.1.4 Připojení analogových vstupů (AI)**

### **6.1.4.1 Analogové vstupy AI1 - AI2**

Pokud se reziduální proudy neměří, lze jejich svorky použít jako analogové vstupy pro měření proudové smyčky 0-20mA (nebo 4-20mA).

Zkontrolujte, zda pro použitý zdroj signálu vyhovuje impedance vstupu uvedená v technických parametrech.

Kladný pól (+) signálu připojte ke svorce **IΔ11** / **IΔ21** a záporný (-) ke svorce **IΔ12** / **IΔ22**.

Pak nastavte parametry vstupu – viz kapitolu *Nastavení I/O* níže.

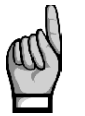

*Svorky vstupů reziduálních proudů a vstupu pro externí teploměr nejsou izolované od vnitřních obvodů přístroje ani vzájemně od sebe ! Svorky IΔ12 a IΔ22 (nebo T-) jsou vnitřně propojené, nepřipojujte k nim signály s rozdílnými potenciály!*

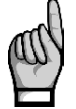

*Maximální délka připojovaného kabelu je 3 metry. Jinak může být nepříznivě ovlivněna odolnost proti vnějšímu elektromagnetickému rušení !*

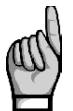

*Pokud je nastavena funkce analogového vstupu (AI1, AI2) v nastavení bloku I/O (viz níže), měření reziduálního proudu na odpovídajícím vstupu se neprovádí a jeho příslušná hodnota IΔ není dostupná !*

### **6.1.4.2 Analogové vstupy AI3 - AI4**

Modely "F" umožňují připojení dalších dvou analogových vstupů AI3 a AI4. Charakter signálu připojených k těmto vstupům může být :

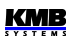

- $\cdot$  0(4) 20 mAss
- nebo 0 10 Vss

Vstupy jsou izolované od vnitřních obvodů přístroje a dalších I/O, ale nikoliv vzájemně – mají společný pól označená AIG.

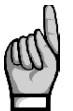

*Ke každému ze vstupů lze připojit buďto napěťový nebo proudový signál, nikoliv oba současně!*

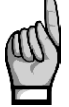

*Svorky společného pólu AIG jsou vnitřně propojené, nepřipojujte k nim signály s rozdílnými potenciály!* 

## **6.1.5 Připojení čidla externího teploty Pt100 (TE)**

Modely "F" umožňují vedle vnitřní teploty měřit i další, tzv. externí teplotu **TE**.

Vstup umožňuje připojení odporového teplotního senzoru Pt100. Senzor připojte ke svorkám č. 80 (**T+**), 81 (**T-**) a 82 (**TS**).

V případě dvouvodičového připojení připojte senzor ke svorkám **T+** a **T-** a propojte svorku **T-** se svorkou **TS**. Pak nutno vzít v úvahu, že impedance připojovacího kabelu by měla byla být co nejmenší ( každých 0,39 Ohmů znamená přídavnou chybu měření 1 ºC ).

## **6.1.6 Zabudovaný pomocný zdroj napájení 12 VDC**

Zdroj může být použit například pro napájení pasivních kontaktů nebo senzorů. Je vyveden na konektor **AS** : kladný pól na svorku **+** (č. 90) a záporný pól na svorku **–** (91).

Zdroj je izolovaný od vnitřních obvodů přístroje a dalších I/O.

Maximální odběr je uveden v technických parametrech.

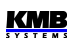

## **6.2 Nastavení I/O**

Možnosti zpracování vstupů a výstupů jsou natolik široké, že by bylo problematické provádět jejich nastavení přímo na panelu přístroje. Proto se nastavení provádí výhradně na připojeném PC pomocí programu ENVIS-DAQ.

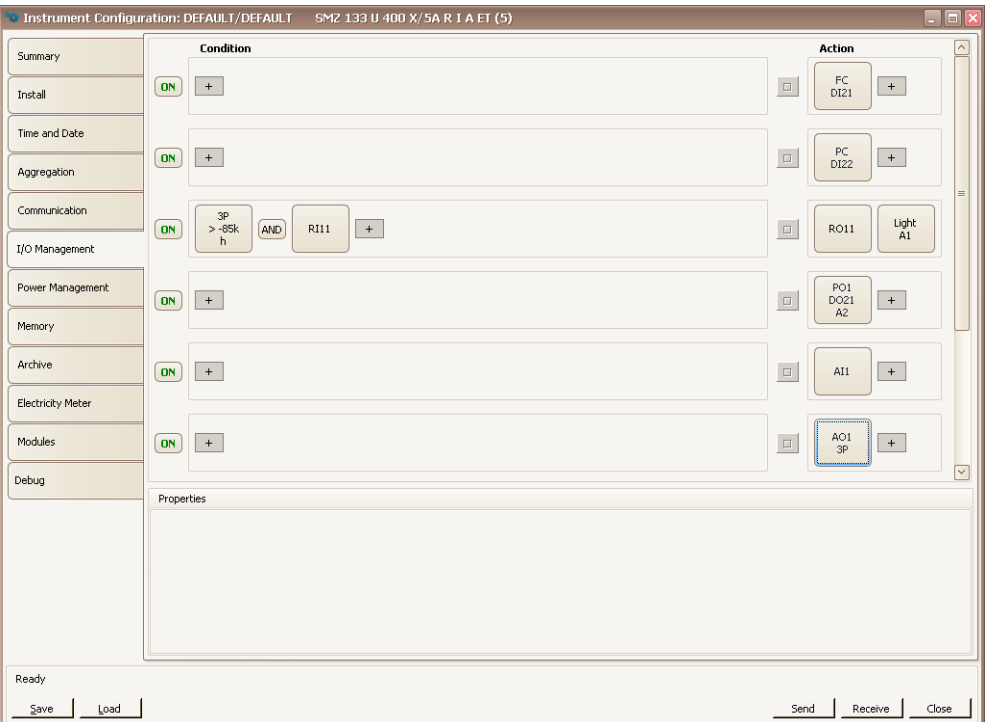

*Obr. 6.2 : Příklad nastavení I/O v programu ENVIS-Daq*

Pro nastavení I/O použijte *Nastavení → Ovládání I/O*. Nastavení I/O se skládá z tzv. *vět*. Jednotlivé věty jsou uvedeny pod sebou v obrazovce Ovládání I/O.

Každá věta se skládá z :

- ...*Vypínač věty* v poloze ON je věta aktivní, tzn. že se vyhodnocuje *podmínka věty* (pokud je zadána) a pokud má hodnotu true (= log.1), provádí se tzv. *akce věty*. Kliknutí na vypínač lze větu vypnout (OFF) – pak se věta nevyhodnocuje a nemá na chování I/O žádný vliv.
- *Podmínky věty –* logický výraz. Pokud má výraz hodnotu true (= log. 1) , provádí se *akce věty*. Při hodnotě false (= log. 0), akce se neprovádí.

Podmínka věty může :

- být prázdná pak se akce věty provádí neustále (hodnota prázdné podmínky je true)
- být tvořena pouze jednou položkou (např. podmínkou *hodnoty veličiny*)
- být kombinací dvou či více položek s operátory  $\boxed{\text{OR}}$ a  $\boxed{\text{AND}}$  (viz věta č. 2 v uvedeném příkladu)
- *Akce věty –* pomocí těchto akcí lze nastavit různé funkce týkající se zpravidla vstupů a výstupů. Typickou akcí je například ovládání digitálního výstupu či zpracování analogového vstupu.

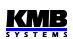

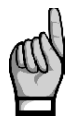

*Symbol není ani podmínka, ani akce, ani operátor – je to nástroj pro přidávání podmínek či akci do věty.*

*I v případě, že není nastavena žádná věta, zůstane zobrazena prázdná "šablona" s tlačítky*  $\ddot{}$ *pro možnost vytvoření nové. věty.*

Pro přidání nové věty klikněte na tlačítko  $\vert + \vert$ v prázdné šabloně v poli akcí (vpravo). Vyberte z nabídky požadovanou akci. Do věty lze přidat jednu či maximálně 2 akce.

Dále lze do věty přidat jednu či více podmínek tlačítkem  $\vert + \vert$  v poli podmínek (v levé části věty). Při zadání kombinace podmínek je třeba ještě nastavit logické operátory OR/AND.

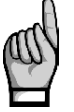

*Při návrhu podmínek je třeba vzít v úvahu, že operátory AND mají vyšší prioritu než operátory OR – při vyhodnocení podmínky se nejprve vyhodnotí všechny "podvýrazy" spojené operátorem AND a až poté se vyhodnotí celý výraz s operátory OR.*

Pro odstranění akce či podmínky z věty ji nejprve vyberte a stiskněte tlačítko *Delete* v poli vlastností (nebo stiskněte klávesu Delete).

Větu lze přechodně deaktivovat tlačítkem *ON / OFF* bez nutnosti vymazání. Zůstane tak připravena pro možné použití v budoucnu.

The I/O block is processed periodically each measurement cycle (i.e. 200 ms @ 50 Hz), so it defines the fastest reaction time of all set actions. See *the I/O Block Processing* chapter below.

## **6.2.1 Akce**

### **6.2.1.1 Digitální výstup (standardní, DO/RO)**

Pomocí této akce lze zrealizovat jednoduchý dvoupolohový regulátor či indikátor. Takovýto typ akce budeme nazývat *standardním výstupem*.

Po přidání akce digitální výstup je třeba nastavit :

- požadovaný *digitální výstup*
- *polarita* … zvolte *Přímo* pokud má být výstup *sepnut*při výsledku odpovídající podmínky true (1) a naopak
- *řízení* … při nastavení *1* výstup "kopíruje" výsledek podmínky. Při nastavení do *↑* výstup sepne (či rozepne, podle nastavené polarity) pouze dočasně na dobu nastavenou v parametru *šířka pulzu* vždy, když výsledek podmínky se změní z hodnoty *false* (0) do hodnoty *true* (1)

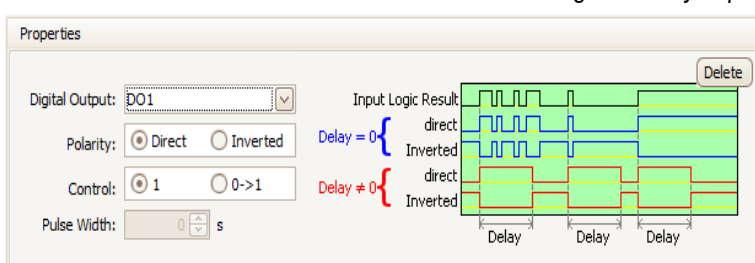

*Obr. 6.3 : Nastavení I/O – vlastnosti standardního digitálního výstupu*

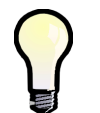

*Digitální výstup lze v programu ENVIS-Daq jednoduše "ručně" nastavit přidáním akce digitální výstup bez zadání podmínky (prázdná podmínka má hodnotu true (=1)). Nyní stačí nastavit polaritu a odeslat nastavení IO do přístroje.*

### **6.2.1.2 Alarmová signálka (A)**

Alarmové signálky A1, A2 lze nastavit stejným způsobem jako standardní digitální výstupy (viz výše) a využít pro indikaci různých stavů.

### **6.2.1.3 Pulzní výstup (PO)**

Libovolný digitální výstup nebo alarmovou signálku lze nastavit do funkce vysílacího elektroměru. Frekvence generovaných pulzů pak odpovídá hodnotám naměřené elektrické energie v jednotce elektroměru.

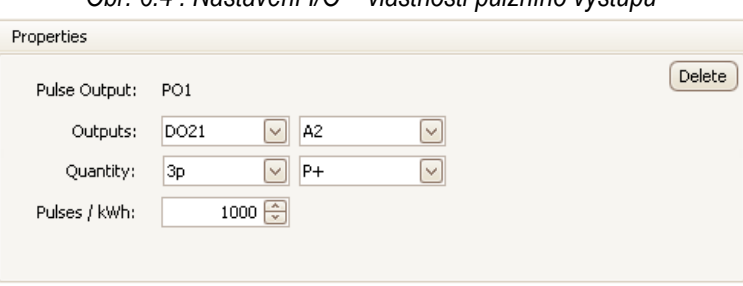

*Obr. 6.4 : Nastavení I/O – vlastnosti pulzního výstupu*

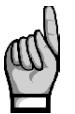

*Funkci typu pulzní výstup lze nastavit nejen pro výstup "signální"(polovodičový), tak pro výstup "silový" (elektromechanické relé). Je však nutné vzít v úvahu mechanickou životnost relé, jelikož nevydrží neomezený počet sepnutí.*

Pro akci pulzní výstup nutno nastavit :

- požadovaný *digitální výstup*
- typ *řidicí energie* … zvolit jednu z energií ze seznamu (viz popis jednotky elektroměru)
- počet *pulzů za kWh / kvarh / kVAh*

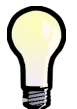

*Zároveň lze nastavit i alarmové signálky (A1, A2) jako pulzní a kontrolovat funkci pulzních výstupů na displeji přístroje.*

#### **6.2.1.4 Pulzní spínač**

Tato akce slouží pro ovládání spínačů nebo stykačů, které vyžadují 2 řidicí signály : jeden pro sepnutí spínače a druhý pro rozepnutí.

Nastavte digitální výstupy pro sepnutí a rozepnutí a nastavte délku ovládacího pulzu. Nakonec nastavte řidicí podmínku ovládání spínače.

Ovládací impuls nastavené délky pak bude vyslán vždy, když se hodnota podmínky změní :

- z výstupu nastaveného jako *Zap.(On)*, když se podmínka změní z hodnoty 0 (false) do 1(true)
- z výstupu nastaveného jako Vy*p.(Off)*, když se podmínka změní z hodnoty 1(true) do 0 (false)

*Obr. 6.5: Nastavení I/O – vlastnosti pulzního spínače*

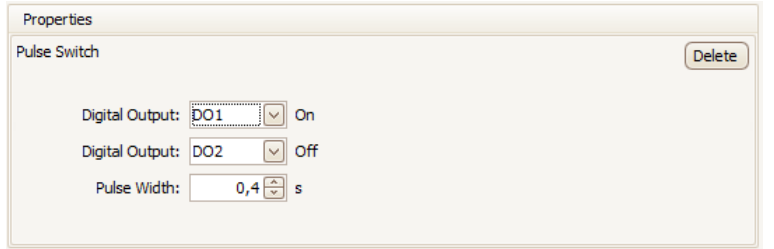

### **6.2.1.5 Frekvenční čítač (FC)**

Digitální vstup může být použit pro sledování veličin řízených frekvencí příchozích impulzů, případně střídou signálu (PWM).

#### **6.2.1.5.1 Režim "Frekvence"**

Lze připojit například průtokoměr nebo anemometr s pulzním výstupem (obvykle typu "S0") a sledovat a zaznamenávat veličiny typu rychlost průtoku či rychlost větru. Takže přestože se tak nazývají, nejedná se u těchto veličin o čítače, ale o veličiny závislé na frekvenci pulzů.

Vyberte prázdnou větu a přidejte akci typu *frekvenční čítač*. V poli *Typ* vyberte *Frekvence*. V poli vlastností v dolní části nastavte :

- *jméno* veličiny (např. *Vwind*)
- *jednotku* veličiny (*m/s*)
- převodový poměr v jednom ze dvou možných formátů :
	- buďto *Hz / jednotku*… frekvence vstupních pulzů v hertzech, odpovídající hodnotě 1 v zadaných jednotkách
	- nebo *jednotek / Hz* … hodnota veličiny (v zadaných jednotkách) v případě, že frekvence vstupních pulzů je právě 1 Hz

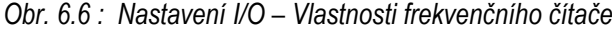

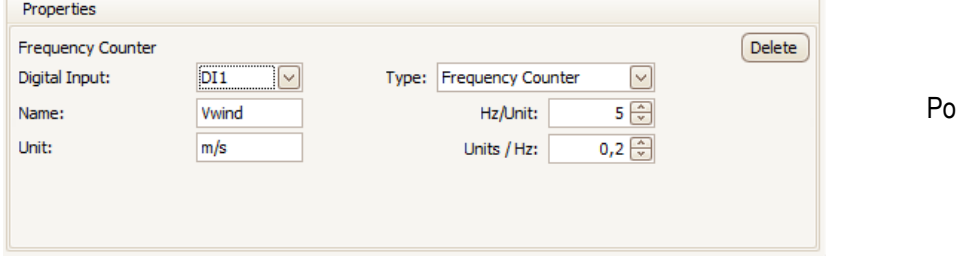

kud není jméno veličiny zadáno, použije se výchozí značení *FCxx* (kde *xx* je index příslušného digitálního vstupu).

#### **6.2.1.5.2 Režim "PWM"**

V tomto režimu není hodnota veličiny řízena frekvencí vstupního signálu, ale jeho střídou – tento typ signálu se též nazývá PWM (Pulse With Modulation).

 V poli *Typ* vyberte *PWM*. Další nastavení je shodné s režimem Frekvence, pouze převodový poměr se zadává mezními hodnotami odpovídajícími střídě 100% (trvale aktivovaný vstup) a 0% (trvale neaktivovaný vstup).

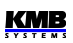

### **6.2.1.6 Pulzní čítač (PC)**

Podobně lze nastavit i funkci čítačů vstupních pulzů. Obsah čítačů pak zpravidla představuje množství nějakého média přeneseného od okamžiku vynulování příslušného čítače.

Přidejte akci typu *pulzní čítač* a nastavte :

- *jméno* čítače (například *Bar1*)
- *jednotka* množstevní veličiny (*hl*)
	- převodový poměr v jednom ze dvou možných formátů :
		- buďto *pulzů / jednotku*… počet vstupních pulzů odpovídající 1 jednotce zadané veličiny
		- nebo *jednotek / pulz* … množství veličiny (v zadaných jednotkách) odpovídající 1 pulzu

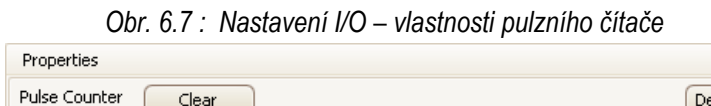

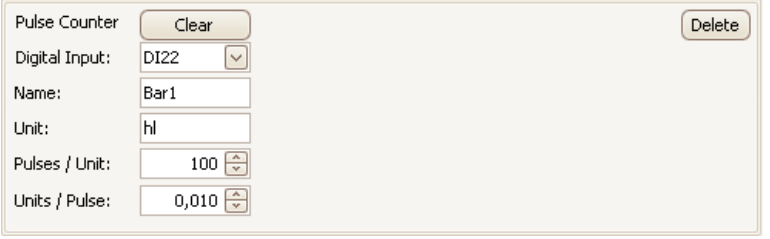

Pokud není jméno veličiny zadáno, použije se výchozí značení P*Cxx* (kde *xx* je index příslušného digitálního vstupu).

### **6.2.1.7 Analogový vstup (AI)**

Akce analogový vstup vyžaduje nastavení následujících parametrů :

- číslo *analogového vstupu*
- *jméno* reprezentované veličiny
- *jednotka* reprezentované veličiny
- *typ vstupu* a převodový poměr ... zvolte typ vstupu buďto "10V" nebo "20mA" a hodnoty reprezentované veličiny pro 10V / 20mA a 0V / 4(0)mA

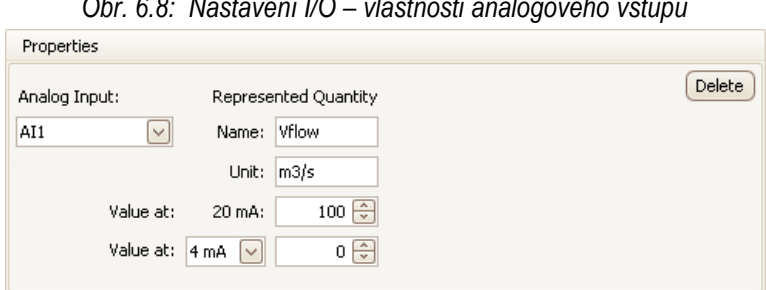

*Obr. 6.8: Nastavení I/O – vlastnosti analogového vstupu*

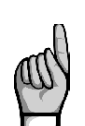

*Pokud lze na analogovém vstupu měřit i reziduální proud (RCM), ve výchozím nastavení pracuje tento vstup v režimu měření reziduálního proudu a měří se tedy odpovídající hodnota IΔ podle nastavené hodnoty převodu CTRCM.*

*Jakmile je ale v nastavení I/O založena akce analogový vstup, přejde vyhodnocení odpovídajícího vstupu do režimu měření proudové smyčky 20 mA a odpovídající hodnota IΔ přestane být dostupná!*

### **6.2.1.8 Analogový výstup (AO)**

Pro analogový výstup třeba nastavit :

- číslo *analogového výstupu*
- *řidicí veličinu* a *fázi* … zvolit veličinu, jejíž hodnota se bude vysílat do analogového výstupu. Lze vybrat fázovou nebo třífázovou veličinu či jejich kombinace typu AND/OR.
- *převodový poměr* … hodnoty řidicí veličiny odpovídající 20mA a 4(0)mA

*Obr. 6.9: Nastavení I/O – vlastnosti analogového výstupu*

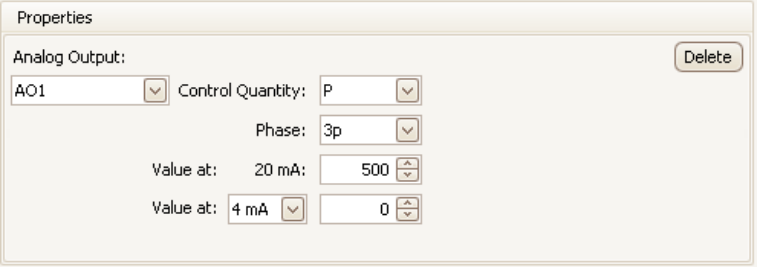

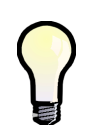

*Pokud je převodový poměr zadán pro rozsah hodnot 4-20 mA, výstupní proud nikdy neklesne pod 4 mA. Tento minimální výstupní proud je udržován i když odpovídající řidicí veličina klesne pod odpovídající mez, aby bylo zajištěno napájení pro případně připojené pasivní přijímače signálu.* 

*Výstupní proud je omezen na maximální hodnotu 22 mA.*

#### **6.2.1.9 Poslat zprávu**

Tuto akci lze využít pro odeslání jednoduché zprávy do vybraného komunikačního rozhraní. Zpráva musí být zadána v hexadecimálním tvaru.

Zpráva se odešle, jakmile odpovídající podmínka přejde z hodnoty 0 (false) do 1 (true). Volbou *Opakování* lze nastavit vícenásobné odeslání zprávy.

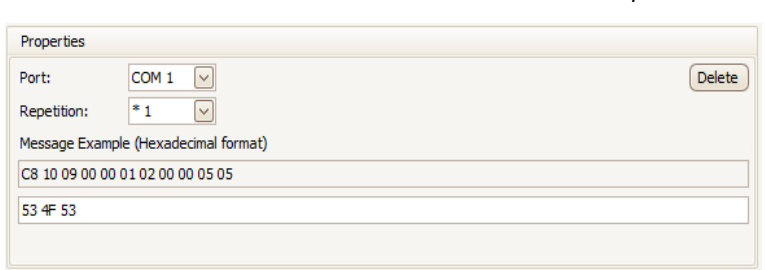

*Obr. 6.10 : Nastavení I/O – vlastnosti akce Poslat zprávu*

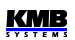

#### **6.2.1.10 Poslat email**

Akce funguje podobně jako předchozí akce. Mimo vlastní zprávy lze nastavit i *Předmět* a oboje se nastavuje v textovém tvaru.

*Obr. 6.11 : Nastavení I/O – vlastnosti akce Poslat email*

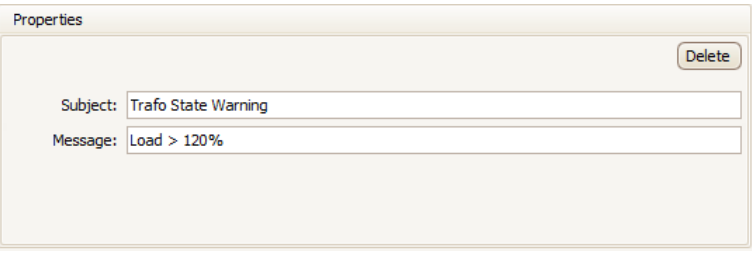

Dále je potřeba nastavit příjemce emailu v záložce nastavení *Komunikace*. Nastavte volbu *Povolit (Enable)* a nastavte parametry emailu dle aplikační příručky č. 003 : *E-mail Usage for Status Notifications.*

| .<br>$\sim$<br>.<br>$\Box$ o $\mathbf{x}$<br>Instrument Configuration: DEFAULT/DEFAULT<br>SMY 134 U 230 X/5A AT E4 (6) |                        |                                             |                              |                |                                                                                                    |
|----------------------------------------------------------------------------------------------------|------------------------|---------------------------------------------|------------------------------|----------------|----------------------------------------------------------------------------------------------------|
| Summary                                                                                                    | $\bullet$<br>Locked:   |                                             | ETH (MAC: 58-21-36-00-0D-7E) |                | Email                                                                                                   |
|                                                                                                    | <b>Device Address:</b> | $1\left[\frac{2}{w}\right]$                 |                              | From DHCP      | Send test email<br>⊡<br>Enabled:                                                                        |
| <b>Install</b>                                                                                                    | COM <sub>1</sub>       |                                             | IP Address:                  | 10.5.0.6       | Server address:<br>Port:                                                                                |
| <b>Time and Date</b>                                                                                                   | Port Speed:            | ☑<br>115200                                 | Net Mask:                    | 255.255.255.0  | $25 -$<br>smpt.seznam.cz                                                                                |
|                                                                                                    | Protocol:              | ⊡<br>KMB                                    | Default Gateway:             | 10.0.0.138     | Status: SMTP unreachable (click )                                                                       |
| Aggregation                                                                                                    | Parity:                | $\overline{\mathbf{v}}$<br>none             | DNS:                         | 208.67.222.222 | $\lbrack \vee \rbrack$<br>None<br>Encryption:                                                           |
|                                                                                                    | Data Bits + Parity:    | $\overline{\triangledown}$<br>8             | Ports:                       |                | $\boxed{\mathsf{v}}$<br>Plain password<br>Authentication:                                               |
| Communication                                                                                                    | <b>Stop Bits:</b>      | ⊡<br>One                                    | <b>KMB Long:</b>             | $2101 -$       | User name:                                                                                              |
| I/O Management                                                                                                    | <b>Modbus Master</b>   |                                             | Modbus:                      | $502 -$        | PQPL@email.cz<br>Password:                                                                              |
|                                                                                                    | COM:                   | $\boxed{\triangledown}$<br>COM <sub>1</sub> | Web Server:                  | $80 -$         |                                                                                                    |
| <b>Display</b>                                                                                                    |                        |                                             |                              |                | From email:                                                                                             |
| Memory                                                                                                    |                        |                                             |                              |                | POPL@email.cz                                                                                           |
|                                                                                                    |                        |                                             |                              |                | To email:                                                                                               |
| Archive                                                                                                    |                        |                                             |                              |                | POPL@email.cz                                                                                           |
| <b>Electricity Meter</b>                                                                                               |                        |                                             |                              |                | Maximum emails:                                                                                         |
|                                                                                                    |                        |                                             |                              |                | $5 -$<br>In 1 minute:                                                                                   |
| Modules                                                                                                    |                        |                                             |                              |                | $10\left\lbrack\stackrel{\leftarrow}{\mathbb{U}}\right\rbrack$<br>day<br>$\overline{\mathsf{v}}$<br>In: |
| $\land$<br>⊽                                                                                                    |                        |                                             |                              |                | Log all sent emails:                                                                                    |
| Ready                                                                                                    |                        |                                             |                              |                |                                                                                                    |
| Close<br>Send<br>Receive<br>Save<br>Load                                                                               |                        |                                             |                              |                |                                                                                                    |

*Obr. 6.12 : Příklad nastavení komunikace pro akci Poslat email*

### **6.2.1.11 Čítač hodin (hour meter, HM)**

Pomocí čítače hodin lze měřit dobu trvání událostí. Přidejte akci a zadejte název čítače - například HX2 :

*Obr. 6.11 : Nastavení I/O – vlastnosti čítače hodin*

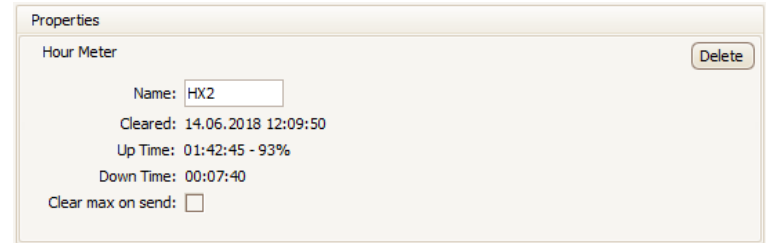

Nyní přidejte podmínku – například pro sledování doby trvání výkonového přetížení přidejte podmínku *Měřená veličina* a nastavte požadovanou mez výkonu (viz nastavení podmínek dále).

Od tohoto okamžiku začne čítač hodin pracovat. Obsahuje celkem 3 čítače :

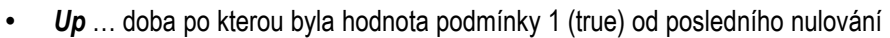

- **Down** ... doba po kterou byla hodnota podmínky 0 (false)
- *Cnt* … počet kolikrát přešla hodnota podmínky z 0 (false ) do (true)

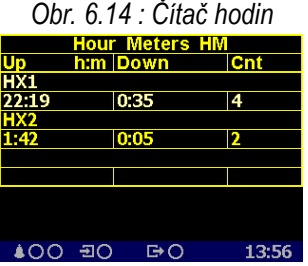

Lze založit až 4 čítače hodin.

Pro sledování čítačů na displeji přístroje je nutné do hlavní skupiny dat přidat pomocí programu ENVIS-DAQ obrazovku čítačů hodin. Pak lze tuto obrazovku nalistovat a sledovat.

**KMB** 

Na uvedeném příkladu jsou vidět 2 čítače : čítač HM1 s názvem HX1 a HM2 s názvem HX2. Hodnoty čítačů *Up* a *Down* jsou uvedené ve formátu *hodiny:minuty*.

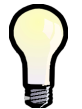

*Čítače hodin lze nulovat jedině odesláním jejich nastavení se zatrženou volbou Nulovat při odeslání v programu ENVIS-DAQ. Čas a datum posledního nulování lze zjistit zpětným načtením tohoto nastavení*

### **6.2.1.12 Časová synchronizace**

Přístroje vybavené obvodem reálného času (RTC) mohou s pomocí této akce sloužit pro synchronizaci času jiných přístrojů.

Vyberte digitální výstup, který bude pro vysílání synchronizačních pulzů použit a nastavte periodu vysílání na PPS (Pulse Per Second) nebo na PPM (Pulse Per Minute). Šířka synchronizačního pulzu je pevná : 200 ms.

*Obr. 6.15 : Nastavení I/O – vlastnosti časové synchronizace*

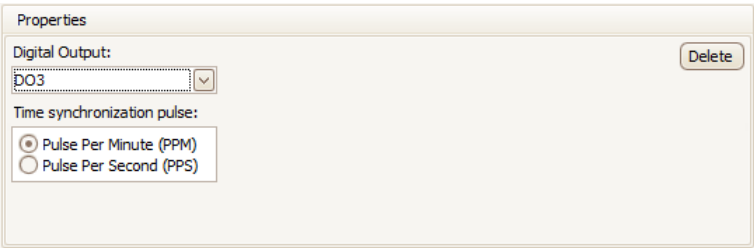

#### **6.2.1.13 Ovládání archivu**

Touto akcí lze řídit záznam měřených veličin do archivu přístroje.

*Obr. 6.16 : Nastavení I/O – vlastnosti ovládání archivu*

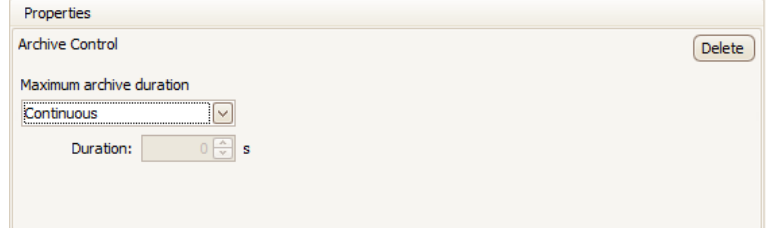

Nastavit lze jeden ze dvou režimů ::

• *Souvisle (Continuous)* … záznam se provádí pokud je hodnota podmínky 1 (true), při hodnotě 0 (false) se neprovádí

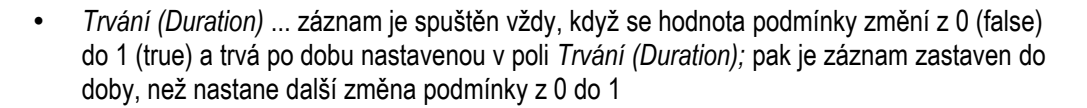

Pokud není tato akce nastavena, záznam do archivu se provádí trvale.

#### **6.2.1.14 Obecný oscilogram (General Oscillogram, GO)**

Tuto akci lze použít jedině v případě, že v přístroji je nainstalován firmwarový modu GO. Umožňuje záznam napětí a proudů přechodových dějů v grafickém tvaru.

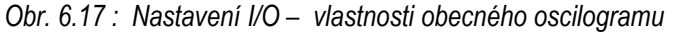

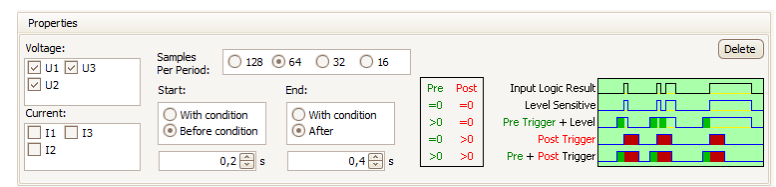

Přitom lze nastavit následující parametry :

- napětí a proudy, které se budou zaznamenávat
- vzorkovací frekvence záznamu
- délku záznamu před (pretrigger) a po (posttrigger) změně hodnoty spouštěcí podmínky z 0 (false) do 1 (true)

Záznam oscilogramu pak nastane, když odpovídající podmínka se změní ze 0 do 1, nebo může být záznam řízen hodnotou podmínky – viz aplikační příručku *General Oscillogram Firmware Module*.

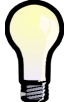

*Pro spouštění záznamu oscilogramů je obvykle nejvhodnější spouštěcí podmínka stav zařízení VE-All. Viz popis podmínky Stav zařízení níže.*

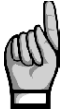

*Zkontrolujte, zda je v nastavení Rozdělení paměti vyhrazena dostatečná kapacita pro záznam oscilogramů! Jinak se žádný záznam neprovede!*

### **6.2.1.15 Proměnná (variable)**

Tato akce slouží pro konstrukci složitějších podmínek, než je možné nastavit v jedné podmínce.

Hodnota proměnné se vyhodnotí z podmínky definované ve větě podle níže uvedených parametrů. Lze ji pak použít v logických výrazech podmínek v jakékoliv z ostatních vět.

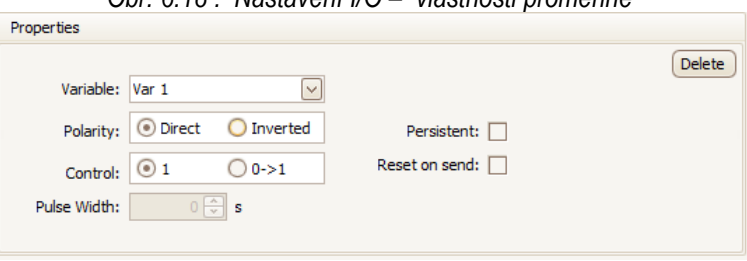

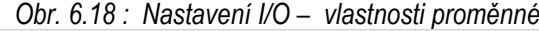

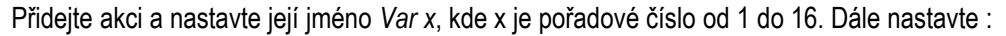

• *Polarita* … určuje, zda hodnota podmínky definované ve větě se při vyhodnocení proměnné použije přímo, nebo negovaně

**KMB** 

- *Řízení* … určuje, zda je hodnota proměnné řízena hodnotou podmínky (1) nebo změnou hodnoty podmínky (0->1)
- *Šířka pulzu* … pokud je hodnota proměnné řízena změnou hodnoty podmínky (0->1), tento parametr určuje dobu, po kterou si proměnná podrží hodnotu true poté, co do ní byla nastavena; poté přejde automaticky zpět do hodnoty false
- *Trvale* … při nastavení této volby zůstane hodnota proměnné po přechodu do true v této hodnotě "přilepena", dokud není ručně vynulována zpět do false
- *Nulovat při odeslání* ... pokud zůstane hodnota proměnné v důsledku nastavení *Trvale* "přilepena" v hodnotě true, nastavením této volby a odesláním do přístroje je možné vynulovat proměnnou zpět do hodnoty false

Nyní zadejte je podmínku pro tuto proměnnou, například:

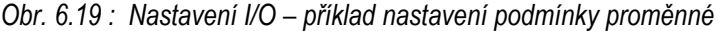

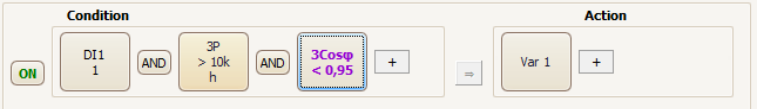

Nyní bude hodnota proměnné vyhodnocována podle definované podmínky a nastavení výše uvedených parametrů. Pod označením *Var1* ji lze použít v logických výrazech podmínek v ostatních větách – viz kapitolu *Podmínky I/O* níže.

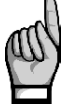

*Při inicializaci bloku I/O po zapnutí či restartu přístroje jsou všechny proměnné (mimo těch, které drží v hodnotě true z důvodu nastavení volby Trvale) nastaveny do hodnoty false. Po každém vyhodnocovacím cyklu bloku I/O jsou hodnoty proměnných uloženy a jsou použity v kroku následujícím. Viz kapitolu Zpracování bloku I/O.*

## **6.2.2 I/O Podmínky**

### **6.2.2.1 Podmínka typu digitální vstup**

Klikněte na tlačítko  $\|\cdot\|$ v části podmínky upravované věty a zvolte možnost digitální vstup. Pak je nutno nastavit :

- *požadovaný digitální vstup*
- *1 / 0 / 0<->1 / 1<->0 / 0<->1* … stav (=řízení úrovní) nebo změna stavu (=řízení změnou úrovně) digitálního vstupu, který odpovídá hodnotě podmínky 1 (true). Pokud je nastavena některá ze změn stavu a hodnota digitálního vstupu je shodná s hodnotou v předchozím vyhodnocovacím cyklu I/O bloku, hodnota podmínky je 0 (false).
- *blokovací doba* … minimální doba trvání ustáleného stavu dig. vstupu, než je nová hodnoty podmínky uznána za platnou. Pokud je nenulová, rychlé změny vstupního signálu jsou "filtrovány" a nová hodnota podmínky nastane až když vstupní signál trvá po nastavenou blokovací dobu. Toto nastavení je indikováno znakem "b" v ikoně podmínky.

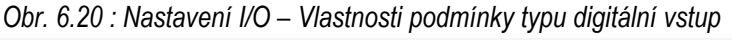

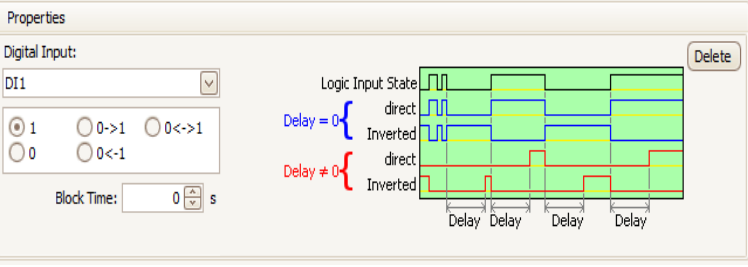

### **6.2.2.2 Podmínka typu měřená veličina**

Jako podmínky mohou být ve větách nastavení I/O použity i hodnoty měřených veličin. Hodnota zvolené veličiny se pak porovnává s nastavenou mezí a podle toho výsledek podmínky nabývá hodnot true(1) či false(0). Přitom musí být nastaveno :

- *Veličina* a *Fáze* … požadovaná řidicí veličina (jednofázová či třífázová nebo jejich kombinace typu AND/OR)
- *aktuální (Act)* nebo *průměrná (Avg)* … požadovaná hodnoty řidící veličiny
- *Abs* … nastavit, pokud má být řidicí veličina vyhodnocena v absolutní hodnotě (volba má význam pouze pro bipolární veličiny)
- *Pravidlo* … definuje polaritu odchylky řidicí veličiny od nastavené meze při kterém je výsledek podmínky *true* (1)
- *Mez* … mezní hodnota řidicí veličiny
- *Hystereze* … definuje rozsah necitlivosti při vyhodnocení výsledku podmínky
- *Blokovací doba* … určuje minimální dobu, po kterou musí mít řidicí veličina souvisle odpovídající velikost, než se výsledek podmínky změní

*Obr. 6.21 : Nastavení I/O – Vlastnosti podmínky typu měřená veličina*

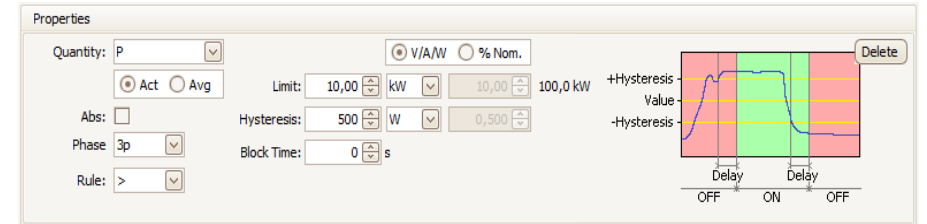

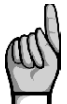

*Pokud není hodnota řidicí veličiny definována, výsledek podmínky je false.*

#### **6.2.2.3 Podmínka typu stav zařízení**

Tuto podmínku lze použít pro sledování vzniku různých událostí většinou souvisejících s kvalitou napětí (napěťové události, výpadky, rychlé změny napětí atd.) nebo se změnou stavů přístroje.

Vyberte požadovanou událost a případně nastavte fáze, na kterých má být událost sledována. Pomocí volby *Řízení (Control)* lze nastavit způsob vyhodnocení vzniku událostí takto :

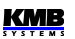

- **1** … pokud se některá z událostí během cyklu vyhodnocení I/O bloku **vyskytla** (tedy buďto vznikla, nebo přetrvávala z předchozího cyklu), výsledek podmínky je **1** (true); v opačném případě je **0** (false)
- **0→1** … pokud některá z událostí během cyklu vyhodnocení I/O bloku **vznikla** (tedy počala během cyklu, nikoliv přetrvávala z předchozího), výsledek podmínky je **1** (true); pokud žádná událost nevznikla (tedy se nevyskytla vůbec, nebo pouze přetrvávala z předchozího cyklu), výsledek je **0** (false)

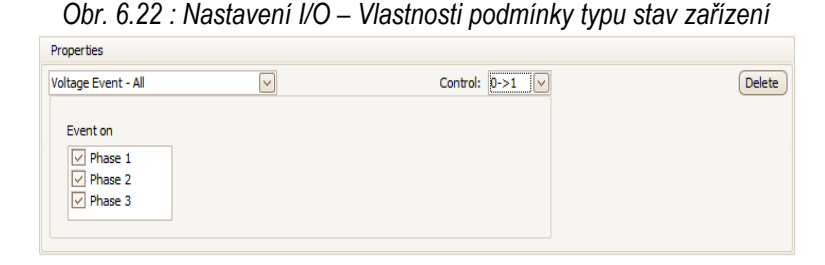

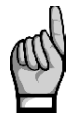

*Pokud je řízení nastaveno na "0→1", události v jednotlivých nastavených fázích se vyhodnocují individuálně a nezávisle. Například když ve fází L1 nastane přerušení napětí a trvá po celý cyklus vyhodnocení a zároveň ve fázi L2 nastane pokles napětí, výsledek podmínky je 1 (true).*

Podrobnější popis lze nalézt v aplikační příručce *General Oscillogram Firmware Module*.

### **6.2.2.4 Podmínka typu RCM**

Přístroje vybavené vstupy pro měření reziduálních proudů (RCM) mohou být pomocí této podmínky použity pro indikaci poruch izolačního stavu sítě.

Přidejte podmínku a vyberte proudy *IΔx*, které mají být monitorovány. Pak nastavte mez proudu, polaritu odchylky, reakci na aktuální či průměrnou hodnotu proudu, hysterezi a zpoždění.

*Obr. 6.23 : Nastavení I/O – Vlastnosti podmínky typu RCM*

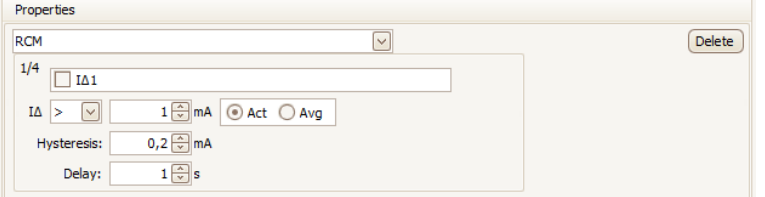

Lze nastavit a použít až 4 takovéto různé podmínky.

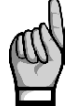

*Nezapomeňte nastavit převod CT pro měření reziduálních proudů CTRCM inve skupině parametrů Instalace !*

#### **6.2.2.5 Podmínka typu čas**

Tato podmínka slouží jako jednoduchý časovač.

- *Čas* … datum a čas od kdy bude výsledek podmínky 1 (true)
- *Trvale (Fixed) / Pulzy(Pulse)* … při nastavení *Trvale* přejde výsledek podmínky do 1 (true) navždy, jakmile nastavený datum a čas uplyne; při nastavení *Pulzy* nabyde po uplynutí

**KMB** 

nastaveného data a času hodnoty 1 (true) periodicky vždy na dobu jednoho vyhodnocovacího cyklu I/O bloku když uplyne nastavená *Perioda opakování (Repeat every)*

*Obr. 6.24 : Nastavení I/O – Vlastnosti podmínky typu čas*

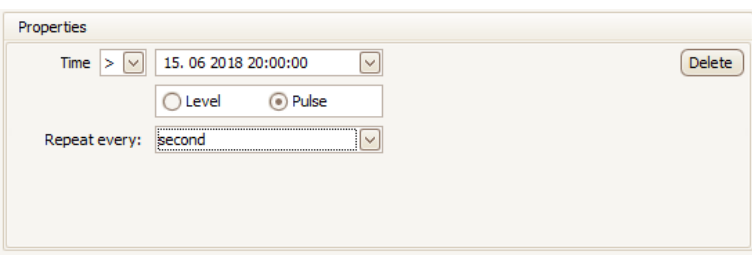

#### **6.2.2.6 Podmínka typu proměnná**

Pokud je definována nějaká akce typu *Proměnná (Variable*, viz popis výše), lze ji použít stejným způsobem jako ostatní základní podmínky.

Nastavení je podobné podmínce typu digitální vstup – nutno nastavit číslo proměnné, její polaritu a blokovací dobu.

*Obr. 6.24 : Nastavení I/O – Vlastnosti podmínky typu proměnná*

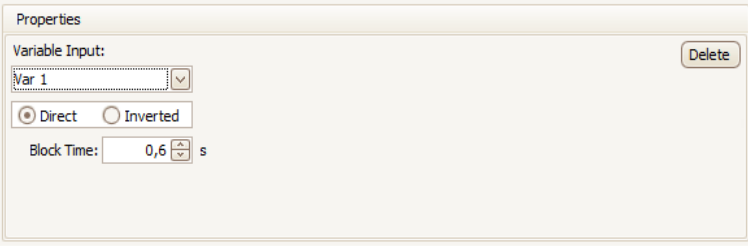

## **6.3 Zobrazení stavu I/O**

## **6.3.1 Digitální a analogové I/O**

Aktuální stav digitálních I/O lze sledovat v tabulce na konci větve okamžitých hodnot. Pokud je nastaveno zpracování alespoň jednoho analogového I/O, následuje ještě tabulka s analogovými okamžitými hodnotami.

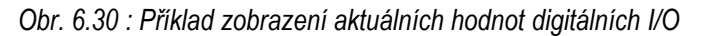

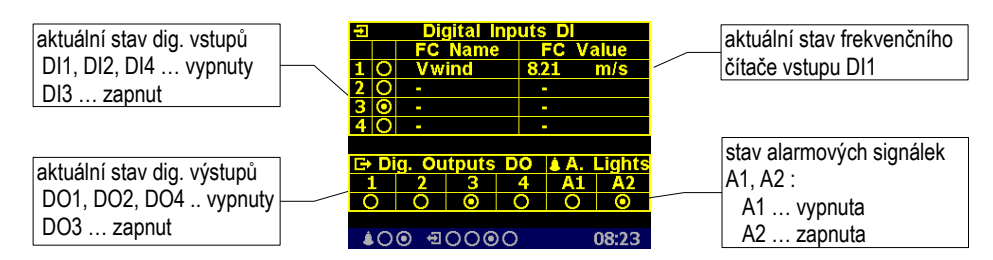

V tabulce jsou zobrazeny okamžité stavy všech digitálních I/O :

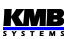

- … vypnuto (či neaktivní stav : napětí na vstupu pod definovanou mezí resp. rozepnutý výstup)
- **•** … zapnuto (či aktivní : napětí na vstupu nad definovanou mezí resp. sepnutý výstup)

Pokud je nastaveno zpracování frekvenčního čítače některého ze vstupů, v odpovídajícím řádku tabulky se zobrazí jeho jméno (*Vwind* na uvedeném příkladu) a okamžitá hodnota (*8.21 m/s*). Jinak se zobrazí pouze pomlčky.

Pokud je nastaveno zpracování některých z analogových hodnot, v následující obrazovce lze sledovat jejich okamžitý stav (jinak se obrazovka přeskočí) :

*Obr. 6.31 : Příklad zobrazení aktuálních hodnot analogových I/O*

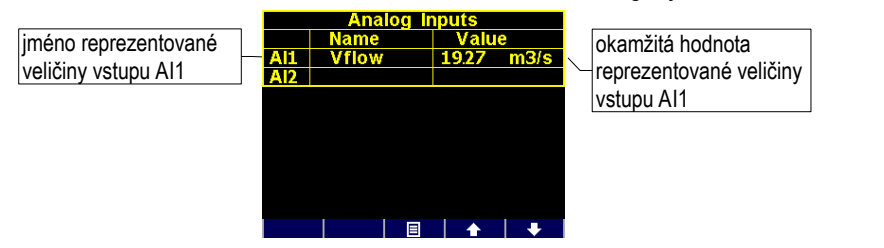

H

odnota reprezentované veličiny odpovídá okamžitému proudu či napětí na odpovídajícím analogovém vstupu podle zadaného převodového poměru. Na uvedeném příkladu má reprezentovaná veličina *Vflow* okamžitou hodnotu *19.27 m<sup>3</sup> /s*.

### **6.3.2 Pulzní čítače**

*Obr. 6.32 : Příklad zobrazení pulzních čítačů*

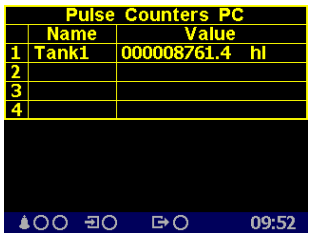

Pokud je nastaveno zpracování alespoň jednoho pulzního čítače, ve větvi elektroměru lze nalistovat tabulku stavu pulzních čítačů.

Každý řádek tabulky odpovídá jednomu z digitálních vstupů DI. V příslušném řádku je zobrazen název pulzního čítače a jeho aktuální stav přepočítaný dle nastaveného převodového poměru do zadaných jednotek (název a jednotka jsou zkráceny na 6, resp. 4 znaky).

## **6.4 Zpracování bloku I/O**

Blok I/O se vyhodnocuje periodicky po každém cylu měření (tedy 200 ms @ 50 Hz). Tím je dána i mezní rychlost reakce všech nastavených akcí.

Vyhodnocení se provádí následovně :

1. Vyhodnotí se **podmínky** všech vět, které nejsou vypnuté, v pořadí odshora dolů.

Obecně se podmínky vyhodnocují zleva doprava. Výrazy spojené operátory AND se však vyhodnotí přednostně, až následně se vyhodnotí výrazy spojené operátory OR.

Pokud je ve výrazu podmínky použita podmínka typu *proměnná (variable*), použije se hodnota z předchozího vyhodnocovacího cyklu. V prvním vyhodnocovacím cyklu (po zapnutí či restartu přístroje) jsou hodnoty proměnných 0 (false) s výjimkou těch, které v důsledku nastavení volby *Trvale(Persistent)* drží hodnotu 1 (true).

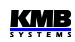

- 2. Vyhodnotí se nové stavy **akcí typu proměnná** (variable) v pořadí odshora dolů (u vět, které nejsou vypnuté).
- 3. Kroky 1 a 2 se provedou znovu (tentokrát již s novými hodnotami proměnných).
- 4. Vyhodnotí se nové stavy **všech akcí mimo akcí typu proměnná** v pořadí odshora dolů (u vět, které nejsou vypnuté).
- 5. Nové hodnoty **proměnných** se uloží pro použití v příštím cyklu vyhodnocení bloku I/O.

### **6.4.1 Digitální vstupy**

#### **6.4.1.1 Filtr digitálních vstupů**

Digitální vstupy se čtou s každým cyklem měření (tedy s periodou 0,2ms). Poté se pro potlačení rušení naměřený signál digitálně filtruje; přednastavená hodnota mezní frekvence filtru je 100 Hz.

Mezní frekvenci lze upravit v *Pokročilých (Advanced)* parametrech. Parametr *DI filter minimum pulse width* definuje minimální délku impulsu a mezery v ms. Pokud chceme nastavit mezní frekvenci filtru například na 10 Hz, je třeba parametr nastavit na 50 ms (impuls 50ms + mezera 50 ms = 100ms). Impulzy i mezery kratší než nastavená hodnota budou odfiltrovány.

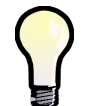

*Mezní frekvenci filtru nedoporučujeme příliš zvyšovat, jelikož pak hrozí nebezpečí rušivých impulzů a znehodnocení měření. Naopak pokud je mezní frekvence připojovaného signálu menší než 100 Hz, je vhodné odpovídajícím způsobem snížit mezní frekvenci filtru.*

### **6.4.1.2 Digitální vstup ve funkci frekvenčního čítače**

#### **6.4.1.2.1 Režim "Frekvence"**

Funkce čítače je založena na měření vzdálenosti mezi posledními dvěma pulzy. Po zapnutí přístroje je hodnota čítače nulová dokud nepřijdou alespoň 2 pulzy. Poté se se hodnota čítače vyhodnocuje periodicky každý měřicí cyklus (cca 0,2 s).

#### **6.4.1.2.2 Režim ..PWM"**

Funkce čítače je založena na měření střídy vstupního signálu. Vyhodnocení probíhá následovně :

- po zapnutí přístroje je hodnota čítače nedefinovaná po dobu 50 měřicích cyklů (cca 10 s)
- poté se hodnota čítače vyhodnocuje periodicky každý měřicí cyklus (cca 0,2 s)
- pokud střída signálu klesne pod 0,5%, zaokrouhlí se na 0%; pokud přesáhne 99,5%, zaokrouhlí se na 100%

### **6.4.1.3 Digitální vstup ve funkci pulzního čítače**

Pulzní čítač má kapacitu  $2^{32}$  – 1pulzů. Pak čítač přeteče a začne čítat znova od nuly. Hodnoty čítačů jsou zachovány i při výpadku napájení přístroje.

## **6.4.2 Digitální výstupy**

Výstupy se zpracovávají každý *měřicí cyklus*, což odpovídá zpravidla každých 200 ms. S touto periodou přístroj vyhodnocuje a obnovuje stav všech výstupů.

Výjimkou jsou výstupy nastavené do *pulzní funkce*.

### **6.4.2.1 Pulzní funkce digitálních výstupů**

Po nastavení pulzní funkce výstupu začne přístroj každých 200ms vyhodnocovat přírůstky elektrických energií. Jakmile přírůstek dosáhne hodnoty odpovídající 1 pulzu nebo vyšší, vyšle jeden, případně 2 pulzy. Z toho je zřejmé, že plynulost vysílání pulzů je +/- 200 ms.

Šířka pulzu a minimální šířka mezery jsou 50 / 50 ms (odpovídá definici tzv. S0-výstupu), maximální frekvence vysílání je 10 pulzů za sekundu.

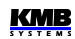

# **7. Ovládání pomocí počítače**

Sledování aktuálních naměřených hodnot i nastavení přístroje lze provádět nejen z panelu přístroje, ale i pomocí místního nebo vzdáleného počítače, připojeného k přístroji přes komunikační linku. Takové ovládání je jednak komfortnější, jednak umožňuje využít všech možností přístroje, jako plnohodnotné nastavení vstupů/výstupů nebo nastavení a sledování průběhů zaznamenaného do vnitřní paměti přístroje, což z panelu přístroje není možné.

V následujících kapitolách je uveden pouze popis komunikačních linek po stránce software a popis webserveru. Podrobný popis programu ENVIS je uveden v samostatném manuálu tohoto programu.

## **7.1 Komunikační linky**

## **7.1.1 Místní komunikační linka**

Přístroje jsou vybaveny sériovým rozhraním USB 2.0, vyvedeným na čelním panelu. Pomocí tohoto rozhraní lze provádět nastavování parametrů přístroje a přenos záznamů do přenosného počítače. K tomu je potřeba propojit přístroj a PC příslušným komunikačním kabelem ( typ konektoru "B", viz nabídku příslušenství ).

Vzhledem k tomu, že přístroje mohou být vybaveny ještě dálkovou komunikační linkou (či linkami), je popisovaná komunikační linka označována jako místní (*Local*).

## **7.1.2 Dálkové komunikační linky**

Přístroje mohou být volitelně vybaveny dálkovou komunikační linkou, přes kterou je možné ovládání přístroje vzdáleným počítačem. Z tohoto počítače lze pak provádět dálkově nastavování přístrojů a přenos aktuálních nebo zaznamenaných dat.

Rozhraní může být typu RS-485 (COM) nebo Ethernet (ETH). Předpokládá se, že kabel pro dálkovou komunikační linku si zajistí zákazník.

Přes linku může být připojeno ke vzdálenému PC jeden nebo více přístrojů. Jednotlivé přístroje musí mít nastavenu odpovídající komunikační adresu a komunikační protokol. Tyto parametry lze nastavit ručně z panelu přístroje nebo pomocí počítače přes místní komunikační linku programem ENVIS.

Dálková komunikační linka je vždy galvanicky oddělená od vnitřních obvodů přístroje.

### **7.1.2.1 Rozhraní RS-485 (COM)**

K tomuto rozhraní může být připojeno až 32 přístrojů na vzdálenost max. 1200m. Použité signály : **A+** (č.41), **B-** (42), **G** (43).

Jednotlivé přístroje musí mít různou komunikační adresu v intervalu 1 až 253, nastavenou při instalaci.

Na straně PC musí být instalován převodník úrovní USB/485. Vhodné typy převodníků lze dodat jako volitelné příslušenství.

#### **7.1.2.1.1 Komunikační kabel**

Pro běžné nasazení ( délka kabelu do 100m, komunikační rychlost do 9600Bd ) není volba typu kabelu kritická. Je možno použít prakticky libovolný stíněný kabel s dvěma páry vodičů a stínění v jednom bodě spojit s ochranným vodičem PE.

Při délce kabelu nad cca 100 m, nebo při vyšší komunikační rychlosti (cca nad 20 kbit/s) je vhodné použít speciálního stíněného komunikačního kabelu s kroucenými (tzv. "twisted-pair") páry, který má

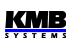

definovanou vlnovou impedanci (obvykle okolo 100 Ohm). Signály **A+** a **B-** se připojí jedním párem, signál **G** druhým párem.

Doporučený typ vodiče : stíněný kroucený dvojpár 2 x 2 x 0,2 mm<sup>2</sup>, např. Belden 9842 nebo Unitronic Li2YCY (Lappkabel) Doporučený minimální průřez vodiče : 0,2 mm<sup>2</sup> Maximální průřez vodiče : 2.5 mm<sup>2</sup>

#### **7.1.2.1.2 Zakončovací odpory**

Rozhraní RS-485 vyžaduje zvláště při větších komunikačních rychlostech a větších vzdálenostech impedanční zakončení koncových uzlů pomocí instalace zakončovacích odporů. Zakončovací odpory se instalují pouze na koncové body linky (např. jeden u PC a druhý u nejvzdálenějšího přístroje). Připojují se mezi svorky **A+** a **B-**. Typická hodnota zakončovacího odporu je 120 Ohm.

### **7.1.2.2 Rozhraní Ethernet (ETH)**

Pomocí tohoto rozhraní lze přístroje připojit přímo do místní počítačové sítě (LAN). Přístroje s tímto rozhraním jsou vybaveny odpovídajícím konektorem RJ-45 s osmi signály (dle ISO 8877), fyzická vrstva odpovídá 100 BASE-T.

Typ a maximální délka potřebného kabelu musí odpovídat IEEE 802.3.

Jednotlivé přístroje musí mít různou IP-adresu. Tuto IP-adresu lze nastavit z panelu přístroje nebo pomocí programu ENVIS-DAQ. Pro zjištění aktuálně nastavené IP-adresy lze přitom použít funkci *Lokátor*.

Lze nastavit i funkci DHCP a aktivovat tak dynamické přidělování IP-adresy.

## **7.2 Komunikační protokoly**

Parametry dálkové komunikační linky je potřeba nastavit – viz výše uvedenou kapitolu *Nastavení dálkové komunikační linky.*

## **7.2.1 Komunikační protokol KMB**

Jedná se o firemní komunikační protokol výrobce. Tento typ protokolu se používá při komunikaci s programem ENVIS-DAQ či ENVIS-Online.

## **7.2.2 Komunikační protokol Modbus-RTU**

Pro možnost snazšího začlenění přístroje do uživatelského programu je přístroj vybaven ještě komunikačním protokolem Modbus-RTU. Detailní popis protokolu je uveden v samostatném manuálu.

## **7.3 Webserver**

Všechny přístroje s rozhraním Ethernet mají standardně zabudovaný webserver, takže všechny hlavní měřené hodnoty a nastavení přístroje lze sledovat pomocí běžného webového prohlížeče. V přístroji je nutné zadat příslušné komunikační parametry a přístroj připojit do počítačové sítě. Ve webovém prohlížeči pak stačí zadat příslušnou IP-adresu a informace z přístroje se zobrazí dle následujícího obrázku.

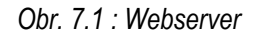

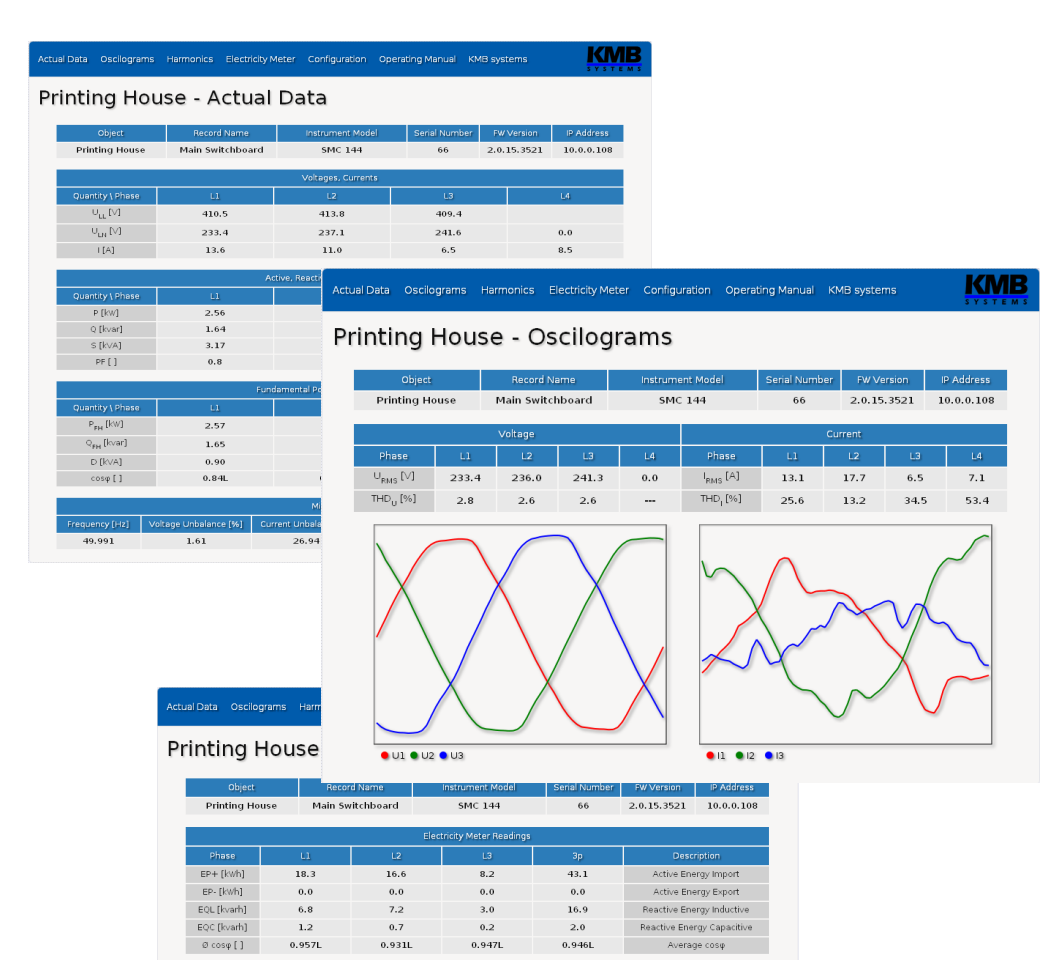

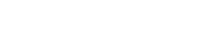

**KMB** 

# **8. Rozšiřující firmwarové moduly**

Firmware přístroje obsahuje specifické moduly rozšiřující funkční vlastnosti. Aby mohl být modul použit, je nutné ho nejprve aktivovat. Aktivační kódy si vyžádejte od dodavatele přístroje nebo přímo u výrobce.

## **8.1 Modul "Kvalita napětí" (Power Quality, PQ)**

Modul PQ umožňuje měření kvality napětí. Rozšiřuje sortiment měřených veličin o flikr, meziharmonické složky a napěťové události, tak jak jsou definovány v normách EN 50160, EN 61000- 4-30, -4-7 a -4-15. Zároveň tento modul aktivuje další archivy – jednak hlavní archiv PQ, který obsahuje vyhodnocení kvality napětí v požadovaném intervalu, jednak archiv napěťových událostí, který obsahuje časové značky začátku a konce a mezní hodnoty každé zaznamenané napěťové události (poklesu, přepětí, přerušení).

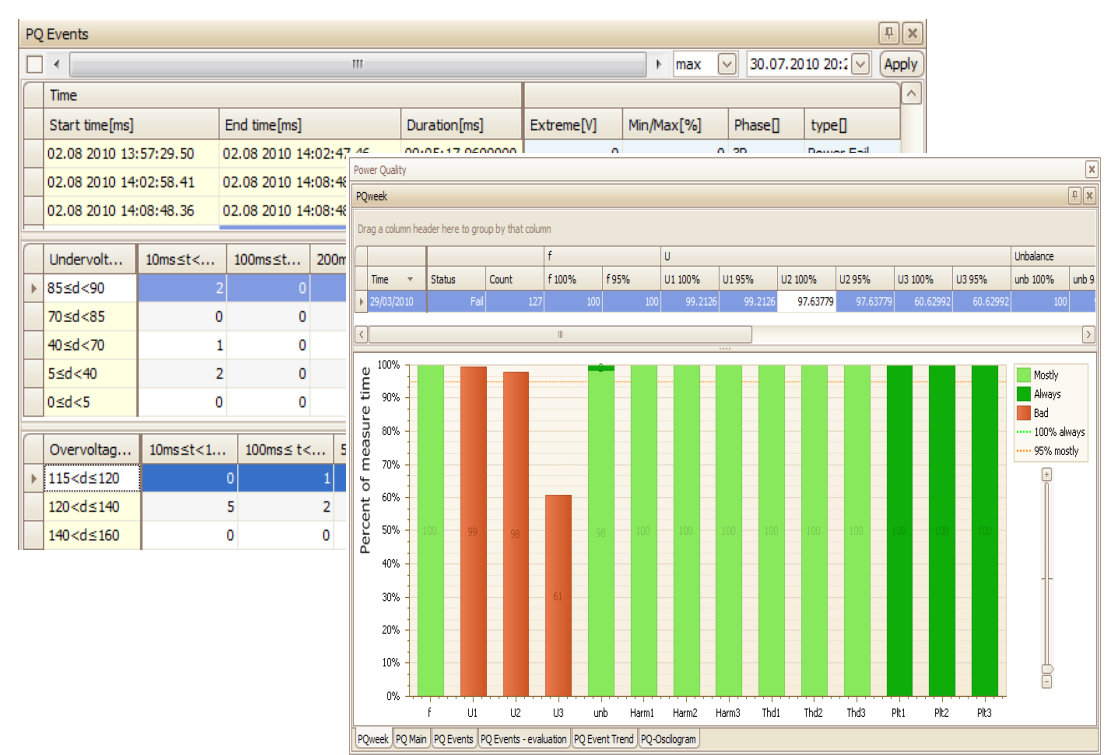

## 8.2 Modul "HDO" (Ripple Control Signal, RCS)

Modul HDO (RCS) umožňuje detekovat, vyhodnocovat, dekódovat a ukládat telegramy signálního napětí v monitorované elektrické síti. Lze nastavit frekvenci signálního napětí a práh detekce telegramu. Průběh signálu ve formě oscilogramu lze sledovat na displeji přístroje.

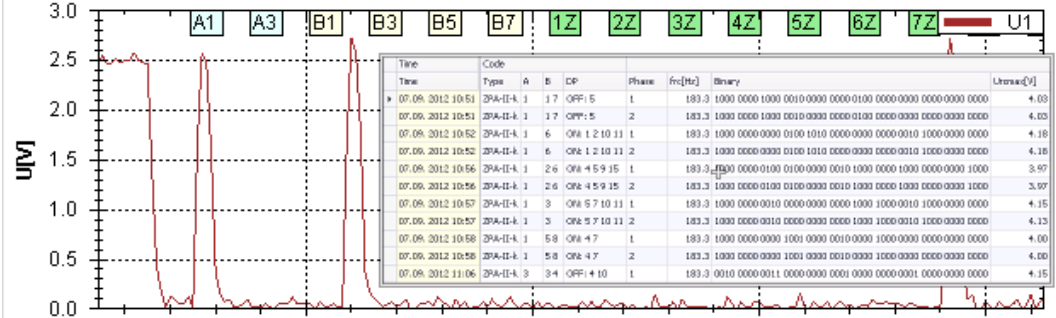

## **8.3 Modul "Obecný oscilogram" (General Oscillogram, GO)**

Tento modul rozšiřuje možnosti záznamu napěťových a proudových událostí ve formě oscilogramu. Pro podrobný popis viz aplikační příručku *General Oscillogram Firmware Modul*e.

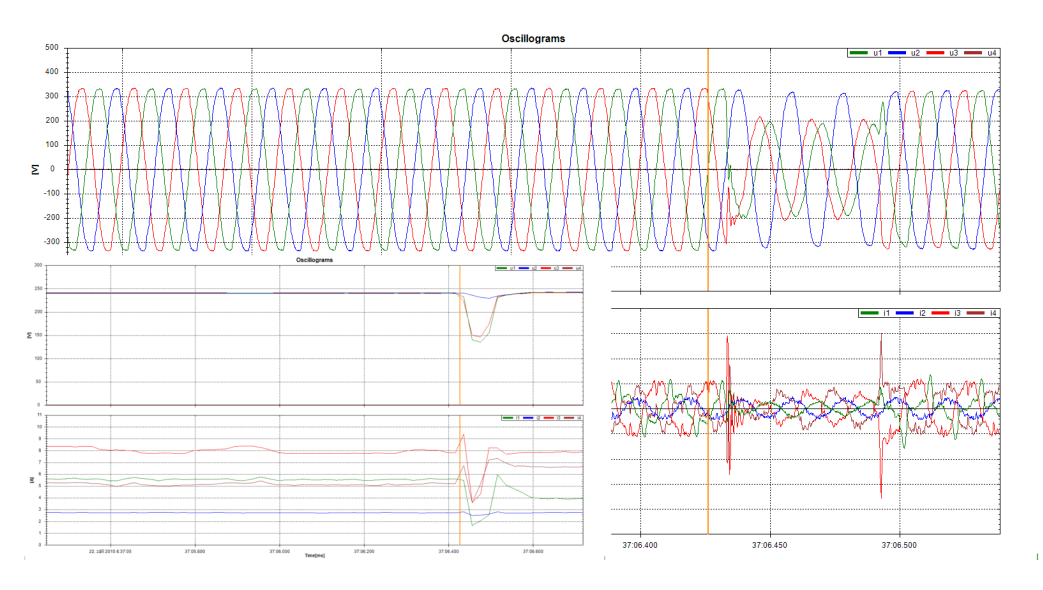

## **8.4 Modul ,, Modbus Master" (MM)**

Tento modul umožňuje číst protokolem Modbus přes komunikační rozhraní RS-485 hodnoty měřené podřízenými přístroji (slave, obvykle bez vlastní paměti) a zaznamenávat je do paměti nadřízeného přístroje (master). Lze tak vytvořit i složitý monitorovací systém pomocí relativně jednoduchých přístrojů či jiných zařízení.

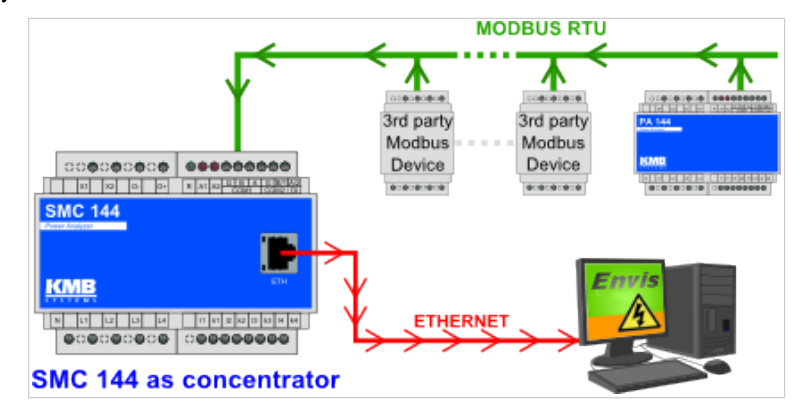

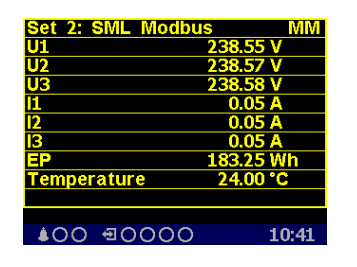

Okamžité hodnoty lze zobrazit na displeji přístroje a vizualizovat v programu ENVIS.

Stažené hodnoty se ukládají do paměti včetně časové značky. Archivované záznamy lze stáhnout do souboru CEA nebo do databáze SQL pomocí ENVIS-DAQ nebo ENVIS-Online. Z údajů v archivu mohou uživatelé vytvářet grafy, tabulky, přehledy atd. Je možné sbírat data i z elektroměrů, vodoměrů či plynoměrů a plynoměrů, regulátorů jalového výkonu faktorů, HVAC, GPS a dalších

zařízení podporujících protokol Modbus.

Podrobný popis najdete v aplikační příručce *Modbus Master Firmware Module*.

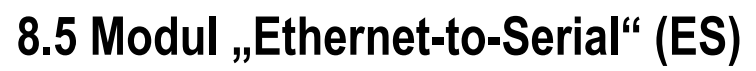

Přístroj vybavený komunikačními rozhraními Ethernet i RS-485 lze pomocí tohoto modulu použít jako vzdálený komunikační rozbočovač mezi sítí Ethernet a linkou RS-485. Datový provoz z Ethernetu lze takto transparentně přesměrovat na konkrétní přístroje připojené k lince RS-485 a zpět Odpadá tak nutnost instalace zvláštního komunikačního převodníku.

## **8.6 Modul "UDP Push" (UP)**

Modul UP vysílá v definovaném intervalu hodnoty vybraných veličin přes Ethernetové rozhraní přístroje na zadaný server. Příjemcem dat může být panelový přístroj s displejem na dveřích rozvaděče pro zobrazení aktuálních hodnot stejně tak jako veřejně dostupný server. Modul UP využívá jednoduchý otevřený komunikační protokol nad UDP a pro přenos dat nevyžaduje žádná příchozí data (dotazy) ze strany serveru.

Modul UP také na vybraných přístrojích aktivuje uživatelsky definované funkce pro vyčítání archivních hodnot protokolem Modbus RTU nebo TCP.

**KMB** 

# **9. Příklady zapojení**

### *Přímé připojení do hvězdy ("3Y") a připojení reziduálních proudů*

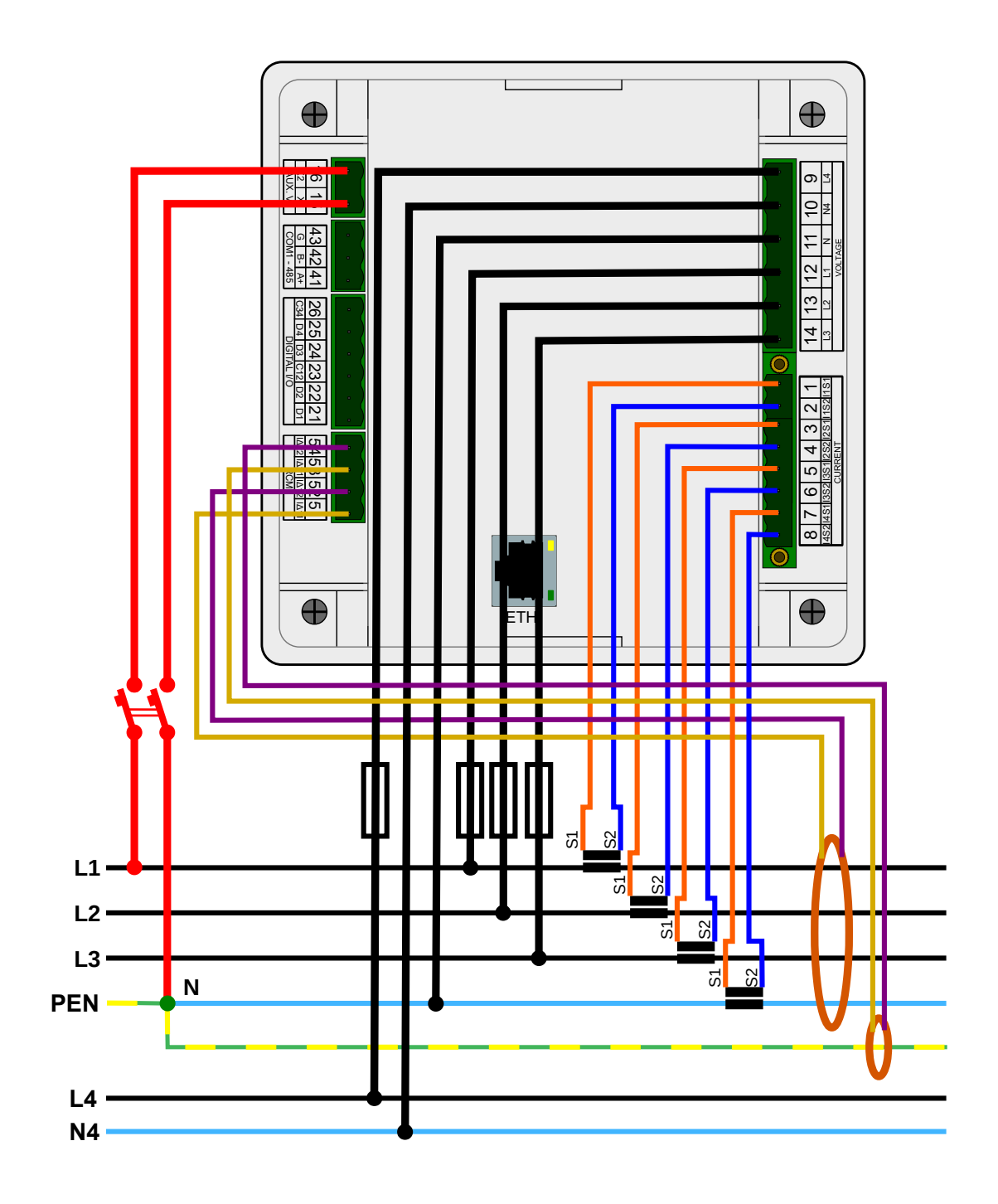

### *Přímé připojení do hvězdy ("3Y")* 111112121122131132<br>112 3 4 5 6 ⋔ ⋔  $\int_0^1 1A$  $L1 \overline{\phantom{1}}$  s<sup>4</sup>  $L2$  $L3$ D<sub>1</sub> D<sup>2</sup>  $\overline{N}$ (PEN)

 *Síť TN*

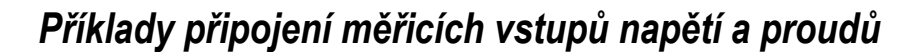

 *Síť IT Přímé připojení do trojúhelníka ("3D")*

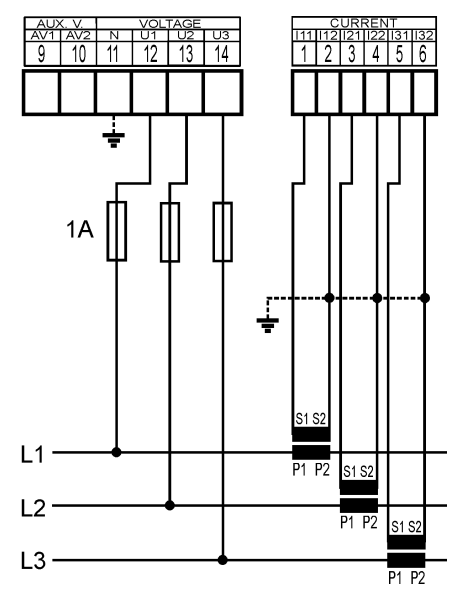

 *Síť IT Přímé Aronovo připojení ("3A")*

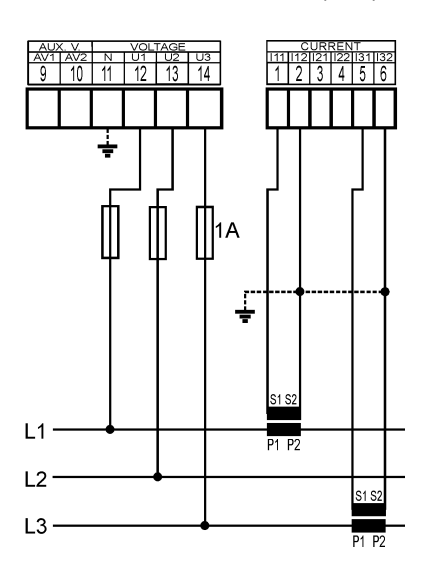

*Síť TN Připojení do hvězdy ("3Y") přes PTN*

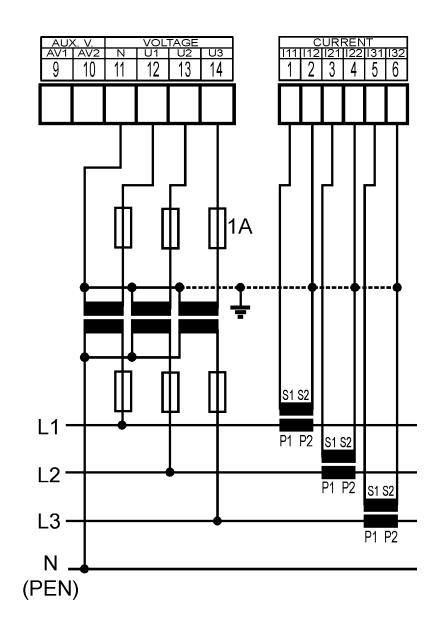

*Síť IT Připojení do trojúhelníka ("3D") přes PTN (fázové primární napětí)*

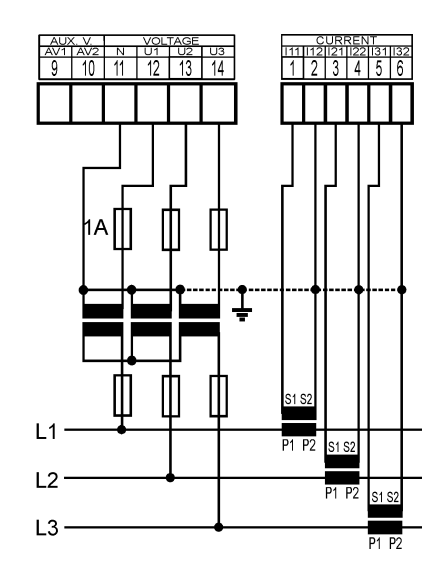

*Síť IT Připojení do trojúhelníka ("3D") přes PTN (sdružené primární napětí)*

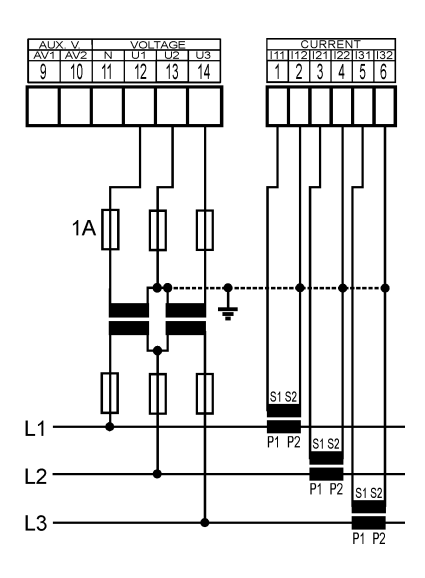

*Příklady napájení*

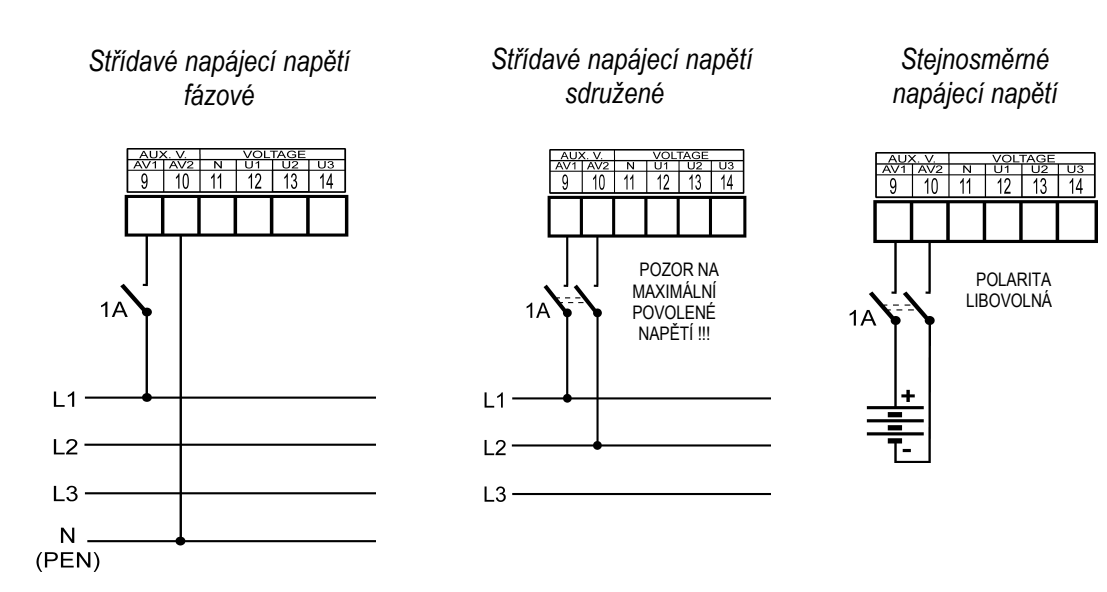

#### *Připojení analogového vstup AI1, digitálních I/O D1-4 (24Vss) a komunikační linky RS-485*

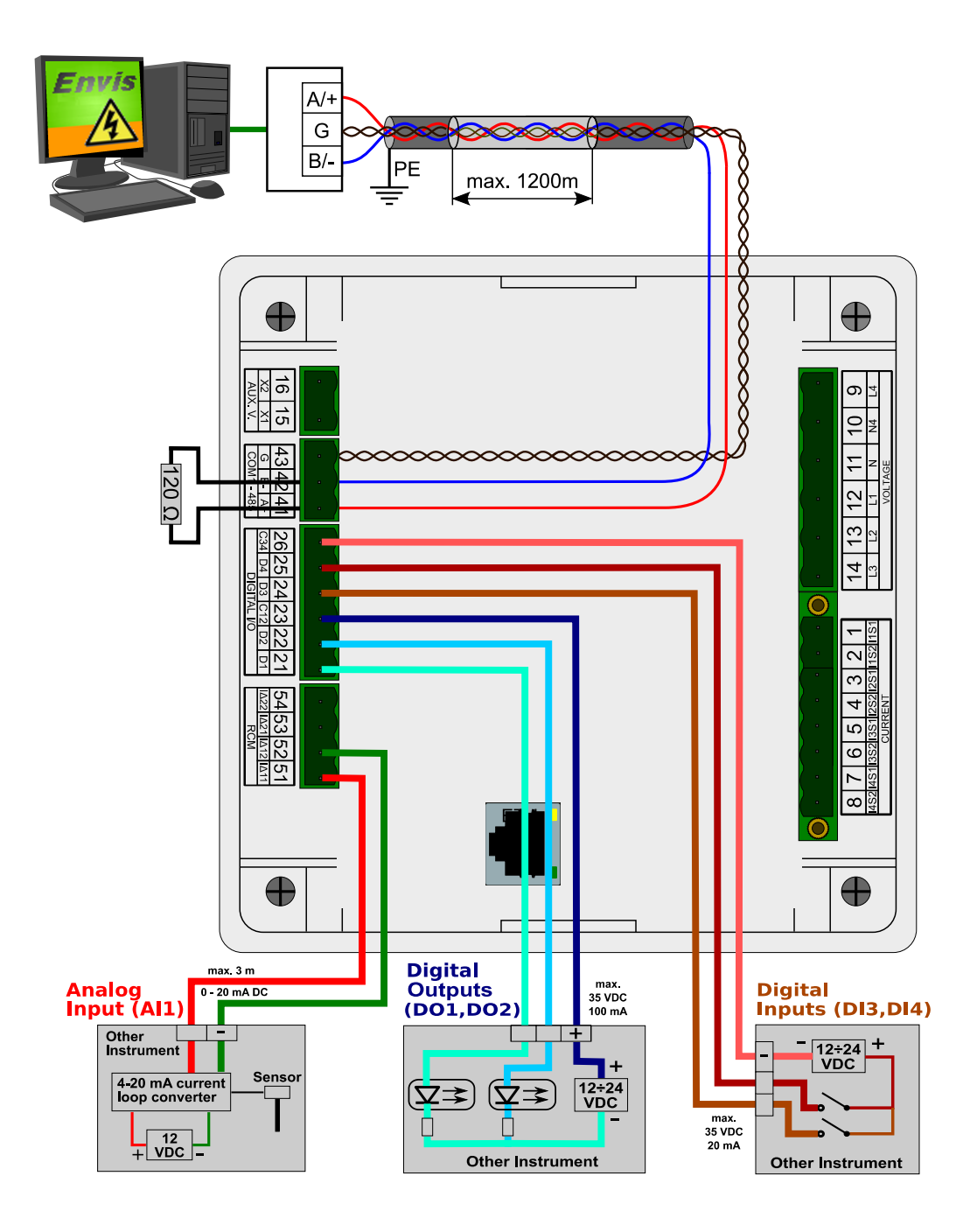

**66**

*Připojení digitálního vstupu DI5 a výstupu DO5 (230Vstř.)*

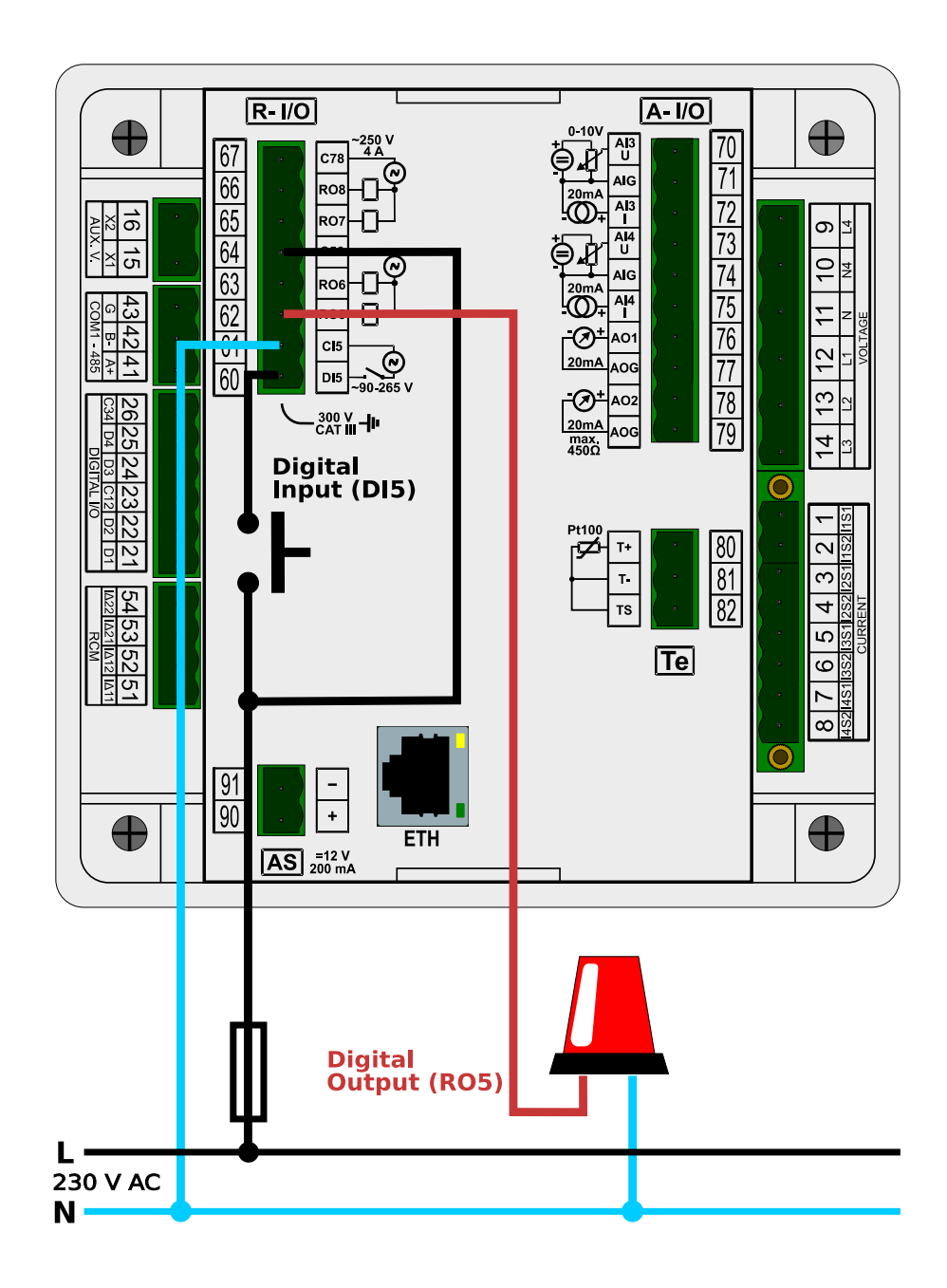

#### *Připojení analogových vstupů AI3, AI4 a analogového výstupu AO1*

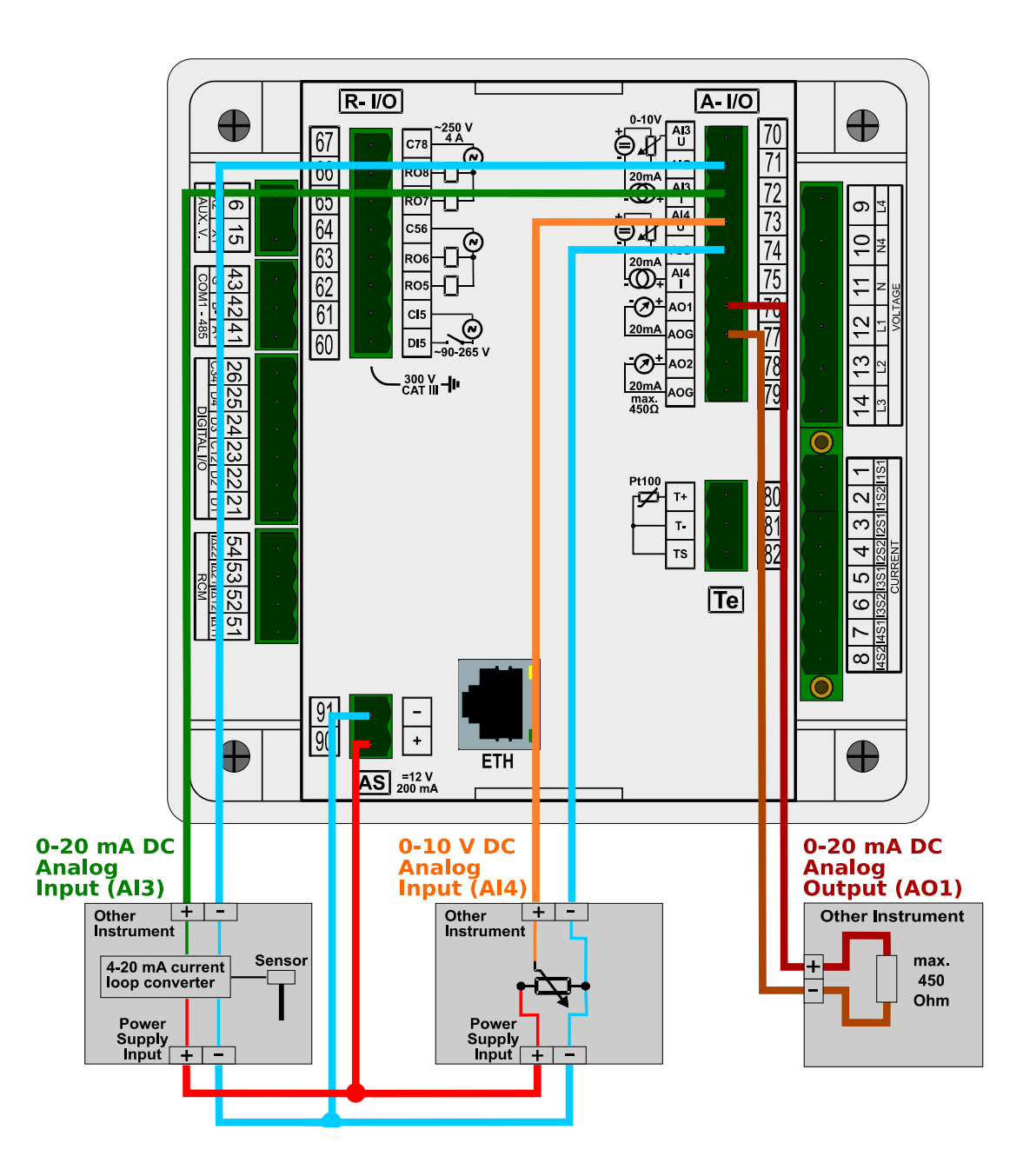

### *Připojení teplotního senzoru Pt100*

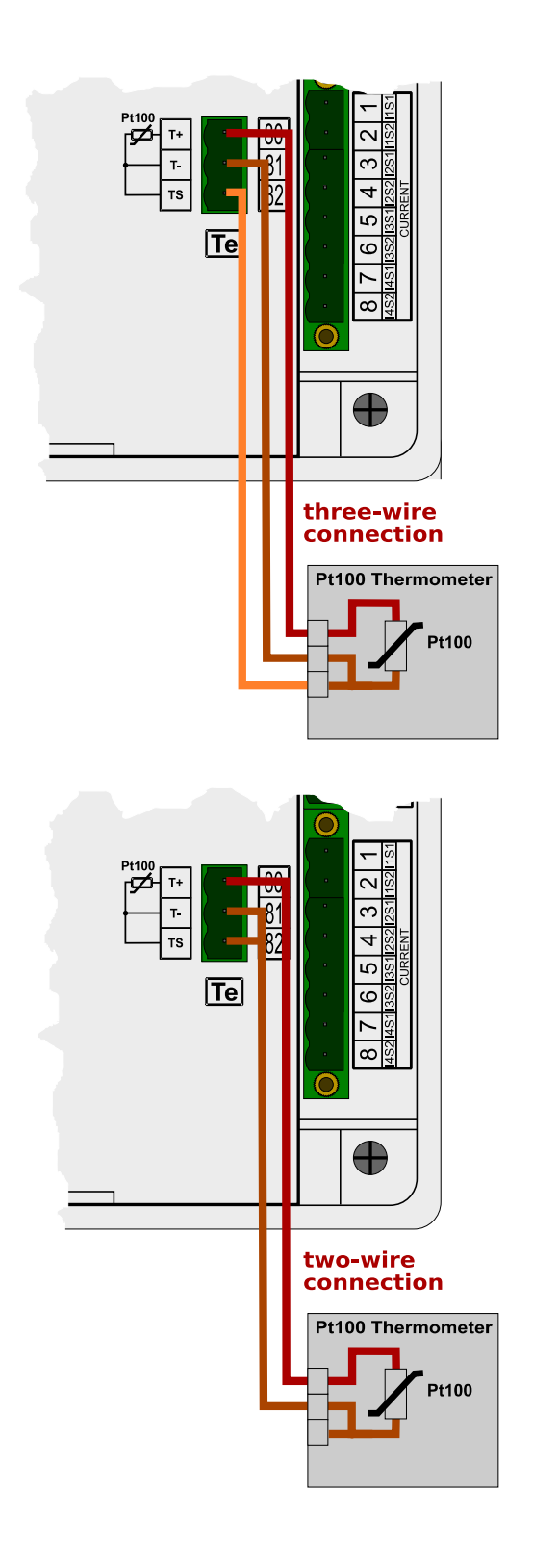

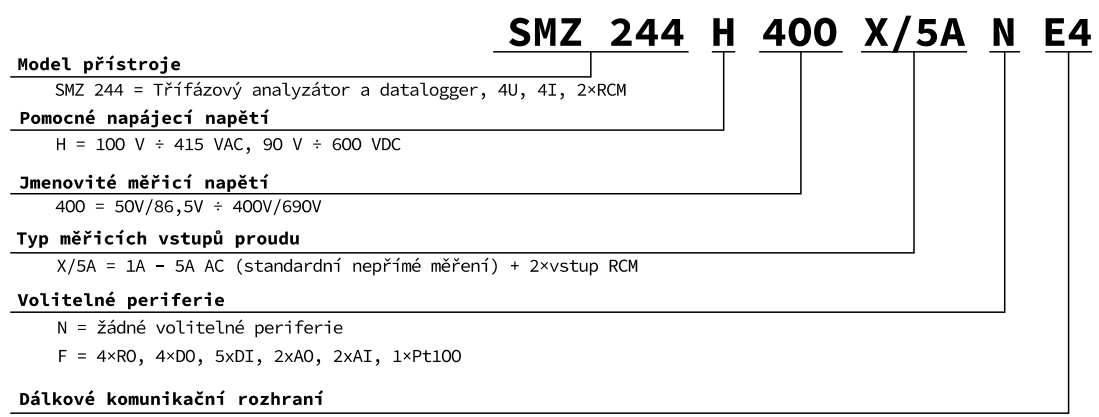

E4 = Ethernet, RS-485, USB

# **11. Technické parametry**

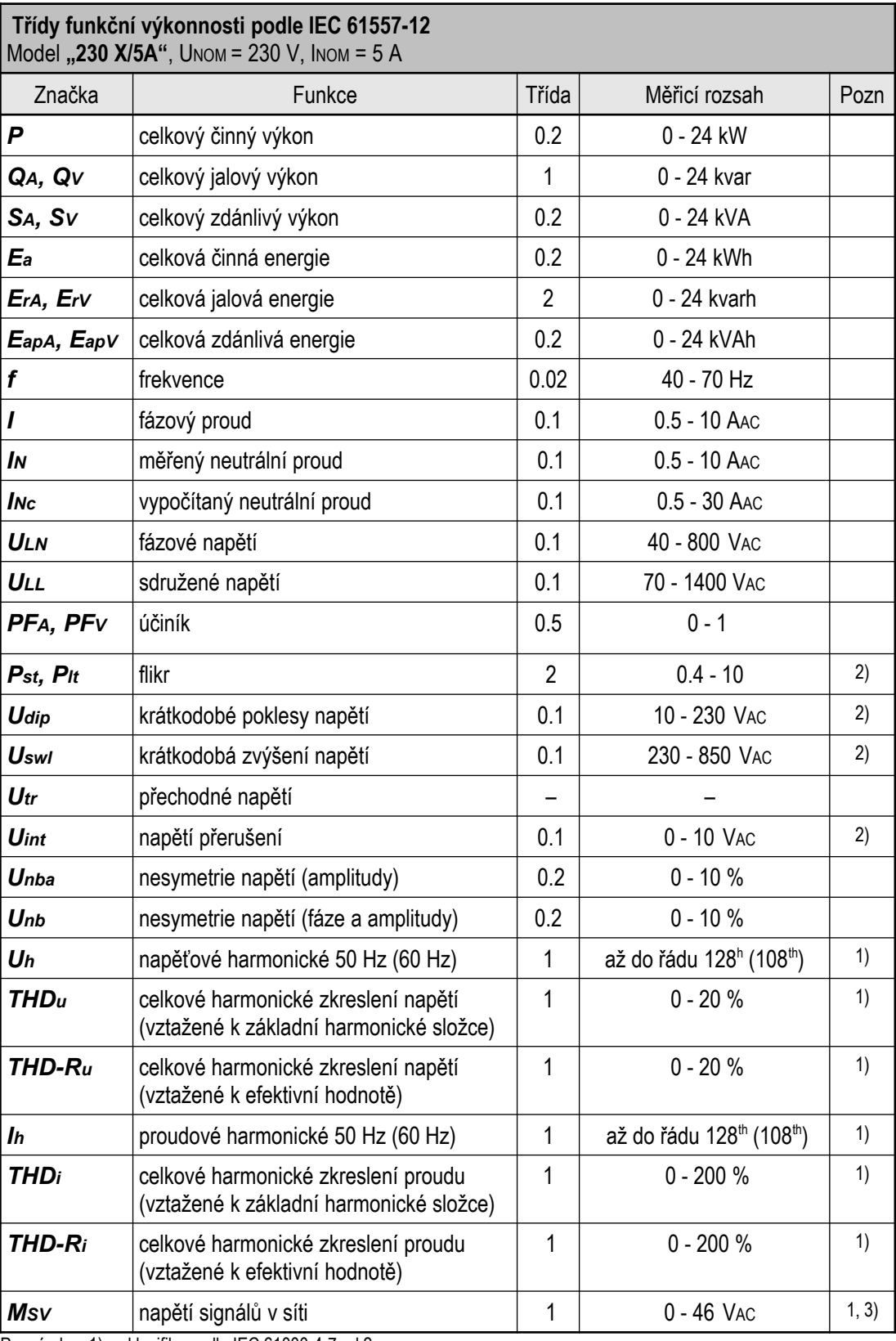

Poznámky : 1) … klasifikace dle IEC 61000-4-7 ed.2

2)… s přídavným firmwarovým modulem "PQ S"

3)... s přídavným firmwarovým modulem "HDO"

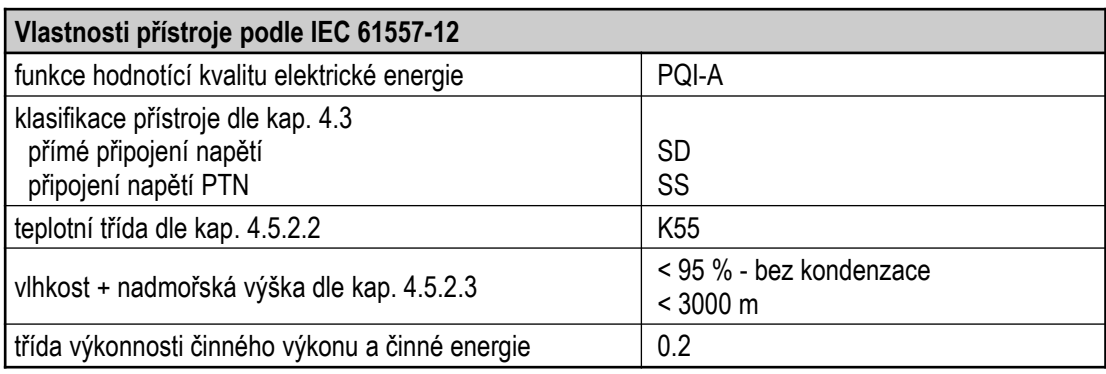

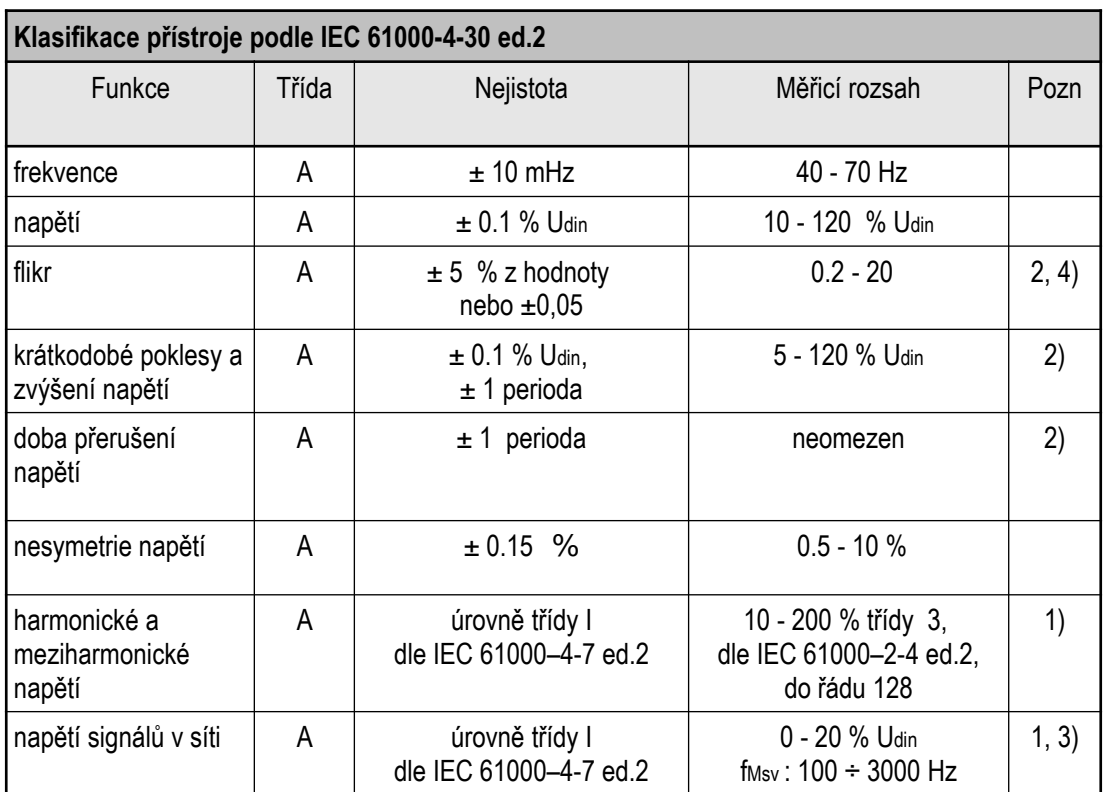

Poznámky : 1) … klasifikace dle IEC 61000-4-7 ed.2

2)… s přídavným firmwarovým modulem "PQ S"

3)... s přídavným firmwarovým modulem "HDO"

4)… třída F3 dle IEC 61000-4-15 ed. 2.0

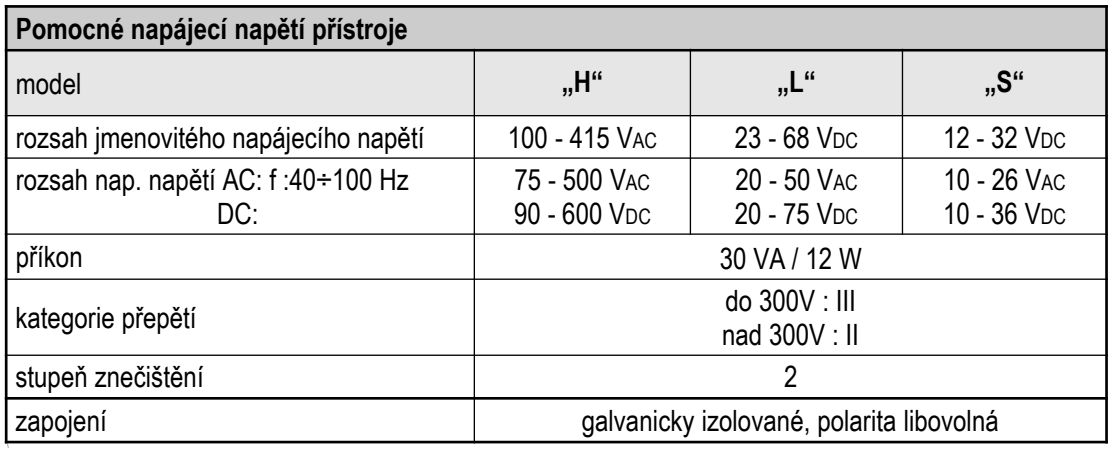
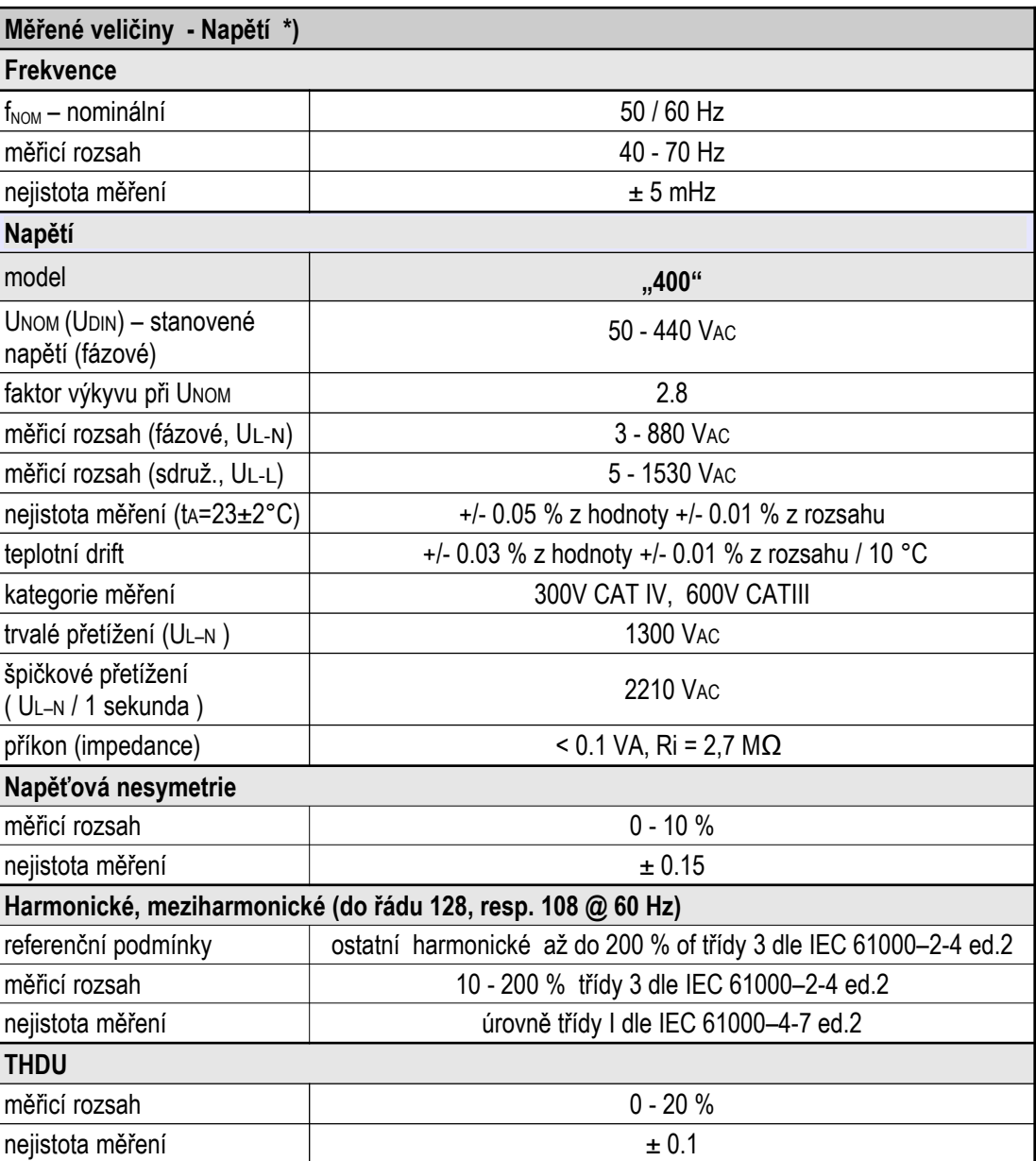

Pozn. \*) : uvedené veličiny a jejich nejistoty měření platí pro f<sub>NOM</sub> = 50 / 60 Hz. Pro f<sub>NOM</sub> = DC ÷ 500 Hz (režim "Fixscan") viz samostatnou tabulku dále.

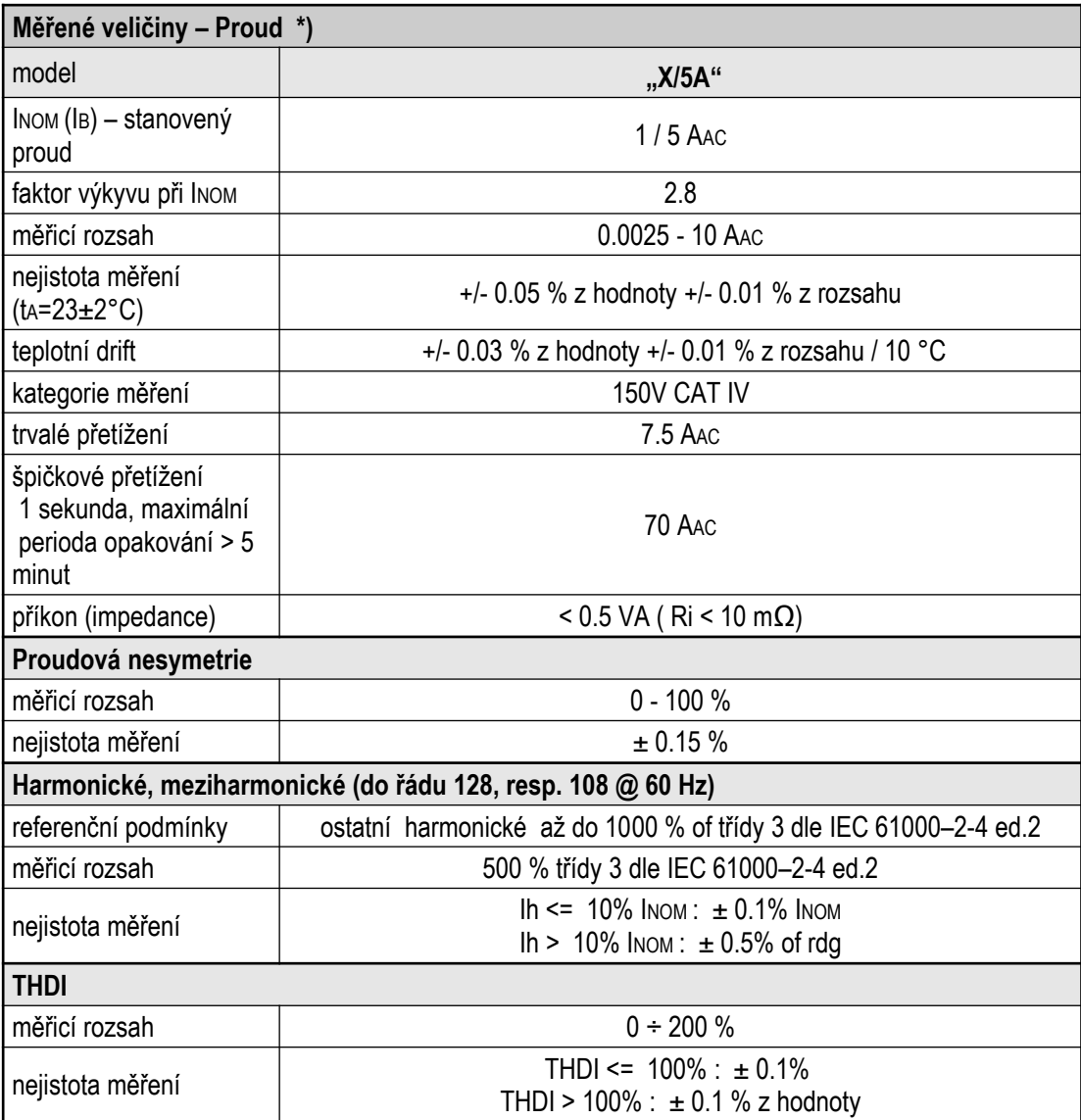

Pozn. \*) : uvedené veličiny a jejich nejistoty měření platí pro f<sub>NOM</sub> = 50 / 60 Hz. Pro f<sub>NOM</sub> = DC ÷ 500 Hz (režim "Fixscan") viz samostatnou tabulku dále.

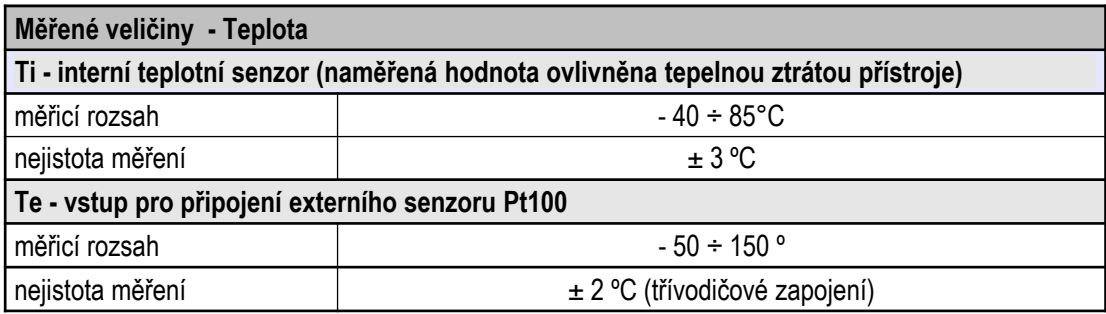

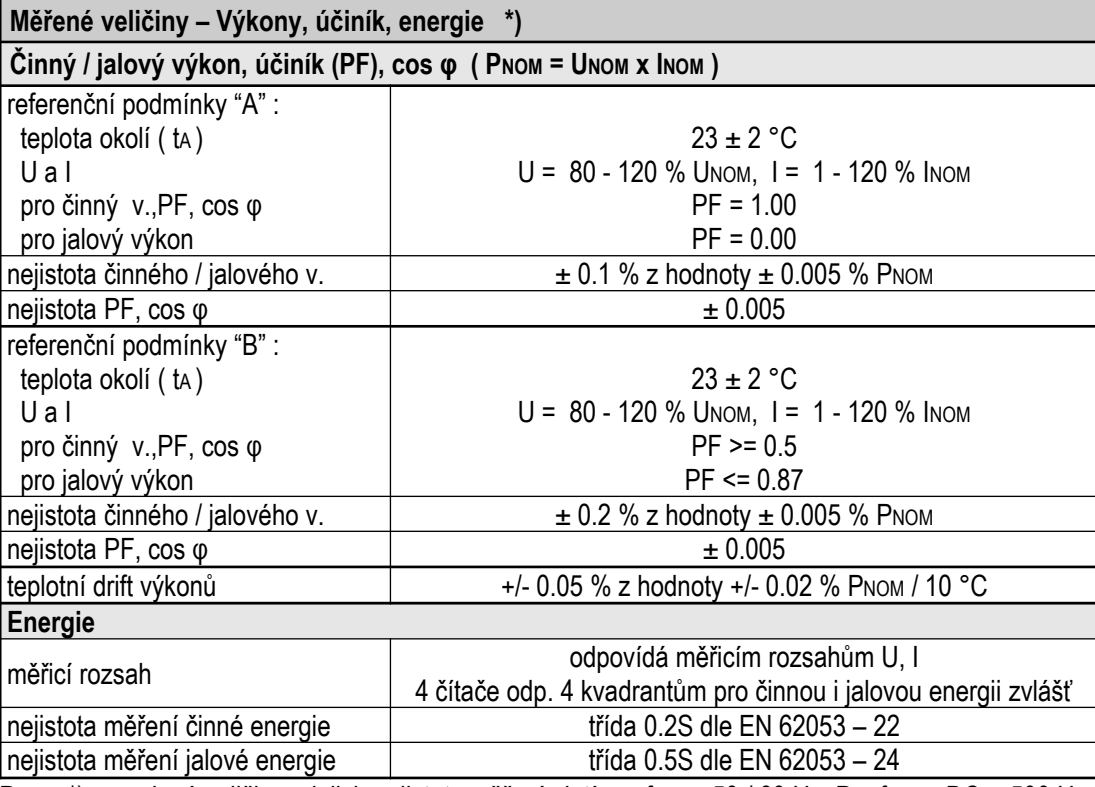

Pozn. \*) : uvedené veličiny a jejich nejistoty měření platí pro f<sub>NOM</sub> = 50 / 60 Hz. Pro f<sub>NOM</sub> = DC ÷ 500 Hz (režim "Fixscan") viz samostatnou tabulku dále.

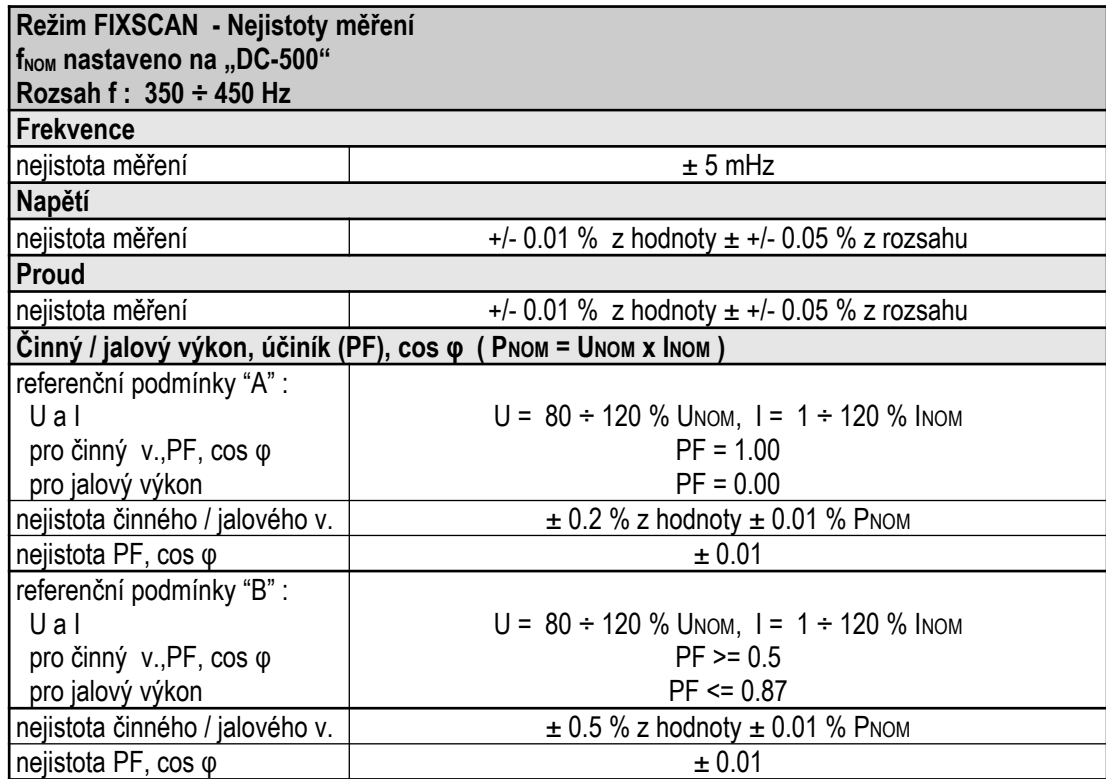

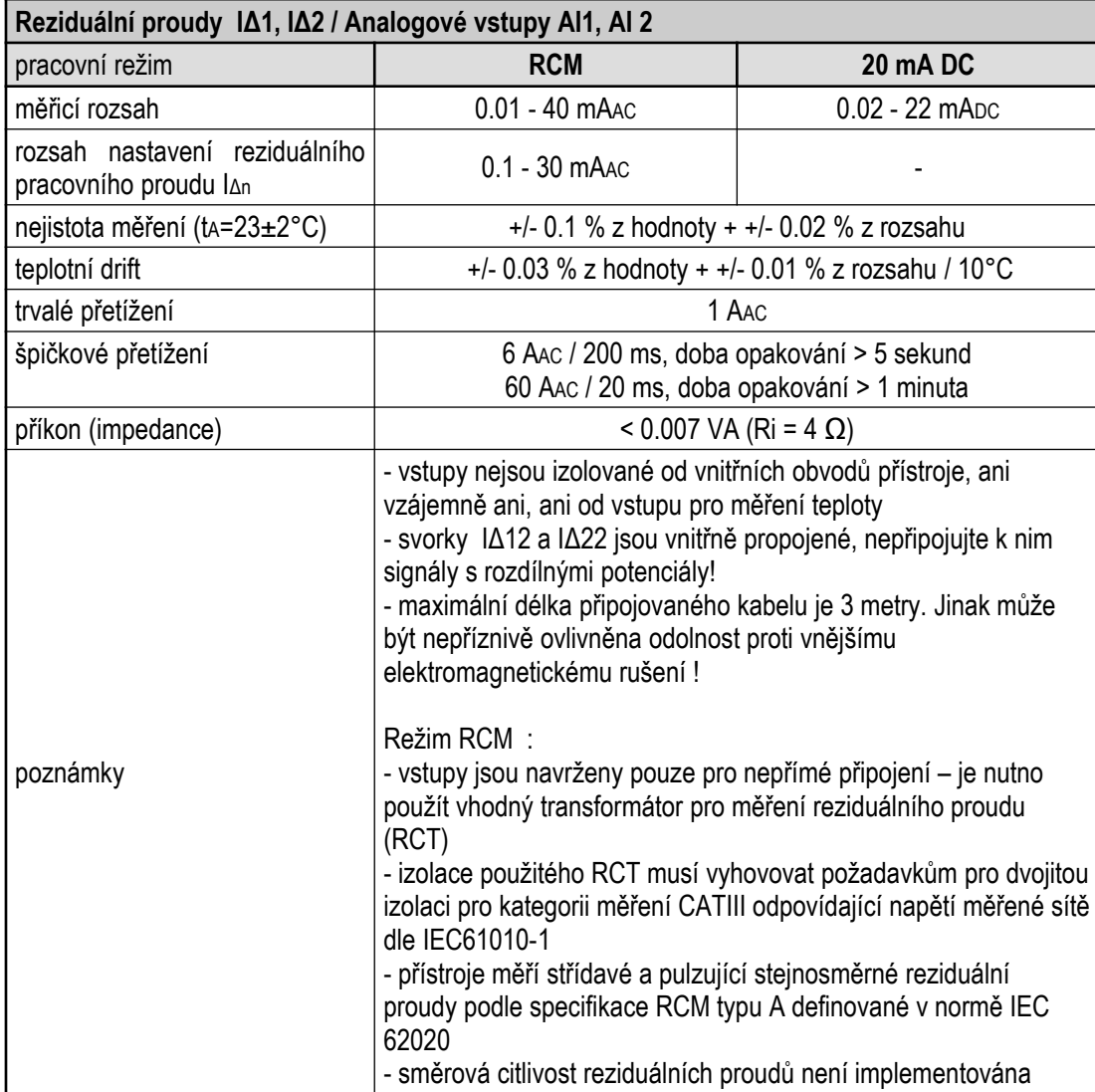

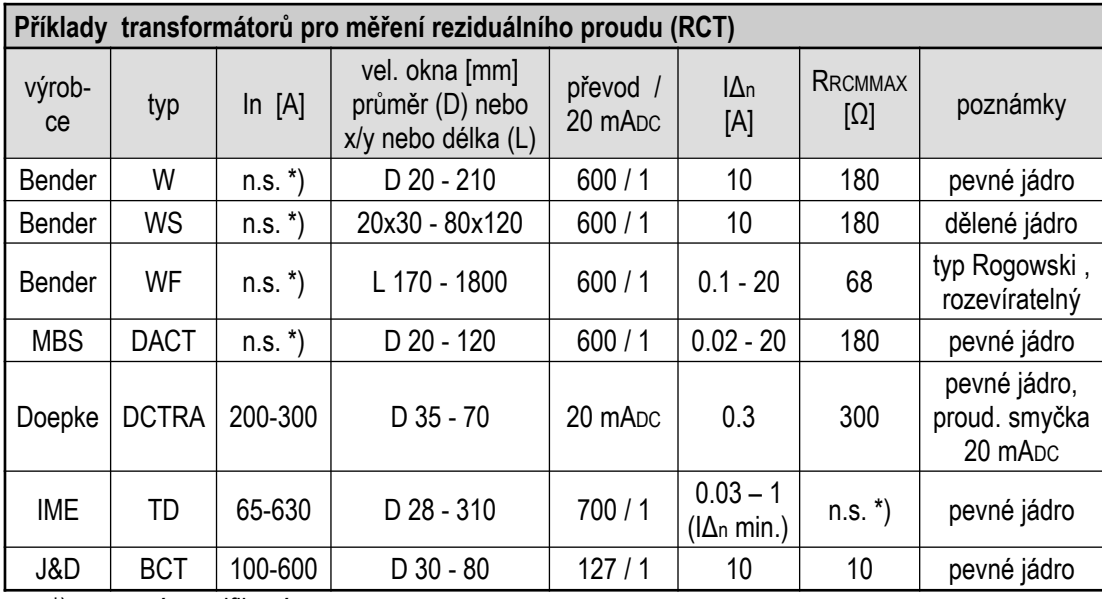

n.s. \*). …. není specifikováno

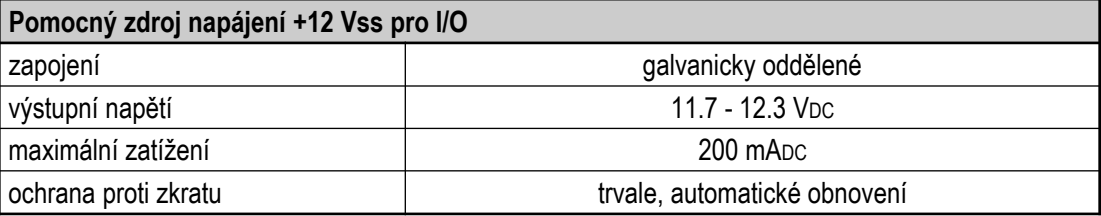

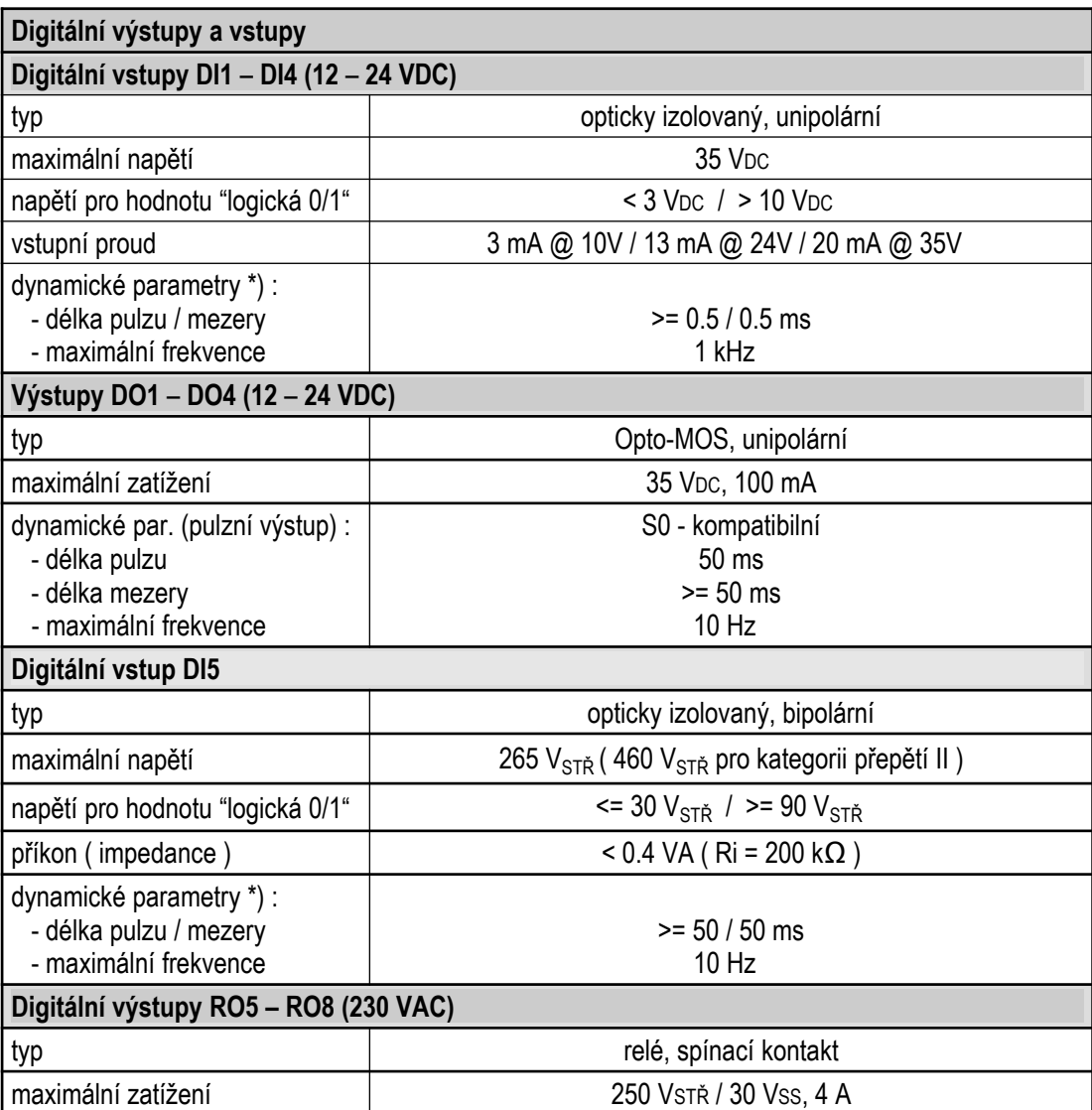

Pozn. \*) : Mezní hodnoty dané hardwarovou konstrukcí přístroje. Pro skutečnou mezní frekvenci viz popis v kap. *Filtr digitálních vstupů*.

ï

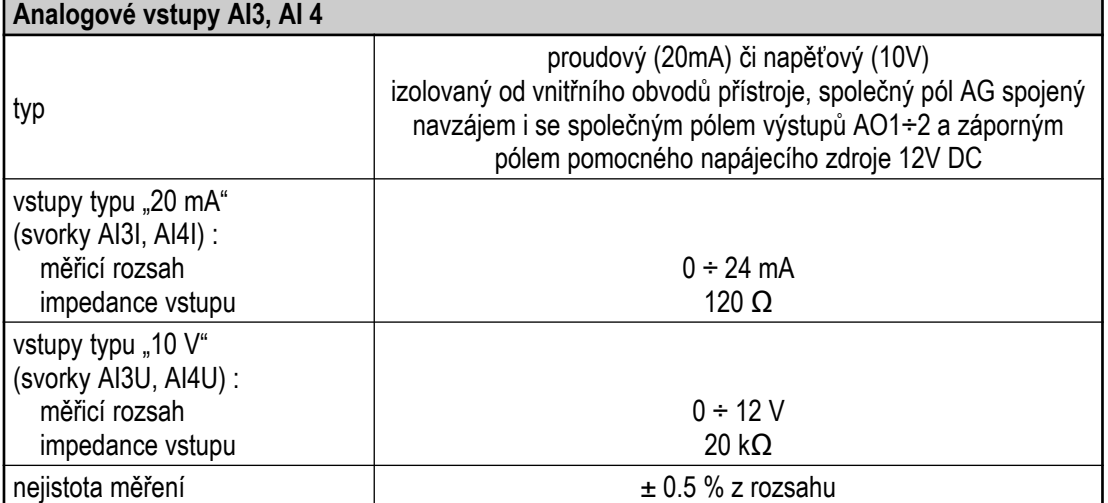

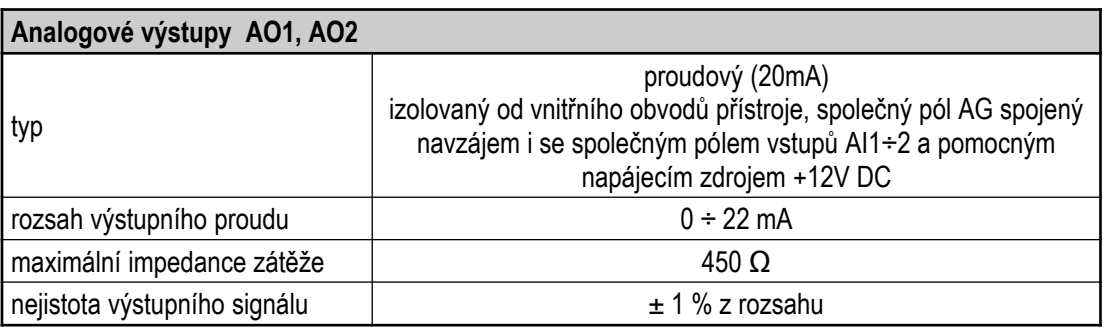

## **KMB**

 $\overline{\phantom{a}}$ 

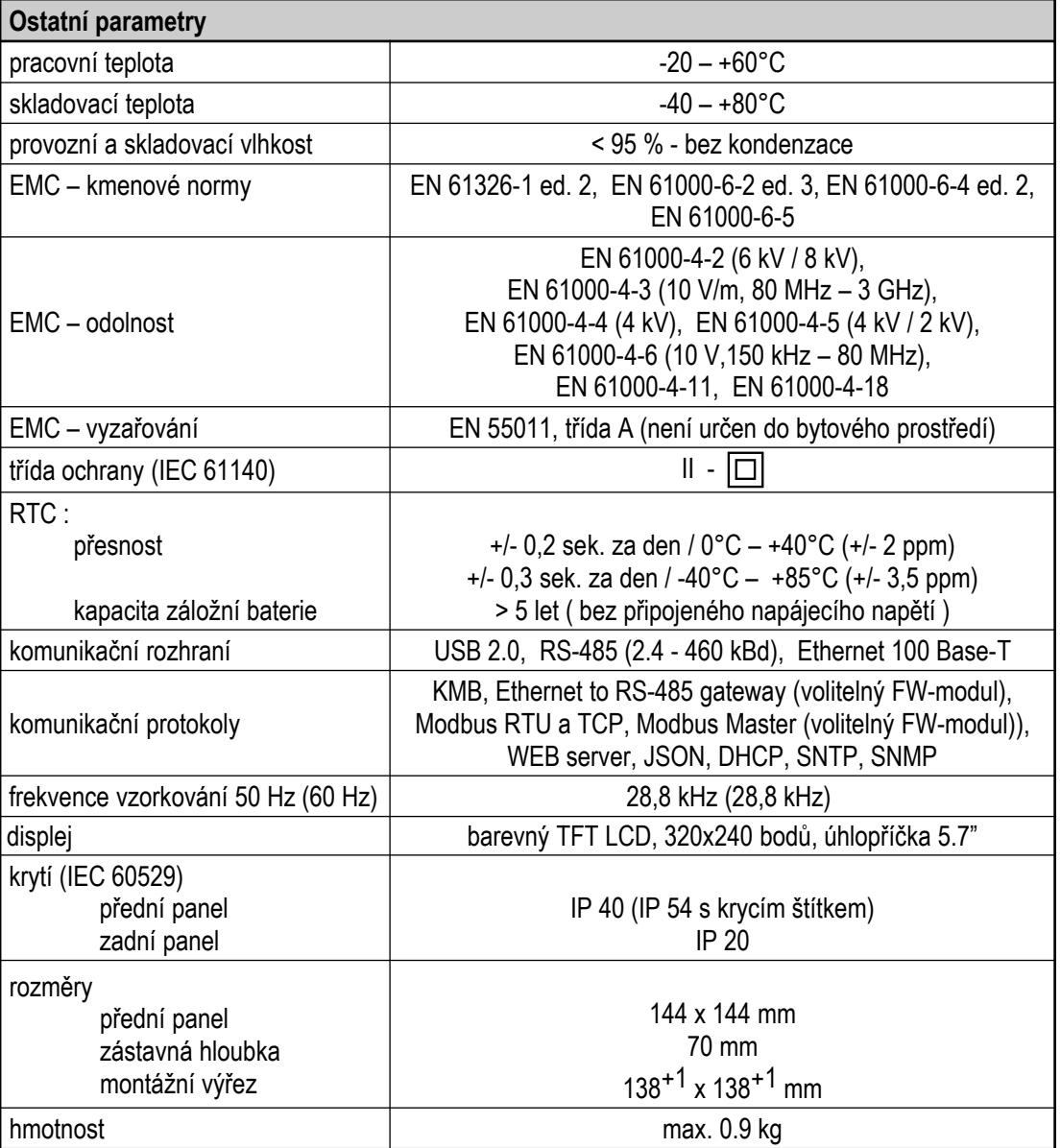

## **12. Údržba, servis**

Přístroje nevyžadují během svého provozu žádnou údržbu. Pro spolehlivý provoz přístroje je pouze nutné dodržet uvedené provozní podmínky a nevystavovat jej hrubému zacházení a působení vody nebo různých chemikálií, které by mohlo způsobit jeho mechanické poškození.

Instalovaná lithiová baterie typu CR2450 je při průměrné teplotě 20 ºC a typickém zatěžovacím proudu v přístroji (< 10 uA) schopna zálohovat paměť a RTC po dobu přibližně 5 let bez připojeného napájecího napětí. Pokud by došlo k vybití baterie, je nutné zaslat přístroj k výměně baterie výrobci či pověřené servisní organizaci.

V případě poruchy výrobku je třeba uplatnit reklamaci u dodavatele či výrobce na adrese:

Dodavatel : Contract in the Výrobce : Contract in the Výrobce : Contract in the Výrobce : Contract in the Výrobce : Contract in the Výrobce : Contract in the Výrobce : Contract in the Výrobce : Contract in the Výrobce : Co

Dr. M. Horákové 559 460 06 LIBEREC 7  $Tel + 420 485 130 314$ Fax : +420 482 736 896 E-mail: kmb@kmb.cz Web: www.kmb.cz

Výrobek musí být řádně zabalen tak, aby nedošlo k poškození při přepravě. S výrobkem musí být dodán popis závady, resp. jejího projevu.

Pokud je uplatňován nárok na záruční opravu, musí být zaslán i záruční list. V případě mimozáruční opravy je nutno přiložit i objednávku na tuto opravu.

## *Záruční list*

Na přístroj je poskytována záruka po dobu 24 měsíců ode dne prodeje, nejdéle však 30 měsíců od vyskladnění od výrobce. Vady vzniklé v těchto lhůtách prokazatelně vadným provedením, chybnou konstrukcí nebo nevhodným materiálem, budou opraveny bezplatně výrobcem nebo pověřenou servisní organizací.

Záruka zaniká i během záruční lhůty, provede-li uživatel na přístroji nedovolené úpravy nebo změny, zapojí-li přístroj na nesprávně volené veličiny, byl-li přístroj porušen nedovolenými pády nebo nesprávnou manipulací, nebo byl-li provozován v rozporu s uvedenými technickými parametry.

Typ výrobku : ……………............................... V.č. : ...................................………... Datum vyskladnění : ...................................… Výstupní kontrola : ............................

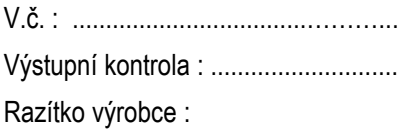

Datum prodeje : ............................................... Razítko prodejce :